# SPARC Enterprise M3000/M4000/M5000/M8000/M9000 サーバ

アドミニストレーションガイド

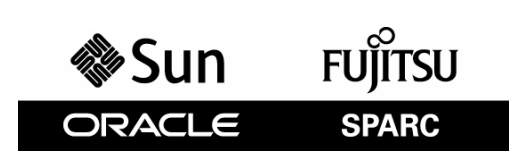

マニュアル番号 : C120-E331-14 Part No.: E21721-03 2012 年 6 月

Copyright © 2007, 2012 Oracle and/or its affiliates. All rights reserved.

本書には、富士通株式会社により提供および修正された技術情報が含まれています。

オラクル社および / またはその関連会社、および富士通株式会社は、それぞれ本書に記述されている製品および技術 に関する知的所有権を所有または管理しています。これらの製品、技術、および本書は、著作権法、特許権などの知 的所有権に関する法律および国際条約により保護されています。

本書およびそれに付属する製品および技術は、その使用、複製、頒布および逆コンパイルを制限するライセンスのも とにおいて頒布されます。オラクル社および / またはその関連会社、および富士通株式会社およびそのライセンサー の書面による事前の許可なく、このような製品または技術および本書のいかなる部分も、いかなる方法によっても複 製することが禁じられます。本書の提供は、明示的であるか黙示的であるかを問わず、本製品またはそれに付随する 技術に関するいかなる権利またはライセンスを付与するものでもありません。本書は、オラクル社および富士通株式 会社の一部、あるいはそのいずれかの関連会社のいかなる種類の義務を含むものでも示すものでもありません。

本書および本書に記述されている製品および技術には、ソフトウェアおよびフォント技術を含む第三者の知的財産が 含まれている場合があります。これらの知的財産は、著作権法により保護されているか、または提供者からオラクル 社および / またはその関連会社、および富士通株式会社へライセンスが付与されているか、あるいはその両方です。

GPL または LGPL が適用されたソースコードの複製は、GPL または LGPL の規約に従い、該当する場合に、お客様か らのお申し込みに応じて入手可能です。オラクル社および / またはその関連会社、および富士通株式会社にお問い合 わせください。

この配布には、第三者が開発した構成要素が含まれている可能性があります。

本製品の一部は、カリフォルニア大学からライセンスされている Berkeley BSD システムに由来しています。UNIX は、 X/Open Company Limited が独占的にライセンスしている米国ならびに他の国における登録商標です。

Oracle と Java は Oracle Corporation およびその関連企業の登録商標です。

富士通および富士通のロゴマークは、富士通株式会社の登録商標です。

すべての SPARC 商標は、 SPARC International, Inc. のライセンスを受けて使用している同社の米国およびその他の国に おける登録商標です。SPARC 商標が付いた製品は、オラクル社および / またはその関連会社が開発したアーキテク チャーに基づくものです。

SPARC64 は、Fujitsu Microelectronics, Inc. および富士通株式会社が SPARC International, Inc. のライセンスを受けて使用 している同社の商標です。その他の名称は、それぞれの所有者の商標または登録商標です。

United States Government Rights - Commercial use. U.S. Government users are subject to the standard government user license agreements of Oracle and/or its affiliates and Fujitsu Limited and the applicable provisions of the FAR and its supplements.

免責条項 : 本書または本書に記述されている製品や技術に関してオラクル社、富士通株式会社および / またはそのい ずれかの関連会社が行う保証は、製品または技術の提供に適用されるライセンス契約で明示的に規定されている保証 に限ります。このような契約で明示的に規定された保証を除き、オラクル社、富士通株式会社および / またはそのい ずれかの関連会社は、製品、技術、または本書に関して、明示、黙示を問わず、いかなる種類の保証も行いません。 これらの製品、技術、または本書は、現状のまま提供され、商品性、特定目的への適合性または第三者の権利の非侵 害の黙示の保証を含みそれに限定されない、明示的であるか黙示的であるかを問わない、なんらの保証も、かかる免 責が法的に無効とされた場合を除き、行われないものとします。このような契約で明示的に規定されていないかぎり、 オラクル社、富士通株式会社および / またはそのいずれかの関連会社は、いかなる法理論のもとの第三者に対しても、 その収益の損失、有用性またはデータに関する損失、あるいは業務の中断について、あるいは間接的損害、特別損害、 付随的損害、または結果的損害について、そのような損害の可能性が示唆されていた場合であっても、適用される法 律が許容する範囲内で、いかなる責任も負いません。

本書は、「現状のまま」提供され、商品性、特定目的への適合性または第三者の権利の非侵害の黙示の保証を含みそ れに限定されない、明示的であるか黙示的であるかを問わない、なんらの保証も、かかる免責が法的に無効とされた 場合を除き、行われないものとします。

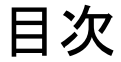

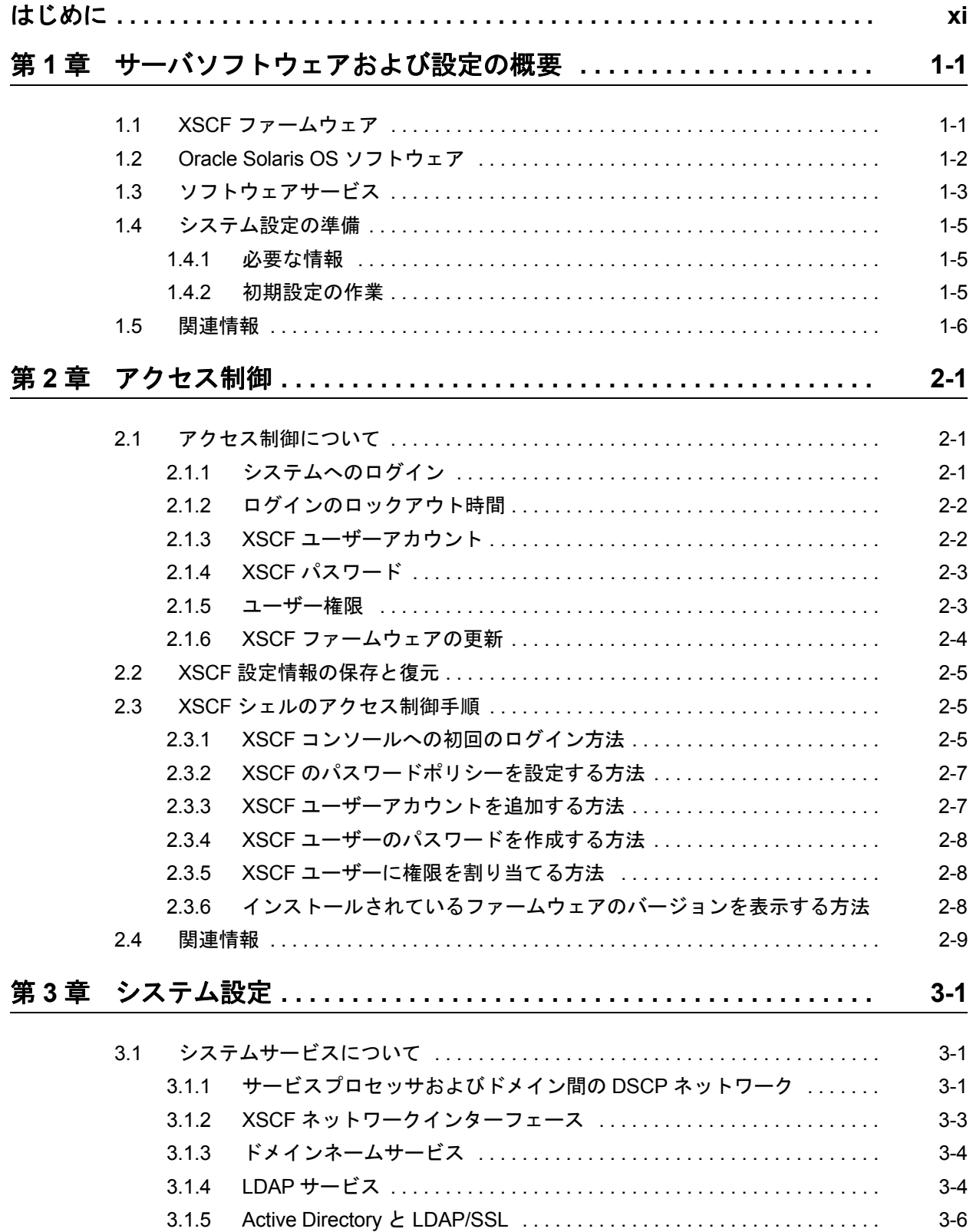

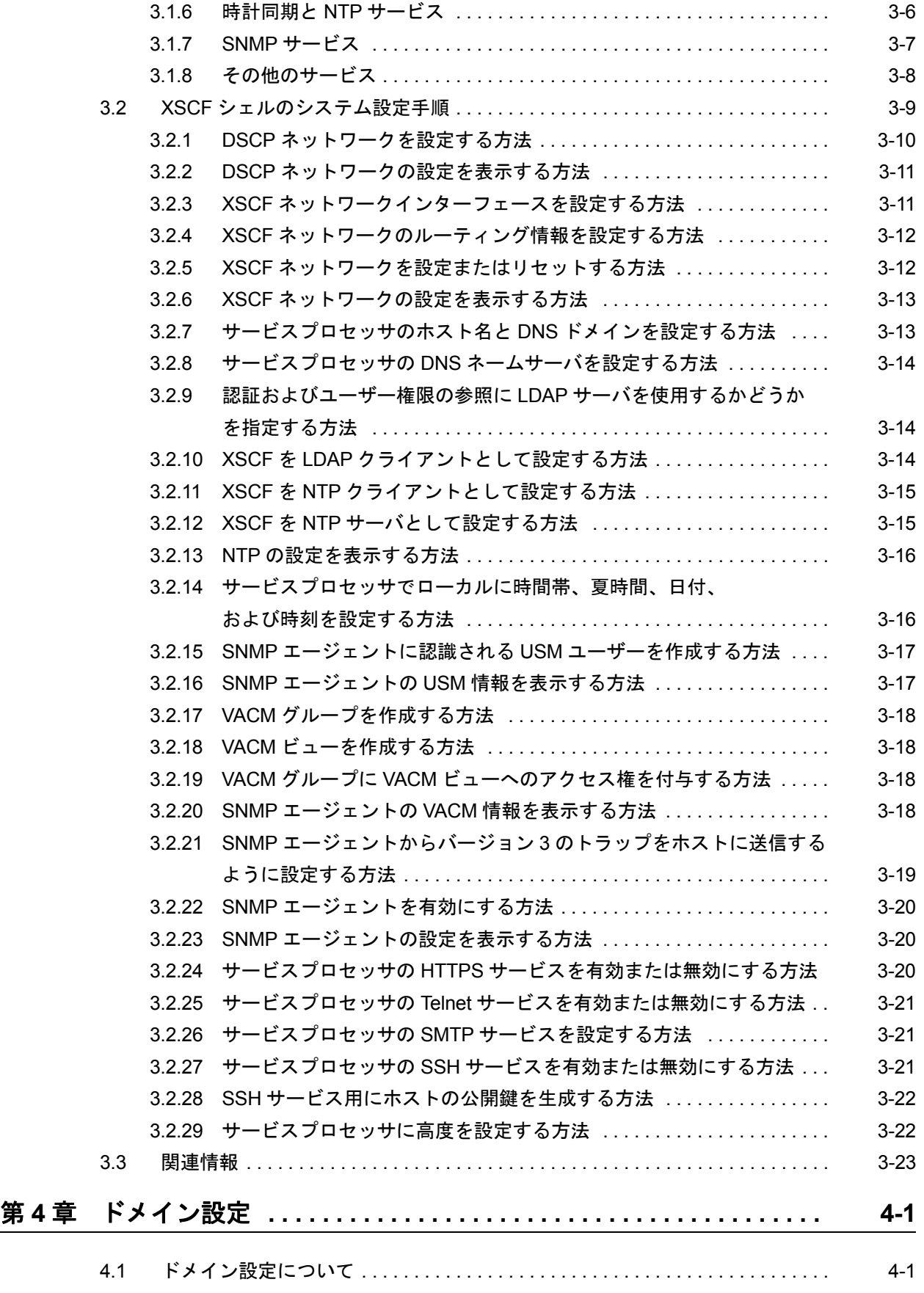

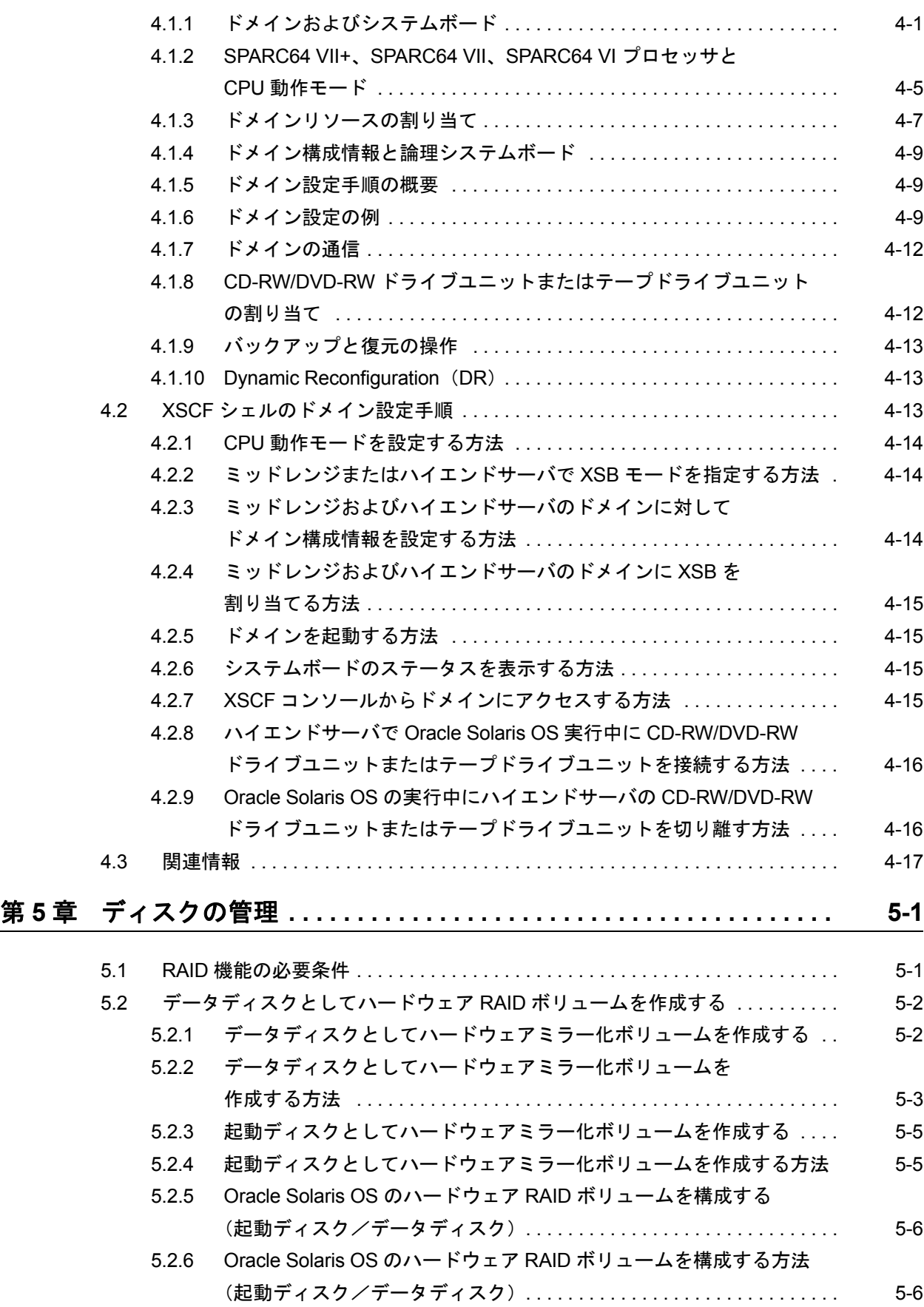

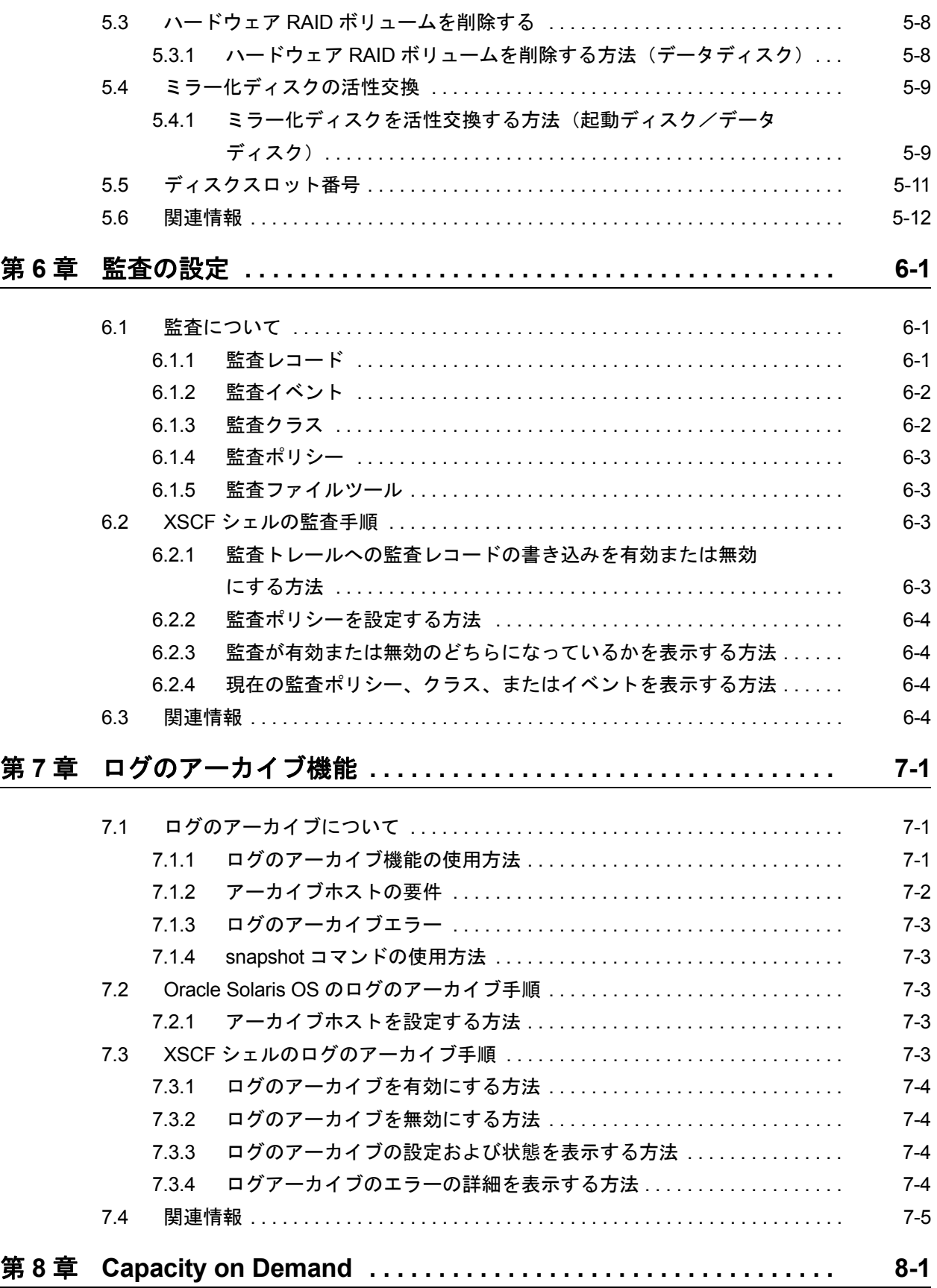

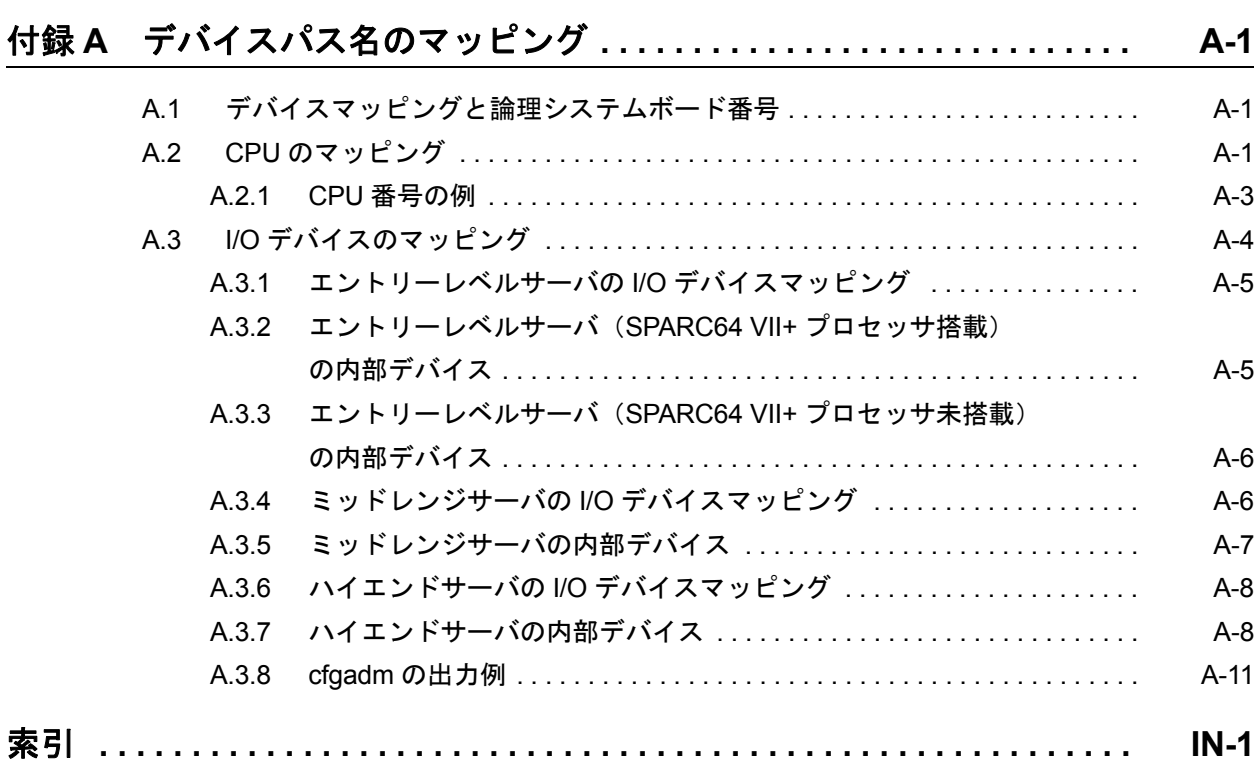

# 図表目次

#### 図目次

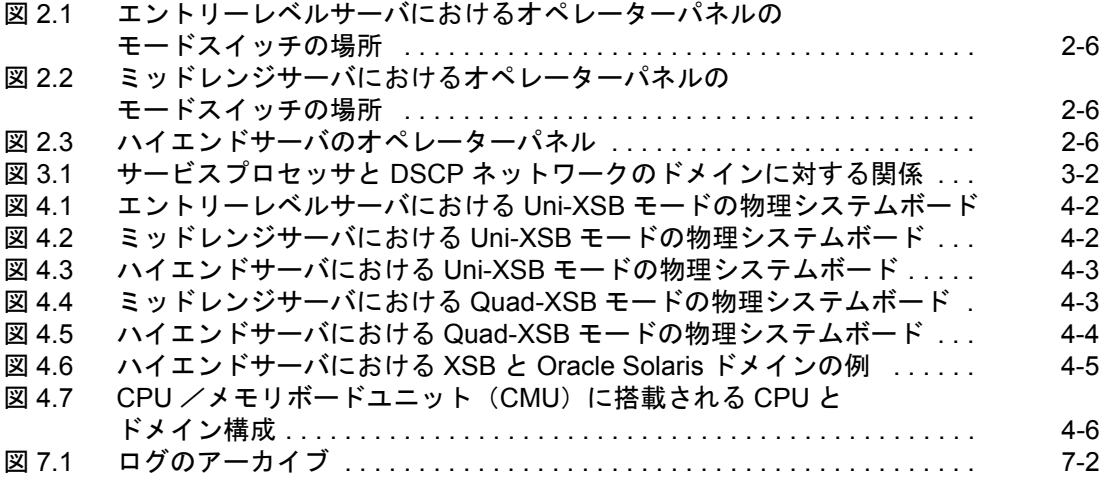

表目次

#### 表目次

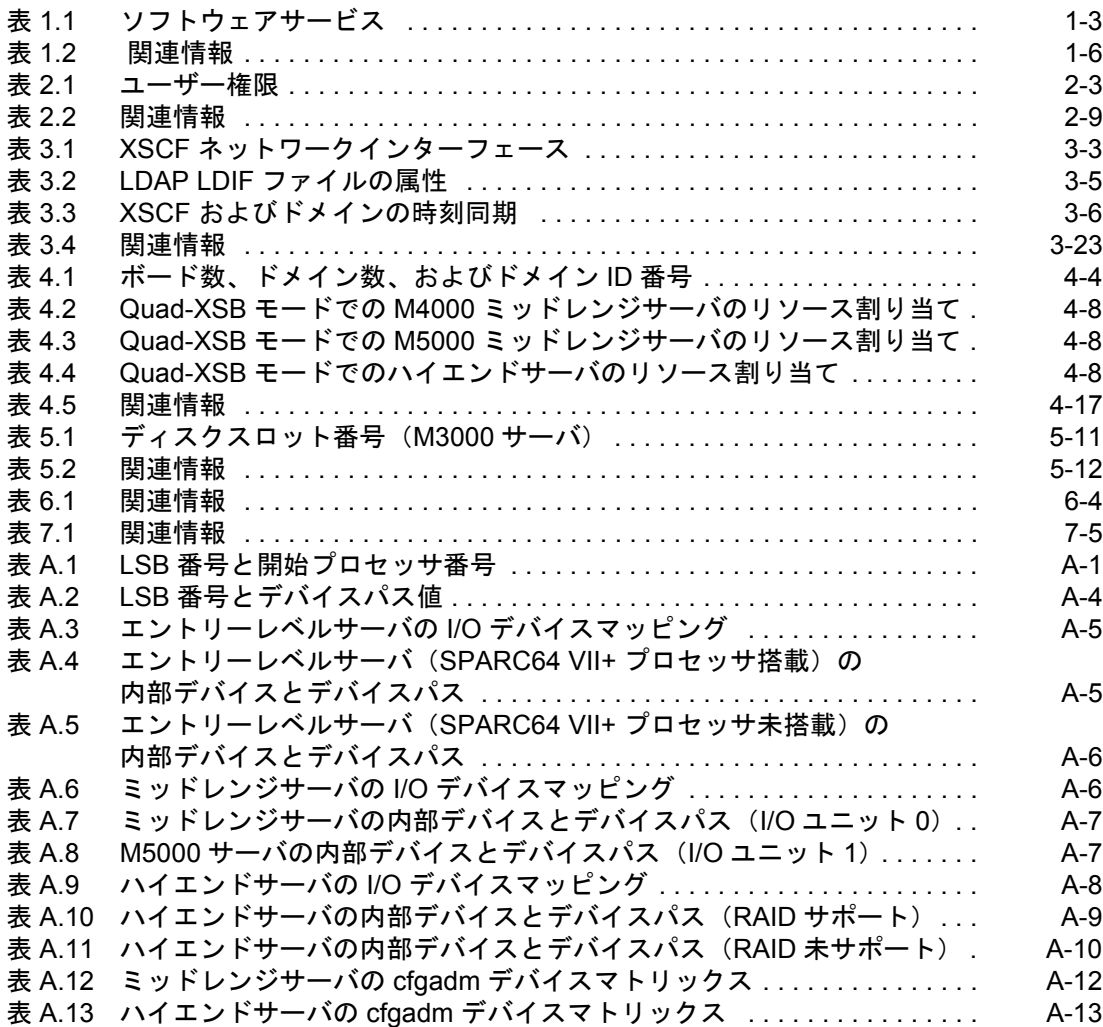

# はじめに

<span id="page-14-0"></span>本書は、オラクルまたは富士通の SPARC Enterprise M3000/M4000/M5000/M8000/M9000 サーバのシステ ム管理者向けに、初期導入時のシステム構築手順について書かれています。

サーバ名やマニュアル名は、読みやすさのため、省略されていることがあります。たとえば、「M9000 サーバ」と書かれている場合は「SPARC Enterprise M9000 サーバ」、『XSCF リファレンスマニュアル』 と書かれている場合は『SPARC Enterprise M3000/M4000/M5000/M8000/M9000 サーバ XSCF リファレン スマニュアル』を表します。

本書をお読みになる前に、ご使用のサーバの『製品概要』をお読みになることをお勧めします。

本書に記載されている XCP 版数は、すでに最新ではない、またはご使用のサーバにインストールされ ている版数とは異なる場合があります。ファームウェアの最新情報を入手するために、ご使用になって いるファームウェアに対応したプロダクトノートと、最新版のファームウェアに対応したプロダクト ノートを参照してください。

ここでは、以下の項目について説明しています。

- [対象読者](#page-14-2)
- [関連マニュアル](#page-14-1)
- [表記上の規則](#page-16-0)
- CLI [\(コマンドライン・インターフェース\)の表記について](#page-16-1)
- [マニュアルへのフィードバック](#page-16-2)

#### <span id="page-14-2"></span>対象読者

本書は、コンピュータネットワークおよび Oracle Solaris オペレーティングシステム(Oracle Solaris OS) の高度な知識を有するシステム管理者を対象にして書かれています。

#### <span id="page-14-1"></span>関連マニュアル

ご使用のサーバに関連するすべてのマニュアルはオンラインで提供されています。

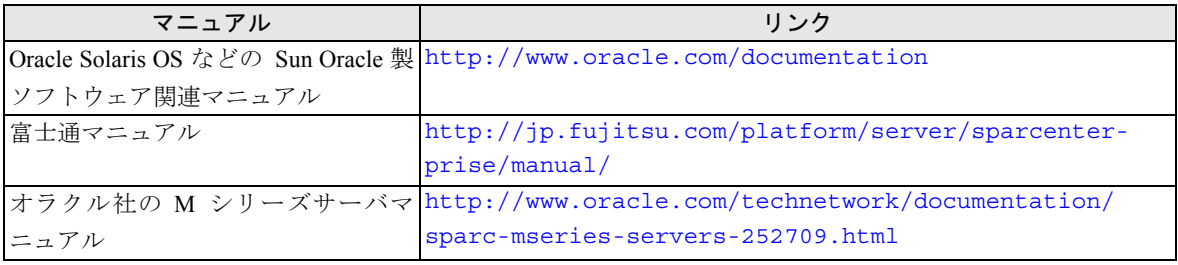

以下の表は関連するマニュアルです。

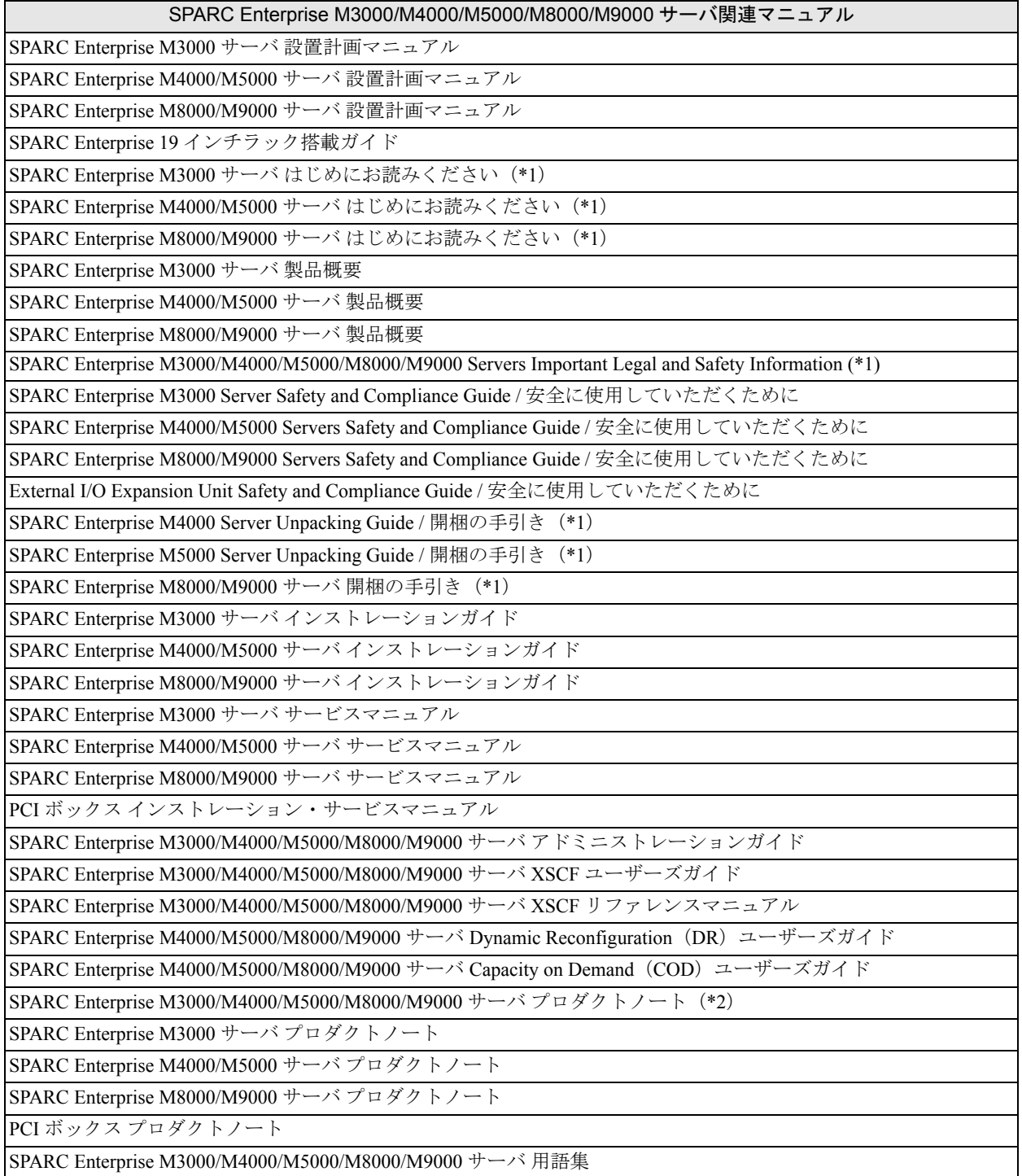

\*1: このマニュアルは、印刷されています。

\*2: XCP1100 以降

#### <span id="page-16-0"></span>表記上の規則

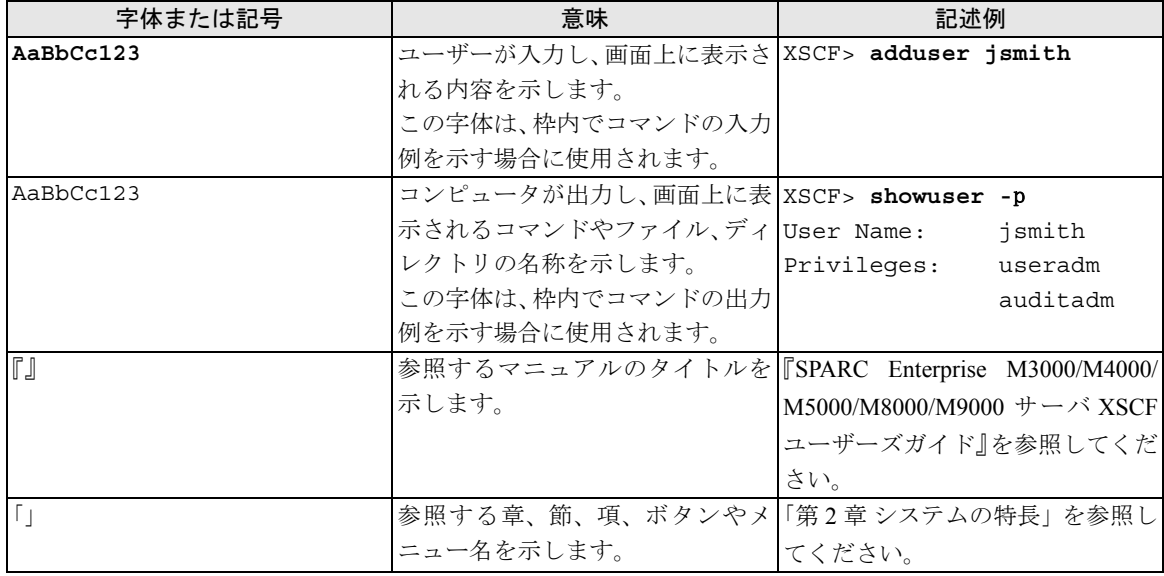

本書では、以下のような字体や記号を、特別な意味を持つものとして使用しています。

#### <span id="page-16-1"></span>**CLI**(コマンドライン・インターフェース)の表記について

コマンドの記載形式は以下のとおりです。

- 値を入力する変数は斜体で記載
- 省略可能な要素は[ ] で囲んで記載
- 省略可能なキーワードの選択肢は、まとめて [ ] で囲み、| で区切り記載

#### <span id="page-16-2"></span>マニュアルへのフィードバック

本書に関するご意見、ご要望がございましたら、次のウェブサイトからお問い合わせください。

- オラクル社のお客さま http://www.oracle.com/goto/docfeedback
- 富士通のお客さま http://jp.fujitsu.com/platform/server/sparcenterprise/manual/

はじめに

## <span id="page-18-0"></span>第 **1** 章 サーバソフトウェアおよび設定の 概要

本書には、SPARC Enterprise M3000/M4000/M5000/M8000/M9000 サーバの初期設定について書かれてい ます。製品ラインには、エントリーレベルサーバ (M3000)、ミッドレンジサーバ (M4000/M5000)、ハ イエンドサーバ(M8000/M9000)があります。

- 注) 以下の機能については、ミッドレンジおよびハイエンドサーバではサポートされますが、エ ントリーレベルサーバではサポートされません。
	- Dynamic Reconfiguration (DR)
	- 複数のドメイン構成
	- PCI ホットプラグ
	- Capacity on Demand (COD)
	- PCI ボックス

本書に書かれた初期設定が完了したあとの、日常のシステム管理および管理作業については、『SPARC Enterprise M3000/M4000/M5000/M8000/M9000 サーバ XSCF ユーザーズガイド』を参照してください。

この章では、M3000/M4000/M5000/M8000/M9000 サーバのファームウェア、ソフトウェア、システムの 初期設定の概要について説明します。

以下の項目で構成されています。

- $\bullet$  XSCF [ファームウェア](#page-18-1)
- [Oracle Solaris OS](#page-19-0) ソフトウェア
- [ソフトウェアサービス](#page-20-0)
- [システム設定の準備](#page-22-0)
- [関連情報](#page-23-0)

### <span id="page-18-1"></span>**1.1 XSCF** ファームウェア

M3000/M4000/M5000/M8000/M9000 サーバには、eXtended System Control Facility(XSCF)ファームウェ アを使用したシステム管理機能があります。このファームウェアは、出荷時にサービスプロセッサ(注) ボードにプリインストールされたものです。

注) サービスプロセッサは、XSCF ユニットまたは XSCFU と呼ばれることがあります。

XSCF ファームウェアはシステム管理用のアプリケーションと、ファームウェアを設定、制御するため の2つのユーザーインターフェースで構成されています。

- XSCF Web: ブラウザベースのグラフィカルユーザーインターフェース
- XSCF シェル : ターミナルベースのコマンドラインインターフェース

XSCF ファームウェアにアクセスするには、XSCF コマンドシェルにログインします。本書では、シス テム初期設定の一環として、XSCF インターフェースを使用する手順について説明します。XSCF ファー ムウェアの詳細については、「第 2 [章 アクセス制御](#page-24-3)」および『SPARC Enterprise M3000/M4000/M5000/ M8000/M9000 サーバ XSCF ユーザーズガイド』を参照してください。

XSCF ファームウェア、OpenBoot PROM ファームウェア、および Power-on self-test(POST)ファーム ウェアを総称して XSCF Control Package (XCP) といいます。

XSCF ファームウェアには、内部通信を行うための 2 つのネットワークがあります。 ドメイン/ サービスプロセッサ間通信プロトコル(DSCP)ネットワークは、サービスプロセッサと Oracle Solaris ドメインの内部通信リンクを確立します。インター SCF ネットワーク (ISN) は、ハイエ ンドサーバの 2 つのサービスプロセッサ間に内部通信リンクを確立します。

2 つのサービスプロセッサを持つハイエンドサーバの場合、一方のサービスプロセッサはアクティブ、 もう一方はスタンバイとして設定されます。このような 2 つのサービスプロセッサによる冗長性を使用 すると、両サービスプロセッサ間でシステム管理情報を交換し、フェイルオーバーの発生時にはその役 割を変更できます。アクティブなサービスプロセッサ上の設定情報は、すべてスタンバイサービスプロ セッサで使用できます。

### <span id="page-19-0"></span>**1.2 Oracle Solaris OS** ソフトウェア

Oracle Solaris オペレーティングシステム (Oracle Solaris OS) は、出荷時に、デフォルトで、1 つのドメ インにプリインストールされています。ドメイン内の Oracle Solaris OS には、Oracle Solaris OS のシス テム機能を管理する機能があります。

注) XSCFファームウェアでは、すべてのドメインに SUNWsckmr および SUNWsckmu.u パッケー ジが必要です。Oracle Solaris OS が、Core System、Reduced Network、または Minimal System パッケージの場合は、SUNWsckmr および SUNWsckmu.u パッケージが自動的にインストー ルされません。上記のドメインには、個別にインストールしてください。

ユーザーはドメインにアプリケーションをインストールできます。インストールプロセスは、Oracle Solaris OS のツールによって管理されます。同様に、ドメインで優先的に使用する他のソフトウェア管 理アプリケーションも、Oracle Solaris OS ツールを使用してインストールする必要があります。

DSCP ネットワークでは、サービスプロセッサと Oracle Solaris ドメイン間の内部通信リンクが確立され ます。

## <span id="page-20-0"></span>**1.3** ソフトウェアサービス

表 [1.1](#page-20-1) は、M3000/M4000/M5000/M8000/M9000 サーバの一部であるソフトウェアサービスとネットワー クの概要、およびそれらが説明されているドキュメントの参照先を示しています。

<span id="page-20-1"></span>サービス しゅうしゅう しゅうしゅう しゅうしゅう 静明 アクセス制御 アクセス制御には、システムへのログイン、ユーザーアカウント、パスワー ド、ユーザー権限、XSCF ファームウェアの管理などが含まれます。 「第2[章 アクセス制御」](#page-24-3)を参照してください。 システムの初期設定 DSCP ネットワーク、XSCF ネットワーク、DNS ネームサービス、LDAP サー ビス、NTP サービス、HTTPS サービス、Telnet サービス、SSH サービス、 SNMP サービス、SMTP サービスなど、サービスプロセッサおよびドメイン のサービスの初期設定です。 「第3[章 システム設定」](#page-34-3)を参照してください。 ドメイン設定 | 各ドメインでは、独自の Oracle Solaris OS が実行されています。ドメインは、 サービスプロセッサ 上の XSCFファームウェアで管理され、DSCPネットワー ク上でサービスプロセッサと通信します。サービスプロセッサからドメイン コンソールにアクセスするか、またはシステムがネットワークベースの場合、 ドメインに直接ログインします。 「第4[章 ドメイン設定」](#page-58-3)を参照してください。 ディスクの管理 RAID 技術は、2 台の物理ディスクで構成される論理ボリュームの構築を可能 にし、データの冗長性の提供またはパフォーマンスの改善、あるいはその両 方を実現します。 SPARC64 VII+ プロセッサが搭載された M3000 サーバのオンボード SAS コン トローラーでは、Oracle Solaris OS の raidctl ユーティリティーを使用して、 RAID 1 (ミラー化) ボリュームをサポートします。 「第5[章 ディスクの管理」](#page-76-2)を参照してください。 監査 まんだ おおいち おおいち おもまい おんじゅう おぼん あんべん お記録されます。 「第6[章 監査の設定」](#page-88-3)を参照してください。 ログのアーカイブ ログのアーカイブ機能により、リモートホストで自動的に M3000/M4000/ M5000/M8000/M9000 サーバからログデータを受信して保存するよう設定で きます。 「第7[章 ログのアーカイブ機能」](#page-92-3)を参照してください。 Capacity on Demand (COD) COD 機能を使用すると、1 つもしくは複数の COD CPU という形で M4000/ M5000/M8000/M9000 サーバの予備的な処理リソースを構成することができ ます。追加の処理能力が必要となったときに、COD CPU を有効にできます。 M3000 サーバでは COD 機能はサポートしていません。 これらの COD CPU を利用するには、COD 許諾を購入する必要があります。 特定の条件下では、CPU 許諾を購入する前に COD リソースを使用すること ができます。詳細については、『SPARC Enterprise M4000/M5000/M8000/M9000 サーバ Capacity on Demand (COD) ユーザーズガイド 』を参照してください。

表 1.1 ソフトウェアサービス (1 / 2)

| サービス        | 説明                                                                                 |
|-------------|------------------------------------------------------------------------------------|
| セキュリティ      | アクセス制御(ユーザー名、パスワード、ユーザー権限)、セキュリティ関連                                                |
|             | イベントの監査ログ、さまざまなセキュリティプロトコルなどにより、セキュ                                                |
|             | リティを確保します。M3000/M4000/M5000/M8000/M9000 サーバはデフォル                                   |
|             | トでも安全です。ユーザーアカウントとユーザー権限の設定以外に、セキュ                                                 |
|             | リティ関連の初期設定は不要です。たとえば、Telnet などの安全でないプロ                                             |
|             | トコルは、デフォルトでは無効になっています。                                                             |
|             | 「第2章 アクセス制御」、「第6章 監査の設定」を参照してください。                                                 |
| 故障管理        | 初期設定は不要です。                                                                         |
|             | ドメインの故障管理には、CPU、メモリ、および I/O (PCI/PCIe)の一般                                          |
|             | 的なエラーが含まれます。一般的なエラーは Oracle Solaris OS にレポート                                       |
|             | され、故障の発生した CPU をオフラインにし、故障の発生したメモリペー                                               |
|             | ジの縮退を試みます。重大なエラーは、通常サービスプロセッサで処理さ                                                  |
|             | れます。                                                                               |
|             | • サービスプロセッサの故障管理には、CPU、メモリ、および I/O の重大な                                            |
|             | エラー(サービスプロセッサで故障の発生したコンポーネントを起動時に                                                  |
|             | 除外する)と、環境の監視(電源、ファンの速度、温度、電流)、および                                                  |
|             | PCI ボックスが含まれます。                                                                    |
|             | http://www.oracle.com/documentation $\mathcal D$ Oracle Solaris OS $\mathcal D$ is |
|             | キュメントを参照してください。                                                                    |
| 活電交換操作      | 初期設定は不要です。                                                                         |
|             | ご使用のミッドレンジまたはハイエンドサーバの動作中に、PCI カードをシ                                               |
|             | ステムで抜き差しすることも可能です。PCI カードの設定を解除して切断す                                               |
|             | るには、Oracle Solaris OS の cfgadm コマンドを使用します。                                         |
|             | ご使用のサーバの『サービスマニュアル』およびhttp://www.oracle.com/                                       |
|             | documentation の Oracle Solaris OS のドキュメントを参照してください。                                |
| PCI ボックスの管理 | 初期設定は不要です。                                                                         |
|             | PCI ボックスは、PCI スロットを増設するためのラックマウント型のデバイス                                            |
|             | です。ミッドレンジまたはハイエンドサーバと接続できます。                                                       |
|             | 『PCI ボックス インストレーション・サービスマニュアル』 を参照してくださ                                            |
|             | $V_{o}$                                                                            |

表 1.1 ソフトウェアサービス (2 / 2)

### <span id="page-22-3"></span><span id="page-22-0"></span>**1.4** システム設定の準備

この項では、システム初期設定に必要な情報と、初期設定の作業を示します。

#### <span id="page-22-1"></span>**1.4.1** 必要な情報

ソフトウェアを設定する前に、以下の準備が必要です。

- 作業に適したユーザー権限でサービスプロセッサにアクセスする。 アクセスの詳細については、「第2[章 アクセス制御](#page-24-3)」を参照してください。
- サービスプロセッサとドメイン間の内部 DCSP ネットワークにおける未使用の範囲の IP アドレ ス。
- IP アドレス、ネットマスク、DNS サーバ、デフォルトのルート、NFS サーバなど、サービスプロ セッサのネットワーク設定情報。
- システムのドメイン数。デフォルトのドメイン数は 1 個で、ドメイン ID は 0 (ゼロ) です。ミッ ドレンジまたはハイエンドサーバで、システムの注文時に別のドメイン数を指定した場合、ドメ イン数はデフォルトと異なることがあります。
- XSCF ファームウェアをアップグレードする場合は、ファームウェアのバージョン番号。
- 認証に使用する Lightweight Directory Access Protocol (LDAP) 情報など、使用するオプションサー ビスの情報。

#### <span id="page-22-2"></span>**1.4.2** 初期設定の作業

初期設定では、以下の作業が必要です。

- 1 シリアル接続でデフォルトのログイン名でサービスプロセッサにログインします。本体装置への 物理的なアクセスが必要です。
- 2 最低 1 つの useradm というユーザー権限を持つ XSCF ユーザーアカウントを追加します。useradm 権限を持つこのユーザーは、以降、他の XSCF ユーザーアカウントを作成できます。
- 3 DSCP ネットワークを設定します。
- 4 XSCF ネットワークを設定します。
- 5 サービスプロセッサの時刻を設定します。サービスプロセッサは、NTP クライアントの場合と、 NTP クライアントおよびそのドメインの NTP サーバの場合があります。

6 ただちに使用するオプションサービスを設定または有効にします。 これらのサービスには、Telnet、SNMP、SMTP、LDAP、NTP、HTTPS、DNS、SSH、ドメイン、 ログのアーカイブ、COD などがあります。COD は M3000 サーバではサポートされていません。

## <span id="page-23-0"></span>**1.5** 関連情報

この章の内容の詳細については、以下を参照してください。

表 1.2 関連情報

<span id="page-23-1"></span>

| リソース                                           | 情報                                                     |
|------------------------------------------------|--------------------------------------------------------|
| マニュアルページ (注)                                   | fmdump(8), fmadm(8), fmstat(8), version(8), cfgadm(1M) |
| ご使用のサーバの『設置計画マニュアル』  設置計画                      |                                                        |
| 『SPARC Enterprise M3000/M4000/M5000/ システム設定と管理 |                                                        |
| M8000/M9000 サーバ XSCF ユーザーズガ                    |                                                        |
| イド』                                            |                                                        |
| lOracle Solaris OS のドキュメント                     | Oracle Solaris OS (故障管理を含む)                            |
| http://www.oracle.com/documen-                 |                                                        |
| tation                                         |                                                        |
| ご使用のサーバの『サービスマニュアル』活電交換操作、故障管理                 |                                                        |
| 『PCI ボックス インストレーション・サー PCI カード用デバイス            |                                                        |
| ビスマニュアル』                                       |                                                        |

注) サービスプロセッサで利用可能なマニュアルページは、後ろに(8)がついています(version(8) など)。また、『SPARC Enterprise M3000/M4000/M5000/M8000/M9000 サーバ XSCF ユーザー ズガイド』でも参照できます。ドメインで利用可能な Oracle Solaris OS のマニュアルページ は、後ろに (1M) がついています (cfgadm(1M) など)。

# <span id="page-24-0"></span>第2章 アクセス制御

<span id="page-24-3"></span>アクセス制御は、サービスプロセッサで認証され、適切な権限を持つユーザーに限定して、システムの 機能やコンポーネントへのアクセスを許可するための手法です。アクセス制御は、M3000/M4000/M5000/ M8000/M9000 サーバによって提供される一般的なセキュリティサービスの設定内容に依存します。

この章では、以下の項目について説明します。

- [アクセス制御について](#page-24-1)
- XSCF[設定情報の保存と復元](#page-28-0)
- XSCF [シェルのアクセス制御手順](#page-28-1)
- [関連情報](#page-32-0)

## <span id="page-24-1"></span>**2.1** アクセス制御について

サービスプロセッサは特定の機能に特化された、アプライアンスです。アプライアンスモデルでは、 ユーザーまたは管理エージェントは、許可されたユーザーインターフェースを通じてのみ、サービスプ ロセッサとそのコンポーネントにアクセスできます。ユーザーおよびエージェント は、基礎となるオ ペレーティングシステムのインターフェースにはアクセスできません。また、ユーザーが個別のソフト ウェアコンポーネントをサービスプロセッサにインストールすることもできません。

次の項では、アクセス制御について詳細に説明します。

- [システムへのログイン](#page-24-2)
- XSCF [ユーザーアカウント](#page-25-1)
- $\bullet$  XSCF [パスワード](#page-26-0)
- [ユーザー権限](#page-26-1)
- XSCF [ファームウェアの更新](#page-27-0)

#### <span id="page-24-2"></span>**2.1.1** システムへのログイン

システム、サービスプロセッサ、および Oracle Solaris ドメインにログインできる方法は 2 つあります。

はじめに、端末装置からシリアル接続でサービスプロセッサにログインします。端末装置は、ASCII 端 末、ワークステーション、または PC のいずれかです。シリアルポート接続の詳細については、ご使用 のサーバの『インストレーションガイド』または『SPARC Enterprise M3000/M4000/M5000/M8000/M9000 サーバ XSCF ユーザーズガイド』を参照してください。

サービスプロセッサには、default というユーザー名の、独自のログインアカウントが存在します。この アカウントは、次のような特徴があります。

- 標準的な UNIX ユーザー名とパスワード認証、または SSH 公開鍵認証を使ってログインできませ  $h_{\rm o}$
- 本体装置への物理的なアクセスを必要とする手順を使ってのみログインできます。
- ユーザー権限は useradm および platadm に固定されていて、これらの権限を変更できません。

削除はできません。また、パスワードがなく、パスワードを設定することもできません。

初期設定後、シリアル接続またはイーサネット接続によりサービスプロセッサにログインできます。 XSCF コンソールをドメインにリダイレクトして Oracle Solaris コンソールを取得することができます。 また、イーサネット接続により直接ドメインにログインし、Oracle Solaris OS にアクセスすることも可 能です。

ユーザーは、ログイン時にセッションを確立します。認証およびユーザー権限は、そのセッションでの み有効です。ユーザーがログアウトすると、そのセッションは終了します。ログインしなおすには、 ユーザーを再度認証する必要があり、新しいセッションで有効な権限が付与されます。ユーザー権限の 詳細については、「2.1.5 [ユーザー権限](#page-26-1)」を参照してください。

#### <span id="page-25-0"></span>**2.1.2** ログインのロックアウト時間

XSCF のログイン認証に複数回失敗した場合、その後一定時間、ログインを試みてもログインできない ようにします。ロックアウト時間を設定するには、setloginlockout(8) コマンドを使用します。また、設 定されているロックアウト時間を表示するには、showloginlockout(8) コマンドを使用します。詳細につ いては、setloginlockout(8) および showloginlockout(8) コマンドのマニュアルページを参照してください。

#### <span id="page-25-1"></span>**2.1.3 XSCF** ユーザーアカウント

ユーザーアカウントは、ユーザー名とパスワードで確認できるユーザーごとのレコードです。

default のユーザーアカウントでシステムに初めてログインした場合、useradm というユーザー権限を持 つユーザーアカウントを最低 1 つ追加する必要があります。useradm 権限を持つこのユーザーは、以後 他のユーザーアカウントを作成できます。セキュアログインを行うには、SSH サービスを有効にしま す。詳細については、「3.2.27 サービスプロセッサの SSH [サービスを有効または無効にする方法」](#page-54-3)お よび「3.2.28 SSH [サービス用にホストの公開鍵を生成する方法」](#page-55-2)を参照してください。

注) システムの予約語となっているため、以下のユーザーアカウント名は使用できません。 root、bin、daemon、adm、operator、nobody、sshd、rpc、rpcuser、ldap、apache、ntp、admin、default

XSCF では、複数のユーザーアカウントによるサービスプロセッサへのログインをサポートしています。 ユーザーアカウントには権限が割り当てられ、各権限によってユーザーは特定の XSCF コマンドを実行 できます。各ユーザーの権限を指定することにより、XSCF ユーザーごとに実行を許可する操作を指定 できます。指定されないかぎり、ユーザーアカウントには権限がありません。XSCF コマンドを実行し て本体装置内のコンポーネントにアクセスする権利を得るには、ユーザーがその権限を持っている必要 があります。

代わりに LDAP サーバを認証に使用するようサービスプロセッサをセットアップすることもできます。 LDAP を使用するには、LDAP クライアントとしてサービスプロセッサをセットアップする必要があり ます。LDAP サービスを使用するようサービスプロセッサをセットアップする方法の詳細については、 「3.1.4 LDAP [サービス」](#page-37-2)を参照してください。LDAP サーバを認証に使用する場合、ユーザー名が XSCF でも LDAP でも使用されていないことが必須条件です。

注) ロックアウト時間を設定したり表示したりする機能は、最近の XCP アップデートで追加さ れました。制限については、ご使用のサーバの『プロダクトノート』を参照してください。

#### <span id="page-26-0"></span>**2.1.4 XSCF** パスワード

ユーザーのパスワードは、LDAP サーバを認証に使用しない場合、デフォルトで XSCF で認証されます。 パスワードの命名規則や有効期限などのサイト全般にわたるポリシーにより、パスワードの推測が困難 になります。setpasswordpolicy コマンドを使用して、システムのパスワードポリシーを設定できます。 setpasswordpolicy コマンドは、パスワードポリシーのデフォルトを出力します。

サービスプロセッサにアクセスするためのパスワードを忘れてしまった場合、「2.3.1 XSCF [コンソー](#page-28-2) [ルへの初回のログイン方法](#page-28-2)」の手順に従ってください。

#### <span id="page-26-1"></span>**2.1.5** ユーザー権限

ユーザー権限を使用すると、ユーザーは特定のコンポーネントで特定のアクションを実行できます。こ れらのコンポーネントは、物理的なコンポーネント、ドメイン、またはドメイン内の物理的なコンポー ネントのいずれかです。

XSCF には、表 [2.1](#page-26-2) に示すような定義済みのユーザー権限があります。これらのユーザー権限は、M3000/ M4000/M5000/M8000/M9000 サーバで許可される独自のユーザー権限です。これ以外のユーザー権限を 定義することはできません。

<span id="page-26-2"></span>

| ユーザー権限    | 機能                                           |
|-----------|----------------------------------------------|
| none      | ユーザー権限がありません。ユーザー権限を none に設定すると、LDAP でそ     |
|           | のユーザーの権限が定義されていても、そのユーザーの権限はありません。           |
|           | ユーザーの XSCF での権限を none に設定すると、ユーザーの権限が LDAP で |
|           | 参照されなくなります。                                  |
| useradm   | ユーザーアカウントの作成や削除、無効化または有効化の設定ができます。           |
|           | ユーザーのパスワードとパスワードのプロパティを変更できます。               |
|           | ユーザー権限を変更できます。                               |
|           | 監査の状熊と監査トレール以外の、すべてのプラットフォームの状熊を表示           |
|           | できます。                                        |
| platadm   | useradm および auditadm タスク以外の、すべてのサービスプロセッサの構成 |
|           | を設定できます。                                     |
|           | ドメインに対してハードウェアを割り当てたり、割り当てを解除したりでき           |
|           | ます。                                          |
|           | ドメインおよびサービスプロセッサの雷源操作を行うことができます。             |
|           | 複数のサービスプロセッサがあるシステムで、サービスプロセッサのフェイ           |
|           | ルオーバーの操作を実行できます。                             |
|           | ドメインのハードウェアですべての操作を実行できます。                   |
|           | システムの状態をすべて表示できます。                           |
| platop    | システムの状熊をすべて表示できます。                           |
| domainadm | この権限を持つドメインに割り当てられたハードウェアに対して、すべての           |
|           | 操作を実行できます。                                   |
|           | この権限を持つドメインで、すべての操作を実行できます。                  |
|           | この権限を持つドメインに割り当てられた、ハードウェアの状熊をすべて表           |
|           | 示できます。                                       |
|           | この権限を持つドメインの状態を、すべて表示できます。                   |

表 2.1 ユーザー権限 (1 / 2)

| ユーザー権限    | 機能                                 |
|-----------|------------------------------------|
| domainmgr | この権限を持つドメインを起動できます。                |
|           | この権限を持つドメインに割り当てられた、ハードウェアの状態をすべて表 |
|           | 示できます。                             |
|           | この権限を持つドメインの状態を、すべて表示できます。         |
| domainop  | この権限を持つドメインに割り当てられた、ハードウェアの状態をすべて表 |
|           | 示できます。                             |
|           | この権限を持つドメインの状態を、すべて表示できます。         |
| auditadm  | 監査を構成できます。                         |
|           | 監査トレールを削除できます。                     |
| auditop   | 監査の状態および監査トレールをすべて表示できます。          |
| fieldeng  | 保守作業者用のすべての操作を実行できます。              |

表 2.1 ユーザー権限 (2 / 2)

domainadm、domainmgr、および domainop 権限には、特定のユーザーアカウントとドメインを結びつけ るための番号、または番号の範囲が含まれている必要があります。

ユーザーが複数の権限を持ったり、あるいは複数のドメインで権限を持ったりできます。

デフォルトでは、ユーザー権限は XSCF で認証されます。代わりに LDAP サーバを認証に使用するよう にサービスプロセッサを設定できます。LDAP サービスを使用するようサービスプロセッサを設定する 方法については、「3.1.4 LDAP [サービス」](#page-37-2)を参照してください。

ユーザーに対して権限が指定されていない場合、そのユーザーの XSCF での権限データは存在しませ ん。ただし、LDAP が使用されている場合は、ユーザーに対する権限を LDAP で参照できます。ユー ザーの権限が none に設定されている場合、LDAP に権限データがあっても、そのユーザーの権限は参 照されません。

### <span id="page-27-0"></span>**2.1.6 XSCF** ファームウェアの更新

サービスプロセッサファームウェアは、XCP イメージとして知られる全体的なイメージとしてのみ更 新できます。イメージには、XSCF ファームウェア、OpenBoot PROM ファームウェア、POST ファーム ウェア、およびその他のファイルが含まれています。オラクルまたは富士通が許可する有効なイメージ のみをインストールできます。

XCP イメージは、サービスプロセッサのフラッシュメモリにインストールされます。XCP イメージを 更新するには、platadm または fieldeng 権限が必要です。

XCP イメージの更新の詳細については、『SPARC Enterprise M3000/M4000/M5000/M8000/M9000 サーバ XSCF ユーザーズガイド』を参照してください。

## <span id="page-28-0"></span>**2.2 XSCF** 設定情報の保存と復元

 XSCF の設定情報を保存したり復元したりする場合は、XCSF シェルで、dumpconfig(8) コマンドと restoreconfig(8) コマンドを使用します。これらのコマンドを使用して、設定情報を保存または復元する 場所を設定することができます。詳細については、『SPARC Enterprise M3000/M4000/M5000/M8000/M9000 サーバ XSCF ユーザーズガイド』または dumpconfig(8) および restoreconfig(8) コマンドのマニュアルペー ジを参照してください。

注) dumpconfig(8) および restoreconfig(8) コマンドは、XCP 1080 からサポートされます。

### <span id="page-28-1"></span>**2.3 XSCF** シェルのアクセス制御手順

この項では、次の作業について説明します。

- XSCF [コンソールへの初回のログイン方法](#page-28-2)
- XSCF [のパスワードポリシーを設定する方法](#page-30-0)
- XSCF [ユーザーアカウントを追加する方法](#page-30-1)
- XSCF [ユーザーのパスワードを作成する方法](#page-31-0)
- XSCF [ユーザーに権限を割り当てる方法](#page-31-1)
- [インストールされているファームウェアのバージョンを表示する方法](#page-31-2)

#### <span id="page-28-2"></span>**2.3.1 XSCF** コンソールへの初回のログイン方法

初めてログインする場合、またはパスワードアクセスが失われた場合、この手順を実行します。

1. サービスプロセッサに接続された端末装置から、default のログイン名で XSCF コンソールにログイン します。本体装置への物理的なアクセスが必要です。

serial port log-in prompt: **default**

本体装置の正面にあるオペレーターパネルのモードスイッチ(キースイッチ)を切り替えるよう求め られます。エントリーレベルサーバのモードスイッチの場所は[、図](#page-29-0) 2.1 に示されています。ミッドレ ンジサーバのモードスイッチの場所は[、図](#page-29-1) 2.2 に示されています。ハイエンドサーバのモードスイッ チは、図 [2.3](#page-29-2) に示すように、垂直ではなく水平に配置されています。モードスイッチには、Service と Locked の 2 つの位置があります。

注) 以下の図では、順番に、3 つの LED、電源ボタン、モードスイッチが示されています。

<span id="page-29-0"></span>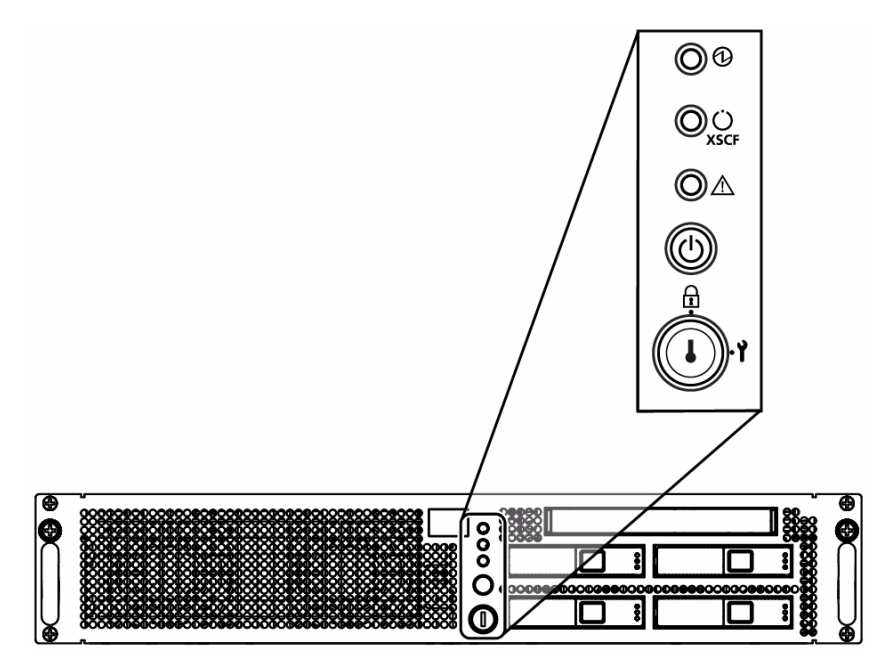

図 2.1 エントリーレベルサーバにおけるオペレーターパネルのモードスイッチの場所

<span id="page-29-1"></span>図 2.2 ミッドレンジサーバにおけるオペレーターパネルのモードスイッチの場所

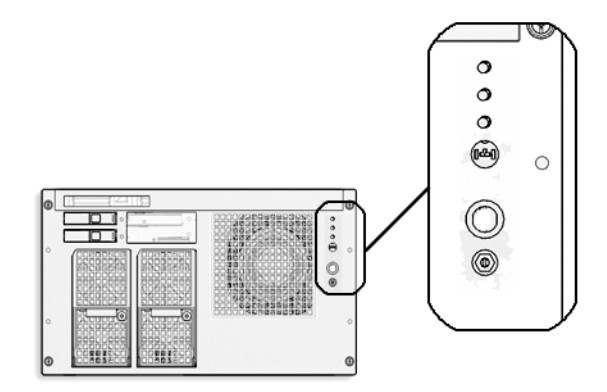

図 2.3 ハイエンドサーバのオペレーターパネル

<span id="page-29-2"></span>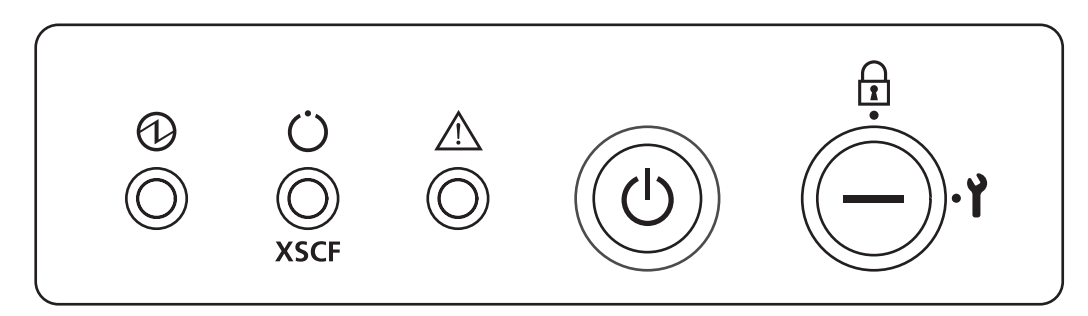

ログインプロンプトが表示されてから 1 分以内にモードスイッチを切り替える必要があります。1 分 以上経過するとログインプロセスがタイムアウトします。

2. 次の2つの方法のどちらかによりモードスイッチを切り替えます。

- スイッチが Service の位置にある場合、Locked の位置に切り替え、5 秒間そのままにしておいて から Service の位置に戻します。Enter キーを押します。
- スイッチが Locked の位置にある場合、Service の位置に切り替え、5 秒間そのままにしておいて から Locked の位置に戻します。Enter キーを押します。

切り替えが終了すると、サービスプロセッサシェルに default アカウントでログインされます。

XSCF>

このアカウントには useradm および platadm 権限があるため、サービスプロセッサの構成またはパス ワードのリセットができます。

シェルセッションが終了すると、default アカウントが無効になります。アカウントが無効になると、こ のアカウントを使ってコンソールにログインできなくなります。default アカウントを使用して再度ログ インする場合は、上記の手順を最初から実行してください。

注) サービスプロセッサのインストール作業を、以降の手順で行うのではなく、setupplatform(8) コマンドを使用して行うこともできます。詳細については、setupplatform(8) コマンドのマ ニュアルページを参照してください。

#### <span id="page-30-0"></span>**2.3.2 XSCF** のパスワードポリシーを設定する方法

- 1. useradm 権限を持つユーザーアカウントで XSCF コンソールにログインします。
- 2. setpasswordpolicy コマンドを入力します。

XSCF> **setpasswordpolicy** *option*

option は、setpasswordpolicy(8) のマニュアルページで説明する 1 つまたは複数のオプションです。

- 注) 設定されたパスワードポリシーは、setpasswordpolicy(8) コマンド実行後に追加されたユー ザーアカウントに対して適用されます。
- 3. showpasswordpolicy コマンドを実行して操作に問題がないことを確認します。

#### <span id="page-30-1"></span>**2.3.3 XSCF** ユーザーアカウントを追加する方法

新しいユーザーアカウントを追加した時点ではアカウントに対してパスワードはありません。パスワー ドを設定するか、ユーザーの SSH 公開鍵認証を有効にするまで、このアカウントではログインできま せん。

- 1. useradm 権限を持つユーザーアカウントで XSCF コンソールにログインします。
- 2. adduser コマンドを入力します。

#### XSCF> **adduser** *user*

user は、追加するユーザーの名前です。user のネーミング規則については、adduser(8) コマンドのマ ニュアルページを参照してください。-u UID オプションでユーザー ID (UID) 番号を指定しない場合 は、ユーザー ID 番号が 100 から順に自動的に割り当てられます。

3. showuser コマンドを実行して操作に問題がないことを確認します。

#### <span id="page-31-0"></span>**2.3.4 XSCF** ユーザーのパスワードを作成する方法

XSCF ユーザーは、独自のパスワードを作成できます。useradm 権限を持つユーザーのみが別のユーザー のパスワードを設定できます。

- 1. useradm 権限を持つユーザーアカウントで XSCF コンソールにログインします。
- 2. password コマンドを入力します。

XSCF> **password**  Please enter your password:

パスワードの規則については、password(8) コマンドのマニュアルページを参照してください。引数を 入力せずに password を実行すると、現在のユーザーのパスワードが設定されます。別のユーザーの パスワードを設定するには、次のようにユーザー名を含めます。

XSCF> **password** *user* Please enter your password:

user は、パスワードを設定するユーザーの名前です。パスワードの入力および確認入力が求められま す。

#### <span id="page-31-1"></span>**2.3.5 XSCF** ユーザーに権限を割り当てる方法

- 1. useradm 権限を持つユーザーアカウントで XSCF コンソールにログインします。
- 2. setprivileges コマンドを入力します。

XSCF> **setprivileges** *user privileges*

user は、権限を割り当てるユーザーの名前で、privileges は、このユーザーに割り当てる、スペースで 区切られた 1 つまたは複数の権限です。domainadm、domainmgr、および domainop 権限には、特定の ユーザーアカウントとドメインを結びつけるための番号、または番号の範囲が含まれている必要があ ります。例を次に示します。

XSCF> **setprivileges** *user* **domainadm@1-4, 6, 9**

有効な権限の一覧を表 [2.1](#page-26-2) に示します。

#### <span id="page-31-2"></span>**2.3.6** インストールされているファームウェアのバージョンを表示する 方法

- 1. platadm 権限または fieldeng 権限を持つユーザーアカウントで XSCF コンソールにログインします。
- 2. version コマンドを入力します。

XSCF> **version -c xcp**

XCP のバージョン番号が表示されます。コマンド出力の例を次に示します。

```
XSCF> version -c xcp
XSCF#0(Active)
XCP0 (Current): 1080
...
```
## <span id="page-32-0"></span>**2.4** 関連情報

この章の内容の詳細については、次を参照してください。

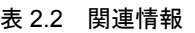

<span id="page-32-1"></span>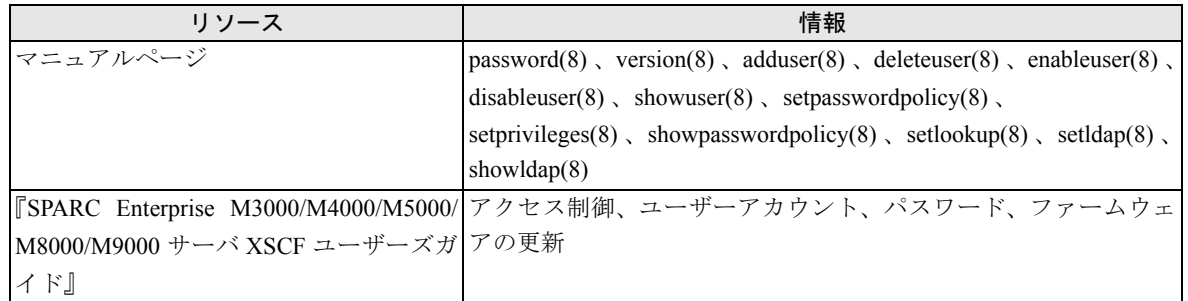

# <span id="page-34-0"></span>第 **3** 章 システム設定

<span id="page-34-3"></span>この章では、M3000/M4000/M5000/M8000/M9000 サーバのコンポーネント間通信を可能にするシステム サービスおよび内部ネットワークの初期設定方法について説明します。

この章では、以下の項目について説明します。

- [システムサービスについて](#page-34-1)
- XSCF [シェルのシステム設定手順](#page-42-0)
- [関連情報](#page-56-0)

## <span id="page-34-1"></span>**3.1** システムサービスについて

M3000/M4000/M5000/M8000/M9000 サーバでは、コンポーネント間の通信を可能にするさまざまなサー ビスを使用します。サービスの初期設定の概要については、「1.4 [システム設定の準備](#page-22-3)」を参照してく ださい。

以下の項では、システムサービスについて詳細に説明します。

- [サービスプロセッサおよびドメイン間の](#page-34-2) DSCP ネットワーク
- XSCF [ネットワークインターフェース](#page-36-0)
- [ドメインネームサービス](#page-37-0)
- $\bullet$  LDAP  $\overline{v}$   $\overline{v}$   $\overline{v}$   $\overline{v}$
- [Active Directory](#page-39-0) と LDAP/SSL
- [時計同期と](#page-39-1) NTP サービス
- $\bullet$  SNMP  $\overline{v}$   $\overline{v}$   $\overline{v}$
- [その他のサービス](#page-41-0)

#### <span id="page-34-2"></span>**3.1.1** サービスプロセッサおよびドメイン間の **DSCP** ネットワーク

ドメイン-サービスプロセッサ間通信プロトコル(DSCP)サービスでは、サービスプロセッサとドメ インとの間に TCP/IP ベースおよび PPP ベースの安全な通信リンクが提供されます。このリンクがない と、サービスプロセッサはドメインと通信できません。

サービスプロセッサでは、サービスプロセッサ側のリンクに DSCP サービス用の IP アドレスが 1 つ、ド メイン側のリンクに各ドメインの IP アドレスが 1 つずつ必要です。DSCP サービスは、サービスプロ セッサと各ドメインの間をポイントツーポイントで結ぶリンクです。図 [3.1](#page-35-0) にその関係を示します。

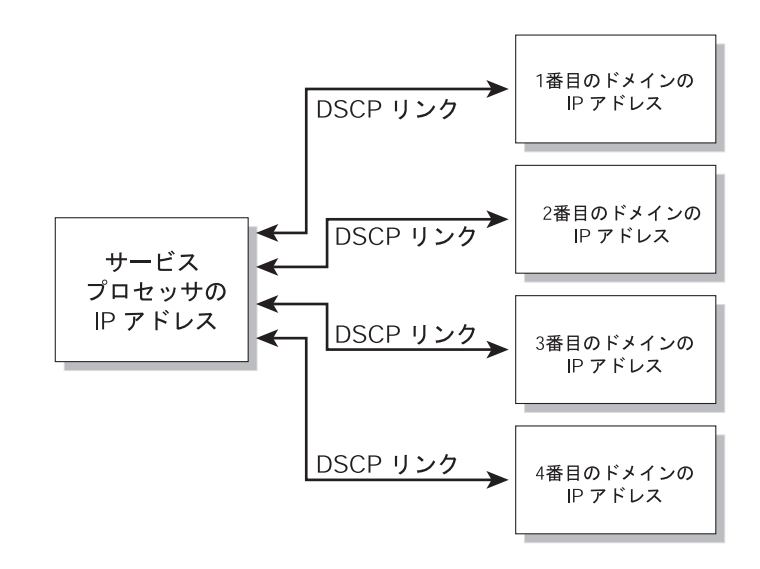

<span id="page-35-0"></span>図 3.1 サービスプロセッサと DSCP ネットワークのドメインに対する関係

DSCP サービスはデフォルトでは設定されていません。サービスを設定して使用するには、サービスプ ロセッサおよびドメインの IP アドレスを指定します。IP アドレスは、ネットワーク上のルーティング 可能でないアドレスにする必要があります。

setdscp コマンドを使用すると、対話モードとなり、以下の各 DSCP 設定に関するプロンプトが表示され て値を変更できます。

- DSCP ネットワークで IP アドレスに使用するネットワークアドレス
- DSCP ネットワークのネットマスク
- サービスプロセッサの IP アドレス
- 各ドメインの IP アドレス

サービスプロセッサが二重化されているシステムの場合、スタンバイサービスプロセッサはドメインと の通信を行いません。フェイルオーバーが発生すると、新たにアクティブとなるサービスプロセッサが フェイルオーバーの発生したサービスプロセッサの IP アドレスを引き継ぎます。

DSCP では固有のセキュリティ保護手段が使用されます。この保護手段により、あるドメインで故障が 発生しても、他のドメインまたはサービスプロセッサに影響が及ぶことがありません。

ドメインが稼働していないときに DSCP を設定する必要があります。ドメインが稼働しているときに DSCP の設定を変更した場合は、ドメインを再起動したあとに、サービスプロセッサと通信できるよう になります。ドメインの詳細については、「第 4 [章 ドメイン設定](#page-58-3)」を参照してください。

通常の DSCP 設定の場合、setdscp コマンドを使用してネットワークアドレスとネットマスクを入力し ます。これらの入力後、サービスプロセッサの IP アドレスと任意のドメインの IP アドレスが以下の法 則に従って自動的に設定されます。サービスプロセッサは、ネットワークアドレス +1 という IP アドレ スを取得します。各ドメインではサービスプロセッサの IP アドレス + ドメイン ID+1 という IP アドレ スを取得します。たとえば、ネットワークアドレスを 10.1.1.0、ネットマスクを 255.255.255.0 に指定す ると、showdscp コマンドにより以下のような出力結果が表示されます。
```
XSCF> showdscp
DSCP Configuration:
Network: 10.1.1.0
Netmask: 255.255.255.0
Location Address
XSCF 10.1.1.1
Domain #00 10.1.1.2
Domain #01 10.1.1.3
Domain #02 10.1.1.4
Domain #03 10.1.1.5
...
```
このシナリオでは、DSCP に必要な IP アドレスの範囲を最小限にとどめています。

## **3.1.2 XSCF** ネットワークインターフェース

XSCF ネットワークの変更可能な設定には、アクティブサービスプロセッサの IP アドレス、スタンバイ サービスプロセッサの IP アドレス、ゲートウェイアドレス、ネットマスク、およびネットワークルー トがあります。

表 [3.1](#page-36-0) では、XSCF ネットワークインターフェースを一覧で示します。

<span id="page-36-0"></span>

| XSCF 1277                        | インターフェース名        | 説明                        |
|----------------------------------|------------------|---------------------------|
|                                  | $xscff40$ -lan#0 | $XSCF LAN#0$ (外部)         |
| (エントリーレベル、ミッド  xscf#0-lan#1      |                  | XSCF LAN#1 (外部)           |
| レンジおよびハイエンド xscf#0-if            |                  | XSCF ユニット間のインターフェース(ISN:  |
| サーバ)                             |                  | インターSCFネットワーク) (ハイエンドサー   |
|                                  |                  | バのみ)                      |
| $XSCF = \neg \neg \neg \neg h$ 1 | $xscff41$ -lan#0 | XSCF LAN#0(外部)            |
| (ハイエンドサーバのみ)                     | $xscff/1-lan\#1$ | $XSCF LAN#1$ (外部)         |
|                                  | $xscff/1-if$     | XSCF ユニット間のインターフェース (ISN) |
|                                  | lan#0            | XSCF LAN#0 の引継ぎ IP アドレス   |
|                                  | lan#1            | XSCF LAN#1 の引継ぎ IP アドレス   |

表 3.1 XSCF ネットワークインターフェース

ハイエンドサーバの場合、一方のサービスプロセッサはアクティブ、もう一方はスタンバイとして設定 されます。XSCF ネットワークを使用すると、2 つのサービスプロセッサ間でシステム管理情報を交換 し、フェイルオーバーの発生時にはその役割を変更できます。 XSCF ユニットが二重化構成の場合、ISN アドレスは同じサブネット内のアドレスでなければなりません。

オプションで、現在アクティブサービスプロセッサに設定されている、引継ぎ IP アドレスを設定でき ます。外部クライアントは、この引継ぎ IP アドレスを使用して、アクティブである方のサービスプロ セッサに接続できます。引継ぎ IP アドレスの選択は、フェイルオーバーには影響しません。

サービスプロセッサのホスト名、DNS ドメイン名、DNS サーバ、IP アドレス、ネットマスク、ルーティ ング情報など、XSCF ネットワークに関する情報を設定または変更したら、XSCF で変更を有効にする ために、サービスプロセッサをリセットする必要があります。これを行うには、applynetwork コマンド と rebootxscf コマンドを使用します。

XSCF ネットワークの設定には、以下のコマンドを使用します。

- setnetwork
- setroute
- sethostname (DNS を使用している場合)
- setnameserver (DNS を使用している場合)
- applynetwork

一度 XSCF ネットワークを設定すれば、日常的な管理は不要です。

## **3.1.3** ドメインネームサービス

ドメインネームサービス(DNS)を使用すると、ローカルに保存された IP アドレスではなく、DNS サー バで管理する DNS 名を使用して、ネットワーク上のコンピュータ間通信を行うことができます。DNS サービスを使用するようサービスプロセッサを設定すると、サービスプロセッサがDNSコミュニティー に「参加」し、DNS サーバ経由でネットワーク上の他のコンピュータと通信できます。

このサービスのデフォルトはありません。DNS を使用するようサービスプロセッサを設定するには、 サービスプロセッサのホスト名、DNS サーバ名、および IP アドレスを指定する必要があります。

サービスプロセッサの DNS サービスの設定には、以下のコマンドを使用します。

sethostname

#### setnameserver

サービスプロセッサが二重化されているサーバの場合、ドメイン名はどちらのサービスプロセッサでも 同じです。ホスト名はサービスプロセッサごとに指定できます。各サービスプロセッサに異なるホスト 名を設定しても、フェイルオーバーは無効になりません。

DNS サービスを使用するようサービスプロセッサを設定すれば、日常的な管理は不要です。

#### <span id="page-37-0"></span>**3.1.4 LDAP** サービス

Lightweight Directory Access Protocol(LDAP)サービスでは、ネットワーク上のコンピュータごとに設 定を保存しなくても済むように、ユーザー認証とユーザー権限の設定が LDAP サーバに保存されます。

デフォルトでは、ローカルのサービスプロセッサにユーザーのパスワードとユーザー権限が保存されま す。サービスプロセッサへのアクセス権を持つユーザーのアカウント情報は、サービスプロセッサ自体 に保存されます(サーバのドメインに対する認証とユーザー権限の参照先は、Oracle Solaris OS によっ て提供されます)。

ただし、認証とユーザー権限の参照を LDAP サーバで実行する場合、サービスプロセッサを LDAP ク ライアントとして設定できます。

サービスプロセッサを LDAP クライアントとして設定するための一般的なプロセスは、以下のとおりで す。

- 1 LDAP サービスを有効にする。
- 2 LDAP サーバの構成情報を入力する。
- プライマリ LDAP ディレクトリの IP アドレスまたはホスト名およびポート
- オプション: 最大2個の代替LDAPディレクトリのIPアドレスまたはホスト名およびポート
- 参照に使用する検索ベースの識別名 (DN)
- Transport Layer Security(TLS)を使用するかどうか

3 LDAP サービスが正常かどうか確認する。

LDAP サーバ上で、ユーザー権限プロパティに関する LDAP スキーマを作成します。スキーマには、以 下のコードを含めます。

#### コード例 3-1 LDAP スキーマ

```
attributetype ( 1.3.6.1.1.1.1.40 NAME 'spPrivileges' 
    DESC 'Service Processor privileges'
    SYNTAX 1.3.6.1.4.1.1466.115.121.1.26
    SINGLE-VALUE )
objectclass ( 1.3.6.1.1.1.2.13 NAME 'serviceProcessorUser' SUP top 
AUXILIARY
    DESC 'Service Processor user'
    MAY spPrivileges )
```
また、LDAP サーバ上の LDIF (LDAP Data Interchange Format) ファイルに 、各ユーザーに必要な以下 の属性を追加します。表 [3.2](#page-38-0) を参照してください。

表 3.2 LDAP LDIF ファイルの属性

<span id="page-38-0"></span>

| フィールド名       | 説明                                              |
|--------------|-------------------------------------------------|
| spPrivileges | サービスプロセッサ上の有効な権限。                               |
| uidNumber    | サービスプロセッサ上のユーザー ID 番号。uidnumber は、100 より大きい数値であ |
|              | る必要があります。UID を表示するには、showuser コマンドを使用します。       |

ファイル入力の例を以下に示します。

#### コード例 3-2 LDAP LDIF ファイルの属性の例

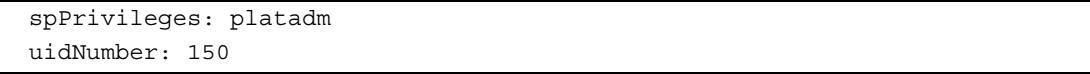

LDAP サーバの詳細については、Oracle Solaris OS のドキュメントを参照してください。

LDAP クライアントがサービスプロセッサ上で構成され、有効になっている場合、参照はまずローカル で、次に LDAP サーバで実行されます。ユーザーに対して権限を指定せずに setprivileges コマンドを実 行した場合は、そのユーザーに対するローカルの権限データがすべて削除されます。その後、LDAP で 権限の参照が有効な場合、LDAP でそのユーザーの権限が参照されます。ユーザー権限に none を指定 した場合は、そのユーザーは LDAP 上に権限データがあっても、ユーザー権限はありません。

サービスプロセッサの LDAP サービスの管理には、以下のコマンドを使用します。

- setlookup
- setldap

LDAP リポジトリに保存されるパスワードには、UNIX の crypt または MD5 暗号方式が使用されます。 LDAP サービスを使用するようサービスプロセッサを設定すれば、日常的な管理は不要です。

#### <span id="page-39-1"></span>**3.1.5 Active Directory** と **LDAP/SSL**

XCP 1091 から、Active Directory 機能と LDAP/SSL 機能がサポートされるようになりました。XCP 1092 ではこれらの機能に対して、一部修正が加えられています。

- Active Directory は Microsoft Corporation によって開発された分散型ディレクトリサービスです。 Active Directory は LDAP ディレクトリサービスと同様に、ユーザー認証に利用されます。
- LDAP/SSL は Secure Socket Layer (SSL)技術により、LDAP ユーザーに対して強化されたセキュ リティを提供します。LDAP/SSL ではユーザー認証に LDAP ディレクトリサービスを利用してい ます。

Active Directory 機能および LDAP/SSL 機能に関する詳細については、『SPARC Enterprise M3000/M4000/ M5000/M8000/M9000 サーバ XSCF ユーザーズガイド』を参照してください。

## <span id="page-39-2"></span>**3.1.6** 時計同期と **NTP** サービス

Network Time Protocol(NTP)では、すべてのシステムの時刻を同期することにより、ネットワーク上の 全システムのタイムスタンプが正しく供給されます。NTP サービスは、NTP デーモンによって提供さ れます。

NTP サービスを使用するには、リモート NTP サーバのサービスを使用してサービスプロセッサを NTP クライアントとして設定できます。また、外部リソースと同じように、サービスプロセッサを NTP サー バとしても設定できます。

注) XSCF を NTP サーバとして使用する場合の重要な情報については、ご使用のサーバの『プ ロダクトノート』を参照してください。

表 [3.3](#page-39-0) に、時刻同期の方法を示します。

<span id="page-39-0"></span>

| 対象          | プライマリ NTP サーバ | 時刻同期の方法                          |
|-------------|---------------|----------------------------------|
| <b>XSCF</b> | 無接続           | XSCF の時刻は、システムのデフォルト時刻、または       |
|             |               | setdate コマンドを使って設定した時刻です。        |
|             | 外部の NTP サーバ   | XSCF を NTP クライアントとして運用します。XSCF の |
|             |               | 時刻は、外部の NTP サーバの時刻に合わせます。        |
| ドメイン        | <b>XSCF</b>   | XSCF を NTP サーバとして運用します。ドメインの時刻   |
|             |               | は XSCF の時刻に合わせます。                |
|             | 外部の NTP サーバ   | ドメインの時刻は、外部の NTP サーバの時刻に合わせま     |
|             |               | す。                               |

表 3.3 XSCF およびドメインの時刻同期

ドメインを起動すると、ドメインの時計が XSCF または外部 NTP サーバの時計と同期されます。

ドメインとサービスプロセッサで同じ時刻ソースを使用する場合、利点の 1 つとして、Oracle Solaris OS とサービスプロセッサに記録されたイベントをタイムスタンプに基づいて比較対照できることがあり ます。ドメインで別のサーバを NTP サーバとして使用すると、サービスプロセッサとドメインの時刻 がずれる場合もあり、ログファイルの比較対照が難しくなる可能性があります。サービスプロセッサで 使用される NTP サーバとは別の NTP サーバにドメインを接続する場合、両方の NTP サーバは、同等の 精度を供給する NTP サーバを指定してください。

同じプラットフォーム上のドメインだけが、XSCF を NTP サーバとして使用できます。

各 NTP サーバと各 NTP クライアントでは、/etc/inet/ntp.conf に ntp.conf ファイルが含まれている必要が あります。サービスプロセッサには、デフォルトの ntp.conf ファイルが含まれています。NTP を使用し ている場合は、各ドメインに ntp.conf ファイルを作成する必要があります。

サービスプロセッサをドメインの NTP サーバとして使用する場合は、以下のような ntp.conf ファイル を各ドメインに作成します。

コード例 3-3 XSCF を NTP サーバとして使用するドメインの ntp.conf ファイルの例

```
server ip_address
slewalways yes
disable pll
enable auth monitor
driftfile /var/ntp/ntp.drift
statsdir /var/ntp/ntpstats/
filegen peerstats file peerstats type day enable
filegen loopstats file loopstats type day enable
filegen clockstats file clockstats type day enable
```
ip address は、DSCP ネットワーク上のサービスプロセッサに対して設定した IP アドレスです。サービ スプロセッサの IP アドレスを表示するには、showdscp -s コマンドを使用します。

ドメインで外部の NTP サーバを使用する場合、各ドメイン用の ntp.conf ファイルの作成については、 xntpd(1M) のマニュアルページ、または Oracle Solaris OS のドキュメントを参照してください。

#### **3.1.7 SNMP** サービス

Simple Network Management Protocol(SNMP)は、サービスプロセッサで設定し、有効にすることがで きます。サービスプロセッサの SNMP エージェントは、システムのハードウェアおよびドメインの状 態を監視し、以下の情報を SNMP マネージャにエクスポートします。

- システム情報(シャーシ ID 、プラットフォームタイプ、CPU の総数、メモリの合計など)
- ハードウェアの構成
- DR の情報(ドメインに設定可能なユニットが、どのドメインに割り当てられているかなど)
- ドメインのステータス
- 雷源のステータス
- 環境に関するステータス

サービスプロセッサの SNMP エージェントでは、パブリック MIB(Management Information Base)を使 用して、システムの情報と故障イベント情報を提供できます。

サードパーティー製マネージャアプリケーションなどの SNMP マネージャは、SNMP エージェントポー トを持つ任意のサービスプロセッサネットワークインターフェースを使用して、エージェントと通信し ます。SNMP エージェントでは、複数のユーザーが SNMP マネージャを通じて同時にアクセスするこ とができます。

デフォルトでは、SNMP エージェントが使用する SNMP プロトコルはバージョン 3 (v3) です。SNMP v3 は、認証プロトコル、認証パスワード、および暗号化パスワードを要求するため、安全です。有効 な認証プロトコルは、MD5 と SHA (secure hashalgorithm)です。以前の SNMP バージョン 1 および 2 を 受け入れるようにサーバを設定することもできます。

SNMP エージェントは、ユーザー管理用の v3 ユーティリティーである User Security Model(USM)と、 ビューアクセス制御用の v3 ユーティリティーである View Access Control Model(VACM)を備えていま す。SNMP エージェントトラップの設定、USM ユーザーアカウント、VACM 情報を変更できます。

SNMP v3 の初期設定には、以下のものがあります。

- 1 USM ユーザー情報を作成する
- 2 VACM アクセス制御情報(グループ、ビュー、およびアクセス)を作成する VACM を使用するには、SNMP と MIB の基礎知識が必要になります。『 Solaris System Management Agent アドミニストレーションガイド』と『SPARC Enterprise M3000/M4000/M5000/M8000/M9000 サーバ XSCF ユーザーズガイド』を参照してください。
- 3 SNMP エージェントを設定する
- 4 SNMP エージェントを有効にする
- 5 エージェントに対して使用した設定(ユーザー、ポート、およびトラップ情報)に基づいてサー ビスプロセッサの SNMP エージェントと通信するように、SNMP マネージャアプリケーション を設定する

SNMP エージェントは、アクティブなサービスプロセッサ上でのみアクティブです。フェイルオーバー が発生すると、SNMP エージェントが新たにアクティブとなるサービスプロセッサで再起動します。

#### **3.1.8** その他のサービス

この項では、HTTPS サービス、Telnet サービス、SMTP サービス、SSH サービス、および高度の設定に ついて説明します。

この項は、あとから設定し使用する可能性のある、サービスプロセッサのオプションのサービスおよび 設定をすべて網羅しているわけではありません。たとえば、setupfru コマンドを使用すると、ミラーメ モリモードを設定できます。日常の管理および管理タスクの詳細については、『SPARC Enterprise M3000/ M4000/M5000/M8000/M9000 サーバ XSCF ユーザーズガイド』を参照してください。

#### **3.1.8.1 HTTPS** サービス

認証済み / 暗号化接続を介してハイパーテキスト転送プロトコル (HTTP) を使用すると、XSCF Web ブ ラウザを安全に使用できます。これは HTTPS サービスと呼ばれます。認証には、認証局と秘密鍵が使 用されます。HTTPS サービスを使用するには、このサービスを有効にしてオプションのポート番号を 指定する必要があります。デフォルトのポートは 443 です。HTTPS サービスを有効にするには、sethttps コマンドを使用します。

#### **3.1.8.2 Telnet** サービス

Telnet サービスは、サービスプロセッサのデフォルトで無効となっています。Telnet サービスを有効に するには、settelnet コマンドを使用します。Telnet サービスは、ssh を使用していないサイトの代わりに 使用できます。

#### **3.1.8.3 SMTP** サービス

シンプルメール転送プロトコル (SMTP) サービスは、以下のコマンドによって制御されます。

- showsmtp
- setsmtp

メールサーバで許可されている認証メカニズムは、pop、smtp-auth、または none (デフォルト) です。 サポートされている SMTP 認証は、plain と login です。

#### **3.1.8.4 SSH** サービス

SSH サービスはデフォルトで無効となっています。SSH サービスを有効にするには、setssh コマンドを 使用します。SSH サービスには、ホストの公開鍵が必要です。

#### **3.1.8.5** 高度の設定

M3000/M4000/M5000/M8000/M9000 サーバの高度は、デフォルトで 0m です。実際の高度を設定するに は、setaltitude(8) コマンドを使用します。setaltitude(8) コマンドを実行すると、システムを保護するため の温度閾値が高度に応じて修正され、吸気温度の異常を迅速に検出できるようになります。ただし、高 度を設定していない場合でも、CPU 温度などの温度の異常は引き続き検出できます。温度制限の設定 は M3000/M4000/M5000/M8000/M9000 サーバを保護することにつながるため、setaltitude(8) コマンドは、 ドメインの電源を投入する前に実行してください。コマンドの詳細は、setaltitude(8) コマンドのマニュ アルページを参照してください。

注) 変更された高度の値は、その後、rebootxscf(8) コマンドで XSCF をリセットすることにより 有効となります。rebootxscf(8) コマンドのマニュアルページを参照してください。

## **3.2 XSCF** シェルのシステム設定手順

この項では、以下の手順について説明します。

- DSCP [ネットワークを設定する方法](#page-43-0)
- DSCP [ネットワークの設定を表示する方法](#page-44-0)
- XSCF [ネットワークインターフェースを設定する方法](#page-44-1)
- XSCF [ネットワークのルーティング情報を設定する方法](#page-45-0)
- XSCF [ネットワークを設定またはリセットする方法](#page-45-1)
- XSCF [ネットワークの設定を表示する方法](#page-46-0)
- [サービスプロセッサのホスト名と](#page-46-1) DNS ドメインを設定する方法
- サービスプロセッサの DNS [ネームサーバを設定する方法](#page-47-0)
- 認証およびユーザー権限の参照に LDAP [サーバを使用するかどうかを指定する方法](#page-47-1)
- XSCF を LDAP [クライアントとして設定する方法](#page-47-2)
- XSCF を NTP [クライアントとして設定する方法](#page-48-0)
- XSCF を NTP [サーバとして設定する方法](#page-48-1)
- NTP [の設定を表示する方法](#page-49-1)
- [サービスプロセッサでローカルに時間帯、夏時間、日付、および時刻を設定する方法](#page-49-0)
- SNMP [エージェントに認識される](#page-50-0) USM ユーザーを作成する方法
- SNMP エージェントの USM [情報を表示する方法](#page-50-1)
- VACM [グループを作成する方法](#page-51-1)
- VACM [ビューを作成する方法](#page-51-0)
- VACM グループに VACM [ビューへのアクセス権を付与する方法](#page-51-2)
- SNMP エージェントの VACM [情報を表示する方法](#page-51-3)
- SNMP エージェントからバージョン 3 [のトラップをホストに送信するように設定する方法](#page-52-0)
- SNMP [エージェントを有効にする方法](#page-53-1)
- SNMP [エージェントの設定を表示する方法](#page-53-2)
- サービスプロセッサの HTTPS [サービスを有効または無効にする方法](#page-53-0)
- サービスプロセッサの Telnet [サービスを有効または無効にする方法](#page-54-0)
- サービスプロセッサの SMTP [サービスを設定する方法](#page-54-1)
- サービスプロセッサの SSH [サービスを有効または無効にする方法](#page-54-2)
- SSH [サービス用にホストの公開鍵を生成する方法](#page-55-1)
- [サービスプロセッサに高度を設定する方法](#page-55-0)
- 注) ネットワークのインストール作業を、以降の手順で行うのではなく、setupplatform(8) コマン ドを使用して行うこともできます。詳細については、setupplatform(8) コマンドのマニュアル ページを参照してください。

#### <span id="page-43-0"></span>**3.2.1 DSCP** ネットワークを設定する方法

- 1. platadm 権限または fieldeng 権限を持つユーザーアカウントで XSCF コンソールにログインします。
- 2. setdscp コマンドを入力します。

以下のどちらかの方法を使用できます。

• -y -i address -m netmask オプションつきで setdscp コマンドを使用します。

XSCF> **setdscp -y -i** *address* **-m** *netmask*

例 :

XSCF> **setdscp -y -i 10.1.1.0 -m 255.255.255.0**

• オプションなしで setdscp コマンドを使用します(対話モード)。 すべての DSCP IP アドレスを順番に入力するよう求められます。この対話モードでのコマンド 出力の例を以下に示します。

```
XSCF> setdscp
```

```
DSCP network [10.0.0.0] > 10.1.1.0
DSCP netmask [255.255.255.0] > 255.255.255.0
XSCF address [10.1.1.1] > [Enter]
Domain #00 address [10.1.1.2] > [Enter]
Domain #01 address [10.1.1.3] > [Enter]
Domain #02 address [10.1.1.4] > [Enter]
Domain #03 address [10.1.1.5] > [Enter]
Domain #04 address [10.1.1.6] > [Enter]
Domain #05 address [10.1.1.7] > [Enter]
Domain #06 address [10.1.1.8] > [Enter]
Domain #07 address [10.1.1.9] > [Enter]
Domain #08 address [10.1.1.10] > [Enter]
...
Commit these changes to the database (y/n) ?
```
- a. 各プロンプトで、Enter キーを押して表示された値を受け入れるか、新しい値を入力してから Enter キーを押します。
- b. 変更を保存するには Y を押します。変更をキャンセルするには N を押します。
- 3. showdscp コマンドを使用して操作を確認します。

#### <span id="page-44-0"></span>**3.2.2 DSCP** ネットワークの設定を表示する方法

- 1. platadm、platop、または fieldeng 権限、または特定のドメインの domainadm、domainop、または domainmgr 権限を持つユーザーアカウントで、XSCF コンソールにログインします。
- **2.** showdscp コマンドを入力します。

```
XSCF> showdscp
```
以下は、DSCP ネットワークが 10.1.1.0 および DSCP ネットマスクが 255.255.255.0 の場合のコマンド 出力例です。

```
XSCF> showdscp 
DSCP Configuration:
Network: 10.1.1.0
Netmask: 255.255.255.0
Location Address
XSCF 10.1.1.1
Domain #00 10.1.1.2
Domain #01 10.1.1.3
Domain #02 10.1.1.4
Domain #03 10.1.1.5
...
```
#### <span id="page-44-1"></span>**3.2.3 XSCF** ネットワークインターフェースを設定する方法

XSCF ネットワークの設定を有効にするには、設定を XSCF に適用し、サービスプロセッサをリセット する必要があります。「3.2.5 XSCF [ネットワークを設定またはリセットする方法](#page-45-1)」を参照してください。

- 1. platadm 権限を持つユーザーアカウントで XSCF コンソールにログインします。
- 2. setnetwork コマンドを入力します。
	- a. ネットワークインターフェース、ネットマスク、および IP アドレスを設定するには、以下のよ うに入力します。

XSCF> **setnetwork** *interface* [**-m** *addr*] *address*

interface は設定するネットワークインターフェース、-m addr はネットワークインターフェースのネッ トマスクアドレス、address はネットワークインターフェースの IP アドレスです。-m オプションを省 略した場合、IP アドレスに対応するネットマスクが設定されます。有効なインターフェース名につい ては[、表](#page-36-0) 3.1 を参照してください。

以下の例は、ハイエンドサーバの XSCF ユニット 1 にある XSCF-LAN#0 インターフェースの IP アド レスとネットマスクを設定します。

XSCF> **setnetwork xscf#1-lan#0 -m 255.255.255.0 192.168.11.10** 

b. 特定のネットワークインターフェースを有効にするには、以下のように入力します。

XSCF> **setnetwork -c** [**up**|**down**] *interface*

-c は指定したネットワークインターフェースを有効にするか無効にするか、interface は有効にする ネットワークインターフェースです。

注) XSCF ユニットが二重化構成の場合、ISN アドレスは同じサブネット内のアドレスでなけれ ばなりません。

引継ぎ IP アドレスの指定など、setnetwork コマンドの詳細については、setnetwork(8) のマニュアル ページまたは『SPARC Enterprise M3000/M4000/M5000/M8000/M9000 サーバ XSCF ユーザーズガイド』 を参照してください。

3. shownetwork コマンドを使用して操作を確認します。

#### <span id="page-45-0"></span>**3.2.4 XSCF** ネットワークのルーティング情報を設定する方法

XSCF ネットワークの設定を有効にするには、設定を XSCF に適用し、サービスプロセッサをリセット する必要があります。「3.2.5 XSCF [ネットワークを設定またはリセットする方法」](#page-45-1)を参照してください。

- 1. platadm 権限を持つユーザーアカウントで XSCF コンソールにログインします。
- 2. setroute コマンドを入力します。

XSCF> **setroute -c** [**add**|**del**] **-n** *address* [**-m** *address*] [**-g** *address*] *interface*

-c はルーティング情報を追加するか削除するか、-n address はルーティング情報を転送する先の IP ア ドレス、-m address はルーティング情報を転送する先のネットマスクアドレス、-g address はゲート ウェイアドレス、interface はルーティング情報を設定するネットワークインターフェースです。有効 なインターフェース名については、表 [3.1](#page-36-0) を参照してください。 引継ぎ IP アドレスの指定など、setroute コマンドの詳細については、setroute(8) のマニュアルページ

または『SPARC Enterprise M3000/M4000/M5000/M8000/M9000 サーバ XSCF ユーザーズガイド』を参 照してください。

#### <span id="page-45-1"></span>**3.2.5 XSCF** ネットワークを設定またはリセットする方法

サービスプロセッサのホスト名、DNS ドメイン名、DNS サーバ、IP アドレス、ネットマスク、または ルーティング情報を設定または変更したら、設定を有効にするために、設定を XSCF に適用し、サービ スプロセッサをリセットする必要があります。

- 1. platadm 権限を持つユーザーアカウントで XSCF コンソールにログインします。
- **2.** applynetwork コマンドを入力します。

XSCF> **applynetwork**

applynetwork コマンドは、XSCF ネットワークに設定された情報を表示したあと、サービスプロセッ サをリセットするかどうかを尋ねてきます。設定を有効にするには、サービスプロセッサをリセット する必要があります。

3. rebootxscf コマンドでサービスプロセッサをリセットし、設定を有効にします。

XSCF> **rebootxscf**

4. shownetwork コマンドを使用して操作を確認します。

#### <span id="page-46-0"></span>**3.2.6 XSCF** ネットワークの設定を表示する方法

- 1. XSCF コンソールにログインします。
- 2. shownetwork コマンドを入力します。

XSCF> **shownetwork -a** | *interface*

-a はすべての XSCF ネットワークインターフェースの情報を表示し、interface は特定の XSCF ネット ワークインターフェースの名前を、xscf#x-y という形式で表示します。 XSCF ユニット #0 の LAN#1 の、コマンド出力の例を以下に示します。

XSCF> **shownetwork xscf#0-lan#1** Link encap:Ethernet HWaddr 00:00:00:12:34:56 inet addr:192.168.10.11 Bcast:192.168.10.255 Mask:255.255.255.0 UP BROADCAST RUNNING MULTICAST MTU:1500 Metric:1 ...

## <span id="page-46-1"></span>**3.2.7** サービスプロセッサのホスト名と **DNS** ドメインを設定する方法

- 1. platadm 権限を持つユーザーアカウントで XSCF コンソールにログインします。
- 2. sethostname コマンドを入力します。
	- a. サービスプロセッサのホスト名を設定するには、以下のように入力します。

XSCF> **sethostname** *xscfu hostname*

xscfu は xscf#0(XSCF ユニット 0)または xscf#1(ハイエンドサーバの XSCF ユニット 1)、hostname は指定したサービスプロセッサ(XSCF ユニット)に設定するホスト名です。

b. サービスプロセッサのドメイン名を設定するには、以下のように入力します。

XSCF> **sethostname -d** *domainname*

3. 操作を確認するには、showhostname コマンドを入力します。

#### XSCF> **showhostname -a** | *xscfu*

-a はすべての XSCF ユニットのホスト名を表示し、xscfu は特定の XSCF ユニット(xscf#0 または xscf#1)の情報を表示します。

## <span id="page-47-0"></span>**3.2.8** サービスプロセッサの **DNS** ネームサーバを設定する方法

- 1. platadm 権限を持つユーザーアカウントで XSCF コンソールにログインします。
- 2. setnameserverコマンドを入力し、次に1つまたは複数のIPアドレスをカンマで区切って入力します。 XSCF> **setnameserver** *ip\_address*
- 3. 操作を確認するには、shownameserver コマンドを使用します。

XSCF> **shownameserver**

## <span id="page-47-1"></span>**3.2.9** 認証およびユーザー権限の参照に **LDAP** サーバを使用するかどう かを指定する方法

注) 「3.1.4 LDAP [サービス](#page-37-0)」、および「3.1.5 [Active Directory](#page-39-1) と LDAP/SSL」を参照してください。

- 1. useradm 権限を持つユーザーアカウントで XSCF コンソールにログインします。
- 2. setlookup コマンドを入力します。

XSCF> **setlookup -a local**|**ldap** XSCF> **setlookup -p local**|**ldap**

-a オプションでは、認証の参照をローカルで行うか LDAP で行うかを設定します。-p オプションで は、ユーザー権限の参照をローカルで行うか LDAP で行うかを設定します。local を指定すると、参 照がローカルでのみ実行され、ldap を指定すると、参照がローカルで実行され、ローカルで見つから ない場合は LDAP で実行されます。

3. 操作を確認するには、showlookup コマンドを使用します。

XSCF> **showlookup**

## <span id="page-47-2"></span>**3.2.10 XSCF** を **LDAP** クライアントとして設定する方法

注) 「3.1.4 LDAP [サービス](#page-37-0)」、および「3.1.5 [Active Directory](#page-39-1) と LDAP/SSL」を参照してください。

LDAP サーバに LDAP 権限スキーマと各ユーザーの属性を追加したことを確認します。詳細について は、コード例 3-1 およびコード例 3-2 を参照してください。

- 1. useradm 権限を持つユーザーアカウントで XSCF コンソールにログインします。
- 2. setldap コマンドを入力します。

XSCF> **setldap** [**-b** *bind*] [**-B** *baseDN*] [**-c** *certchain*] [**-p** *password*] [**-s** *servers*] [**-t** *user*] **-T** *timeout*

bind はバインド名、baseDN は検索ベースの識別名、certchain は LDAP サーバの証明書チェーン、-p は LDAP サーバへのバインド時に使用するパスワードです。servers はプライマリおよびセカンダリ LDAP サーバとポートを設定し、user は指定ユーザーのサーバ接続とパスワードをテストします。 timeout は LDAP 検索で検索結果が返される前に許容される最大時間です。LDAP の詳細については、 setldap(8) のマニュアルページ、『SPARC Enterprise M3000/M4000/M5000/M8000/M9000 サーバ XSCF ユーザーズガイド』および Oracle Solaris OS のドキュメントを参照してください。

3. 操作を確認するには、showldap コマンドを使用します。

XSCF> **showldap**

#### <span id="page-48-0"></span>**3.2.11 XSCF** を **NTP** クライアントとして設定する方法

NTP を使用している場合は、ドメインに ntp.conf ファイルを作成する必要があります。詳細について は、「3.1.6 [時計同期と](#page-39-2) NTP サービス」を参照してください。ここでは、XSCF を NTP クライアントと して設定する方法について説明します。

- 1. platadm 権限を持つユーザーアカウントで XSCF コンソールにログインします。
- 2. setntp コマンドを入力します。

XSCF> **setntp -c add** *address*

address は、NTP サーバの IP アドレスです。

3. rebootxscf コマンドでサービスプロセッサをリセットし、設定を有効にします。

XSCF> **rebootxscf**

4. 操作を確認するには、showntp コマンドを使用します。

XSCF> **showntp** -a

#### <span id="page-48-1"></span>**3.2.12 XSCF** を **NTP** サーバとして設定する方法

NTP を使用している場合は、ドメインに ntp.conf ファイルを作成する必要があります。詳細について は、「3.1.6 [時計同期と](#page-39-2) NTP サービス」を参照してください。ここでは、XSCF を NTP サーバとして設 定する方法について説明します。

- 注) XSCF を NTP サーバとして使用する場合の重要な情報については、ご使用のサーバの『プ ロダクトノート』を参照してください。
- 1. platadm 権限を持つユーザーアカウントで XSCF コンソールにログインします。
- 2. setntp コマンドを入力します。

XSCF> **setntp -c stratum -i** *stratum\_no*

stratum\_no は、NTP サーバの stratum 値です。デフォルトは 5 です。

3. rebootxscf コマンドでサービスプロセッサをリセットし、設定を有効にします。

XSCF> **rebootxscf**

4. 操作を確認するには、showntp コマンドを使用します。

XSCF> **showntp** -s

#### <span id="page-49-1"></span>**3.2.13 NTP** の設定を表示する方法

- $1.$  XSCF コンソールにログインします。
- 2. showntp コマンドを入力します。

XSCF> **showntp** {**-a** | **-i** | *address* | **-s**}

-a オプションは設定されているすべての NTP サーバが表示されます。-l オプションは時刻同期に関す る情報が表示されます。address は情報を表示する NTP サーバの IP アドレスを指定します。-s オプショ ンは NTP サーバの stratum 値を表示します。

## <span id="page-49-0"></span>**3.2.14** サービスプロセッサでローカルに時間帯、夏時間、日付、および 時刻を設定する方法

- 1. platadm 権限または fieldeng 権限を持つユーザーアカウントで XSCF コンソールにログインします。
- 2. settimezone コマンドを入力します。
	- a. 設定できる時間帯を表示するには、以下のように入力します。

XSCF> **settimezone -c settz -a**

b. 時間帯を設定するには、以下のように入力します。

XSCF> **settimezone -c settz -s** *timezone*

timezone は、設定する時間帯です。夏時間の設定など、settimezone コマンドの詳細については、 settimezone(8) のマニュアルページまたは『SPARC Enterprise M3000/M4000/M5000/M8000/M9000 サーバ XSCF リファレンスマニュアル』を参照してください。

3. 操作を確認するには、showtimezone コマンドを使用します。

XSCF> **showtimezone**

4. setdate コマンドを入力します。

XSCF> **setdate -s** *date*

date は、設定する日付と時刻です。setdate コマンドの詳細については、setdate(8) のマニュアルページ または『SPARC Enterprise M3000/M4000/M5000/M8000/M9000 サーバ XSCF リファレンスマニュアル』 を参照してください。

5. 日付を指定すると、日付と時刻を有効にするために、サービスプロセッサをリセットするように求め られます。Y を入力してサービスプロセッサをリセットします。

6. 操作を確認するには、showdate コマンドを使用します。

XSCF> **showdate**

#### <span id="page-50-0"></span>**3.2.15 SNMP** エージェントに認識される **USM** ユーザーを作成する方法

SNMP エージェントに認識される USM ユーザーは、サービスプロセッサ上に通常のユーザーアカウン トを持っている必要はありません。

1. platadm 権限を持つユーザーアカウントで XSCF コンソールにログインします。

#### 2. setsnmpusm コマンドを入力します。

以下のどちらかの方法で USM ユーザーを追加します。

• 新しいユーザーを追加するには、create 引数を使用します。

XSCF> **setsnmpusm create -a** *authentication\_protocol [-p* authentication\_password] [**-e** *encryption\_password*] *user*

authentication\_protocol は MD5 または SHA、authentication\_password は認証パスワード(8 文字以上)、 encryption\_password は暗号化パスワード、user は以後の SNMP 通信でエージェントに認識されるユー ザー名です。パスワードを指定しない場合は、入力するように求められます。

• 既存のユーザーと同じ設定で新しいユーザーを追加するには、clone 引数を使用します。

XSCF> **setsnmpusm clone -u** *clone\_user user*

clone\_user は SNMP エージェントに認識される有効なユーザー名、user は有効な clone\_user と同じ設 定で作成するユーザー名です。必要に応じて、setsnmpusm password コマンドを使用して、クローン ユーザーのパスワードの一方または両方を変更します。

3. 操作を確認するには、showsnmpusm コマンドを使用します。

#### <span id="page-50-1"></span>**3.2.16 SNMP** エージェントの **USM** 情報を表示する方法

- 1. platadm 権限または platop 権限を持つユーザーアカウントで XSCF コンソールにログインします。
- 2. showsnmpusm コマンドを入力します。

XSCF> **showsnmpusm**

コマンド出力の例を以下に示します。

```
XSCF> showsnmpusm 
Username Auth Protocol
============= =============
jsmith SHA
sue MD5
```
#### <span id="page-51-1"></span>**3.2.17 VACM** グループを作成する方法

- 1. platadm 権限を持つユーザーアカウントで XSCF コンソールにログインします。
- 2. setsnmpvacm コマンドを入力します。

XSCF> **setsnmpvacm creategroup -u** *username groupname*

username は SNMP エージェントに認識される有効なユーザー名、groupname はビューアクセスのため に指定ユーザー用に作成するグループ名です。

3. 操作を確認するには、showsnmpvacm コマンドを入力します。

## <span id="page-51-0"></span>**3.2.18 VACM** ビューを作成する方法

- 1. platadm 権限を持つユーザーアカウントで XSCF コンソールにログインします。
- 2. setsnmpvacm コマンドを入力します。

XSCF> **setsnmpvacm createview -s** *OID\_subtree* [**-m** *OID\_Mask*] *viewname*

OID\_subtree はビューの MIB OID サブツリーです。値は、MIB ツリー全体の場合は .1 で始まります。 ツリーの特定の部分に限定するには、オプションの OID\_Mask を使用します。viewname は SNMP エー ジェントがエクスポートする MIB 情報向けに作成するビューの名前です。エージェントのビューア クセスは読み取り専用です。

3. 操作を確認するには、showsnmpvacm コマンドを入力します。

## <span id="page-51-2"></span>**3.2.19 VACM** グループに **VACM** ビューへのアクセス権を付与する方法

- 1. platadm 権限を持つユーザーアカウントで XSCF コンソールにログインします。
- 2. setsnmpvacm コマンドを入力します。

XSCF> **setsnmpvacm createaccess -r** *viewname groupname*

viewname は有効な SNMP エージェントビュー、groupname は有効な SNMP エージェントグループ名 です。

3. 操作を確認するには、showsnmpvacm コマンドを入力します。

## <span id="page-51-3"></span>**3.2.20 SNMP** エージェントの **VACM** 情報を表示する方法

- 1. platadm 権限または platop 権限を持つユーザーアカウントで XSCF コンソールにログインします。
- 2. showsnmpvacm コマンドを入力します。

XSCF> **showsnmpvacm**

コマンド出力の例を以下に示します。

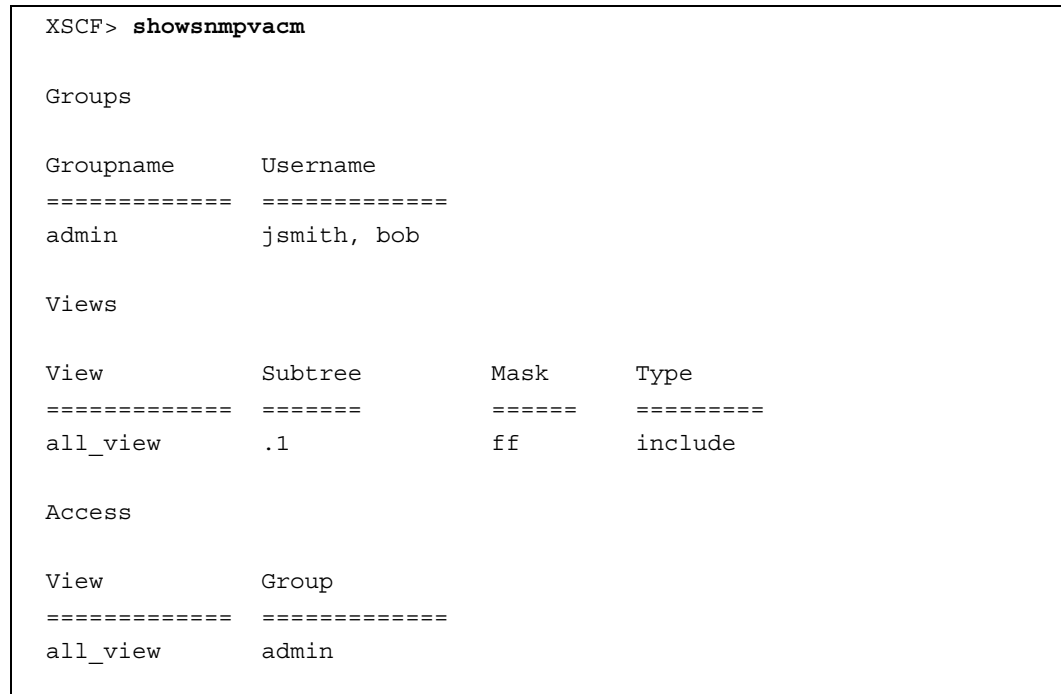

#### <span id="page-52-0"></span>**3.2.21 SNMP** エージェントからバージョン **3** のトラップをホストに送信 するように設定する方法

- 1. platadm 権限を持つユーザーアカウントで XSCF コンソールにログインします。
- 2. setsnmp コマンドを入力します。

```
XSCF> setsnmp addv3traphost -u username -r authentication_protocol {-n
engine_id | -i} [-a authentication_password] [-e encryption_password] 
[-p trap_port] traphost
```
username は SNMP エージェントに認識されるユーザー、authentication\_protocol は MD5 または SHA で す。engine\_id はトラップを送信するローカルエージェントの識別子で、ホストが要求する engine\_id と一致する必要があります。-i は受信するホストに受信確認を要求します。authentication\_password は 認証パスワード (8文字以上)、encryption\_password は暗号化パスワード、trap\_port は SNMP エージェ ントのリスニングポート(デフォルトは 161)、traphost は SNMP マネージャアプリケーションが動作 しているホストの名前です。

パスワードを指定しない場合は、入力するように求められます。

3. 操作を確認するには、showsnmp コマンドを使用します。

SNMP バージョン 1 または 2 のトラップを受け入れるようにシステムを設定する方法など、setsnmp コマンドの追加オプションについては、setsnmp(8) のマニュアルページを参照してください。

#### <span id="page-53-1"></span>**3.2.22 SNMP** エージェントを有効にする方法

- 1. platadm 権限を持つユーザーアカウントで XSCF コンソールにログインします。
- 2. setsnmp コマンドを入力します。

XSCF> **setsnmp enable**

3. 操作を確認するには、showsnmp コマンドを使用します。 エージェントに対して使用した設定(ユーザー、ポート、およびトラップ情報)に基づいて SNMP マ ネージャアプリケーションがサービスプロセッサのSNMPエージェントと通信できることを確認しま す。

## <span id="page-53-2"></span>**3.2.23 SNMP** エージェントの設定を表示する方法

- 1. platadm 権限または platop 権限を持つユーザーアカウントで XSCF コンソールにログインします。
- 2. showsnmp コマンドを入力します。

XSCF> **showsnmp**

コマンド出力の例を以下に示します。

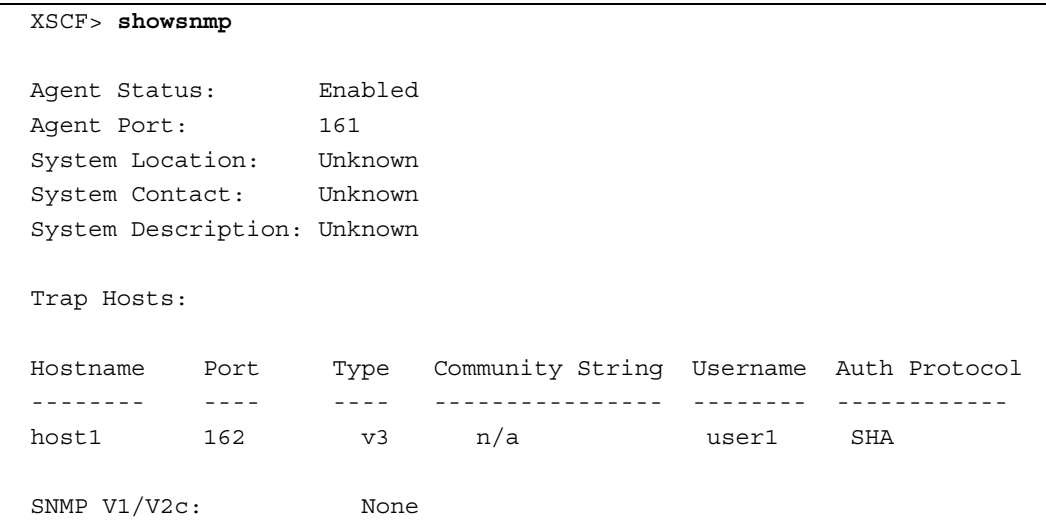

## <span id="page-53-0"></span>**3.2.24** サービスプロセッサの **HTTPS** サービスを有効または無効にする方 法

- 1. platadm 権限を持つユーザーアカウントで XSCF コンソールにログインします。
- 2. オプションで、サービスプロセッサの HTTPS サービスの現在の状態を表示することができます。

XSCF> **showhttps** 

3. sethttps コマンドを入力します。

XSCF> **sethttps -c** *function*

function は enable または disable のどちらかです。HTTPS サービスを無効にするとただちにサービス が停止します。有効にすると rebootxscf(8) コマンドで XSCF をリセットしたあとに開始します。 sethttps コマンドのその他のオプションと、証明書および秘密鍵の詳細については、sethttps(8) のマ ニュアルページまたは『SPARC Enterprise M3000/M4000/M5000/M8000/M9000 サーバ XSCF ユーザー ズガイド』を参照してください。

#### <span id="page-54-0"></span>**3.2.25** サービスプロセッサの **Telnet** サービスを有効または無効にする方 法

- 1. platadm 権限を持つユーザーアカウントで XSCF コンソールにログインします。
- 2. オプションで、サービスプロセッサの Telnet サービスの現在の状態を表示することができます。

XSCF> **showtelnet** 

3. settelnet コマンドを入力します。

XSCF> **settelnet -c** *function*

function は enable または disable のどちらかです。Telnet サービスを有効にするとすぐにサービスが開 始され、無効にするとただちにサービスが停止します。

#### <span id="page-54-1"></span>**3.2.26** サービスプロセッサの **SMTP** サービスを設定する方法

- 1. platadm 権限を持つユーザーアカウントで XSCF コンソールにログインします。
- 2. オプションで、サービスプロセッサの SMTP サービスの現在の状態を表示することができます。

XSCF> **showsmtp** 

3. setsmtp コマンドを入力します。

XSCF> **setsmtp** 

使用する SMTP メールサーバの名前、ポート番号(デフォルトは 25)、認証メカニズム(デフォルト は none)、および応答先アドレスを入力するよう求められます。有効なメールアドレスを入力する必 要があります。

#### <span id="page-54-2"></span>**3.2.27** サービスプロセッサの **SSH** サービスを有効または無効にする方法

- 1. platadm 権限を持つユーザーアカウントで XSCF コンソールにログインします。
- 2. オプションで、サービスプロセッサの SSH サービスの現在の状態を表示することができます。

XSCF> **showssh**

 $3.$  setssh コマンドを入力します。

XSCF> **setssh -c** *function*

function は enable または disable のどちらかです。SSH を使用するには、ホストの公開鍵を生成する必 要があります。

#### <span id="page-55-1"></span>**3.2.28 SSH** サービス用にホストの公開鍵を生成する方法

- 1. platadm 権限を持つユーザーアカウントで XSCF コンソールにログインします。
- 2. setssh コマンドを入力します。

XSCF> **setssh -c genhostkey**

setssh コマンドのその他のオプションと、ユーザーの公開鍵を追加または削除する方法については、 setssh(8) のマニュアルページまたは『SPARC Enterprise M3000/M4000/M5000/M8000/M9000 サーバ XSCF ユーザーズガイド』を参照してください。

## <span id="page-55-0"></span>**3.2.29** サービスプロセッサに高度を設定する方法

- 1. fieldeng 権限を持つユーザーアカウントで XSCF コンソールにログインします。
- 2. setaltitude コマンドを入力します。

XSCF> **setaltitude -s altitude=***value*

value はメートル単位です。メートル単位の値は、100m ごとの切り捨てられます。

3. 操作を確認するには、showaltitude コマンドを入力します。

# **3.3** 関連情報

この章の内容の詳細については、以下を参照してください。

表 3.4 関連情報

| リソース                                     | 情報                                                                                |
|------------------------------------------|-----------------------------------------------------------------------------------|
| マニュアルページ                                 | showdscp $(8)$ , setdscp $(8)$ , showloginlockout $(8)$ , setloginlockout $(8)$ , |
|                                          | shownetwork $(8)$ , setnetwork $(8)$ , applynetwork $(8)$ , showhostname $(8)$ ,  |
|                                          | sethostname(8), setroute(8), showroute(8), setdate(8), showdate(8),               |
|                                          | showntp(8), setntp(8), xntpd(1M), ntpq(1M), ntpdate(1M),                          |
|                                          | setnameserver $(8)$ , shownameserver $(8)$ , sethostname $(8)$ ,                  |
|                                          | showhostname(8), showlookup(8), setlookup(8), showldap(8),                        |
|                                          | setIdap(8), showsnmp(8), setsnmp(8), setsnmpusm(8), setsnmpvacm(8),               |
|                                          | showsnmpusm $(8)$ , showsnmpvacm $(8)$ , showhttps $(8)$ , sethttps $(8)$ ,       |
|                                          | showtelnet(8), settelnet(8), showssh(8), setssh(8), showsmtp(8),                  |
|                                          | setsmtp(8), setaltitude(8), showaltitude(8), rebootxscf(8),                       |
|                                          | $dumpoonfig(8)$ , restoreconfig(8)                                                |
|                                          | 『SPARC Enterprise M3000/M4000/M5000/ この章で取り上げられたトピックと、日常の管理に関する補足情                |
| M8000/M9000 サーバ XSCF ユーザーズガ 報            |                                                                                   |
| イド』                                      |                                                                                   |
| Solaris System Management Agent アドミ SNMP |                                                                                   |
| ニストレーションガイド』                             |                                                                                   |

# 第 **4** 章 ドメイン設定

この章では、XSCF ファームウェアでドメインを設定および管理する方法について説明します。出荷時 のデフォルトでは、サーバ上には Oracle Solaris OS がインストールされた 1 つのドメインがあり、ドメ イン識別番号 (DID) は0(ゼロ)になっています。

この章では、以下の項目について説明します。

- [ドメイン設定について](#page-58-0)
- XSCF [シェルのドメイン設定手順](#page-70-0)
- [関連情報](#page-74-0)

# <span id="page-58-0"></span>**4.1** ドメイン設定について

次の項目では、以下の詳細を説明します。

- [ドメインおよびシステムボード](#page-58-1)
- [SPARC64 VII+](#page-62-0)、SPARC64 VII、SPARC64 VI プロセッサと CPU 動作モード
- [ドメインリソースの割り当て](#page-64-0)
- [ドメイン構成情報と論理システムボード](#page-66-1)
- [ドメイン設定手順の概要](#page-66-2)
- [ドメイン設定の例](#page-66-0)
- [ドメインの通信](#page-69-0)
- CD-RW/DVD-RW [ドライブユニットまたはテープドライブユニットの割り当て](#page-69-1)
- [バックアップと復元の操作](#page-70-2)
- [Dynamic Reconfiguration](#page-70-1) (DR)

## <span id="page-58-1"></span>**4.1.1** ドメインおよびシステムボード

ドメインは、独自の Oracle Solaris OS が実行できる独立したシステムリソースです。ドメインによって、 システムの全リソースが個々のユニットに分割されます。これらのユニットが互いの動作に影響を及ぼ すことはありません。ドメインはさまざまな種類の処理に使用できます。たとえば、あるドメインを使 用して新しいアプリケーションをテストし、別のドメインを業務目的で使用することも可能です。

エントリーレベルサーバでは、1 つの CPU、8 枚のメモリ(DIMMs)、I/O で構成された 1 つのドメイン だけサポートします。ミッドレンジサーバおよびハイエンドサーバでは、複数のドメインと 1 から 16 枚で構成された物理システムボード (PSB) をサポートします。1 枚の PSB は 4 つの CPU、32 枚の DIMM と I/O をサポートします。I/O はサーバにより異なり、PCIe スロット、PCI-X スロット、および ビルトイン I/O を搭載できます。

エントリーレベルサーバでは、デフォルトでシステムボード構成が決まっています。したがって、シス テムボードを再構成する必要はありません。

ミッドレンジおよびハイエンドサーバで PSB を使用するには、ボードのハードウェアリソースを論理 的に分割し、システムボード(XSB)として再構成する必要があります。XSB には以下の2つのモデル があります。

- Uni-XSB
	- 論理的に分割されずに 1 つの XSB として構成された PSB です。
	- ボード上のすべてのリソースが含まれます。ミットレンジおよびハイエンドサーバでは、4 個の CPU、32 枚のメモリ、および I/O デバイスが、エントリーレベルサーバでは、1 個の CPU、8 枚のメモリ、および I/O デバイスが含まれます。

以下の図は、エントリーレベル、ミッドレンジ、およびハイエンドサーバにおける Uni-XSB モー ドの PSB を示しています。

注 ) ミッドレンジサーバとハイエンドサーバでは、CPU モジュールとメモリモジュールは CPU/ メモリボードユニット (CMU) といわれ、I/O デバイスは I/O ユニット (IOU) に含まれます。 CMU と IOU という用語は、エントリーレベルサーバでは意味を持ちません。

Uni-XSBモード(固定) (CPU1個、DIMM8枚、I/Oを搭載した 1枚の物理システムボード)

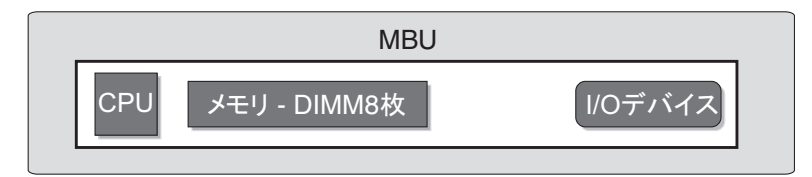

図 4.2 ミッドレンジサーバにおける Uni-XSB モードの物理システムボード

Uni-XSB +-K (CPU4個、DIMM32枚、I/Oを搭載した 1枚の物理システムボード)

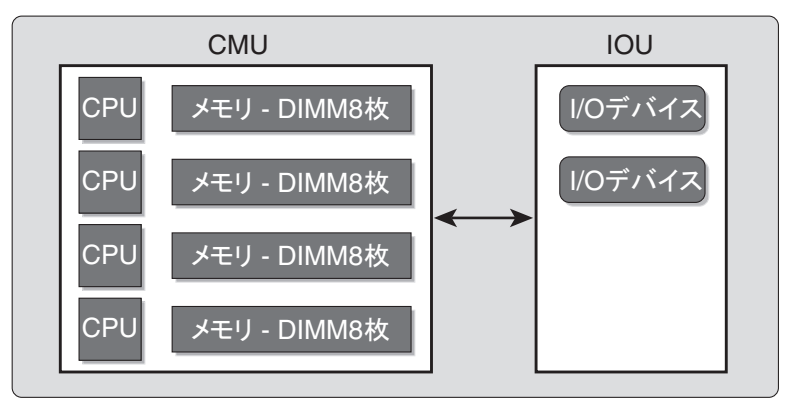

図 4.1 エントリーレベルサーバにおける Uni-XSB モードの物理システムボード

#### 図 4.3 ハイエンドサーバにおける Uni-XSB モードの物理システムボード

#### Uni-XSB +-K (CPU4個、DIMM32枚、I/Oを搭載した 1枚の物理システムボード)

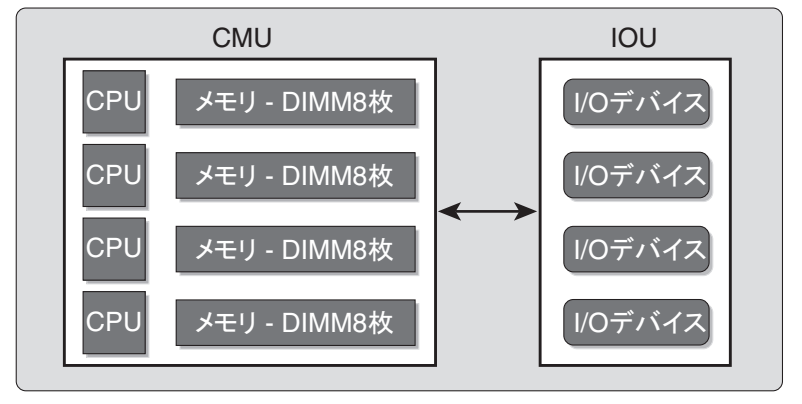

- Quad-XSB(ミッドレンジサーバおよびハイエンドサーバのみ)
	- 論理的に分割され 4 つの XSB として構成された PSB です。
	- 4 つの XSB には、それぞれ全ボードリソースの 4 分の 1 (1 個の CPU、8 枚のメモリ、およ び I/O)が搭載されています。ミッドレンジサーバの場合、I/O が搭載されている XSB は 2 つのみです。
- 注) ハイエンドサーバでは、2つの CPU が搭載された CPU /メモリボードユニットを Quad-XSB に設定できます。この場合、CPU またはメモリの含まれていない XSB には、システムから "configuration error" が出力されます。

図 [4.4](#page-60-0) は、ミッドレンジサーバにおける Quad-XSB モードの PSB を示し、図 [4.5](#page-61-0) は、ハイエンド サーバにおける Quad-XSB モードの PSB を示しています。

<span id="page-60-0"></span>Uni-XSB と Quad-XSB を論理的に分割するには、setupfru コマンドを使って行います。

#### 図 4.4 ミッドレンジサーバにおける Quad-XSB モードの物理システムボード

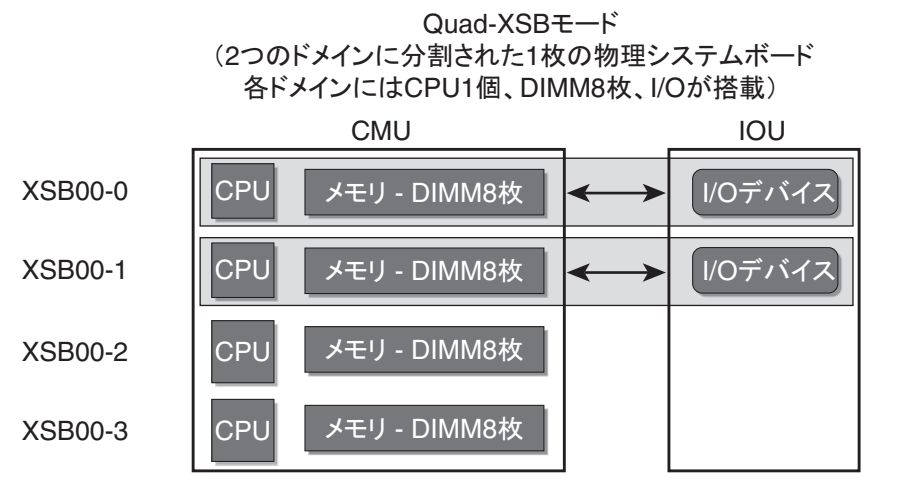

2012 年 6 月 4-3

<span id="page-61-0"></span>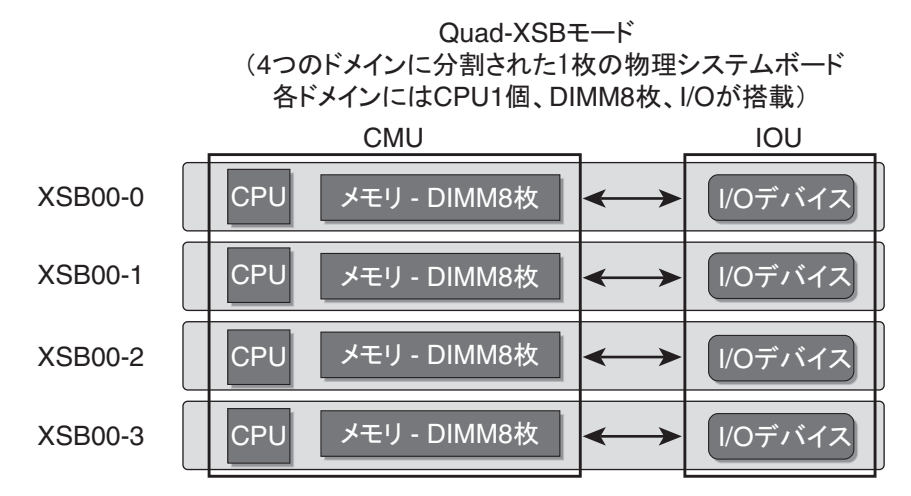

図 4.5 ハイエンドサーバにおける Quad-XSB モードの物理システムボード

ドメインは 1 つまたは複数の XSB で構成されます。各ドメインでは、独自の Oracle Solaris OS が実行さ れています。ドメインには、最低 1 個の CPU、8 枚のメモリ、および I/O が搭載されています。

図 [4.4](#page-60-0) の場合、ドメインの I/O に関する要件を満たすには、1 つのドメイン (たとえばドメイン 0)に XSB 00-0 が含まれ、2番目のドメイン(たとえばドメイン 1)に XSB 00-1 が含まれている必要があり ます。残りの XSB 00-2 と XSB 00-3 は、どちらのドメインに割り当てられていても、ドメインに割り当 てられていなくてもかまいません。

設定できるドメインの数は、サーバモデルによって異なります。ドメイン数のデフォルトは 1 で、最大 数は 24 です。エントリーレベルサーバでは最大ドメイン数は 1 です。各ドメインは、ドメイン ID 番号 で識別されます(デフォルトのドメイン番号は0)。

表 [4.1](#page-61-1) は、システムボードの最大数、ドメインの最大数、およびドメイン ID 番号の範囲をサーバモデ ル別に示しています。

<span id="page-61-1"></span>

| サーバモデル          | 物理システムボードの最大数 | ドメインの最大数 | ドメイン ID 番号の範囲 |
|-----------------|---------------|----------|---------------|
| M9000+拡張筐体   16 |               | 24       | $0 - 23$      |
| M9000           |               | 24       | $0 - 23$      |
| <b>M8000</b>    |               | 16       | $0 - 15$      |
| M5000           |               |          | $0-3$         |
| M4000           |               |          | $0-1$         |
| M3000           |               |          |               |

表 4.1 ボード数、ドメイン数、およびドメイン ID 番号

Uni-XSB と Quad-XSB の両方を搭載するようドメインを設定できます。図 [4.6](#page-62-1) は、ハイエンドサーバに おける Uni-XSB モードの 2 個の XSB (図の左側) と Quad-XSB モードの 2 個の XSB (図の右側) を示 しています。影つきの部分は、3 つの Oracle Solaris ドメインに分割されたボードを示しています。

<span id="page-62-1"></span>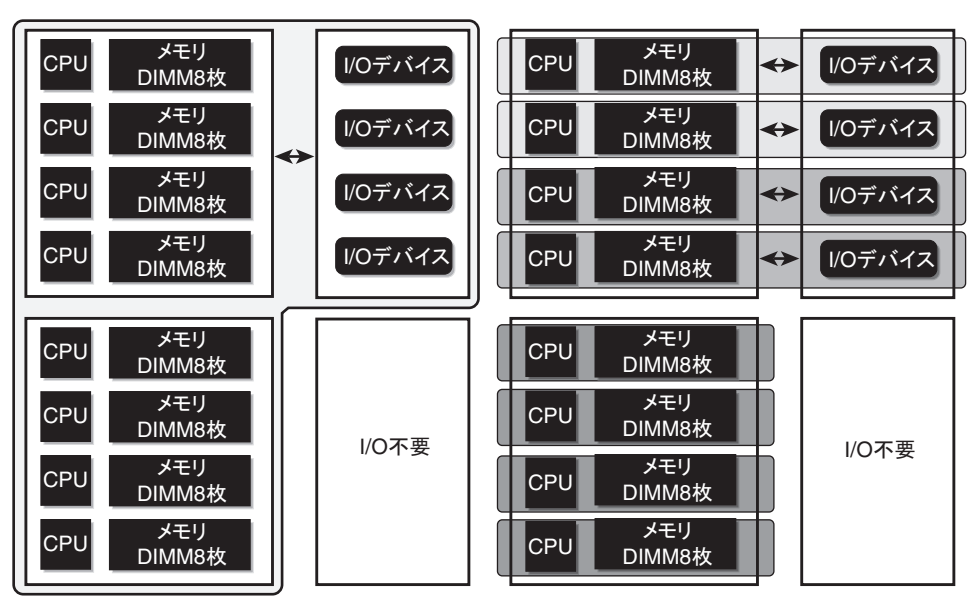

図 4.6 ハイエンドサーバにおける XSB と Oracle Solaris ドメインの例

Oracle Solaris OS はドメイン単位でインストールされます。図 [4.6](#page-62-1) に示す構成では、3 つの Oracle Solaris イメージが各ドメインに 1 個ずつ分割されています。OS のイメージは内蔵ディスクにインストールさ れます。

内蔵ディスクは、ハイエンドサーバでは1番目(最上部)と3番目(上から3番目)のI/Oデバイスで のみ使用できます。2 番目と 4 番目の I/O デバイスには、内蔵ディスクドライブを搭載できません。ミッ ドレンジサーバでは 1 番目(最上部)の I/O デバイスでのみ使用できます。

#### <span id="page-62-0"></span>**4.1.2 SPARC64 VII+**、**SPARC64 VII**、**SPARC64 VI** プロセッサと **CPU** 動作モード

ミッドレンジおよびハイエンドサーバは SPARC64 VII+、SPARC64 VII、SPARC64 VI プロセッサを混在 させて搭載したシステムボードをサポートします。エントリーレベルサーバは SPARC64 VII+ および SPARC64 VII プロセッサだけをサポートします。

注) サポートされるファームウェアと Oracle Solaris OS は、プロセッサの種類によって異なりま す。詳細については、ご使用のサーバで稼働している XCP 版数および最新の XCP 版数(XCP 1100 以降)の『プロダクトノート』を参照してください。 エントリーレベルサーバは XCP 1080 からサポートされます。最小構成の Oracle Solaris OS お よびファームウェア要件の詳細な情報については、ご使用のサーバの『プロダクトノート』 を参照してください。

SPARC64 VI プロセッサと SPARC64 VII プロセッサの混在例を[、図](#page-63-0) 4.7 に示します。

<span id="page-63-0"></span>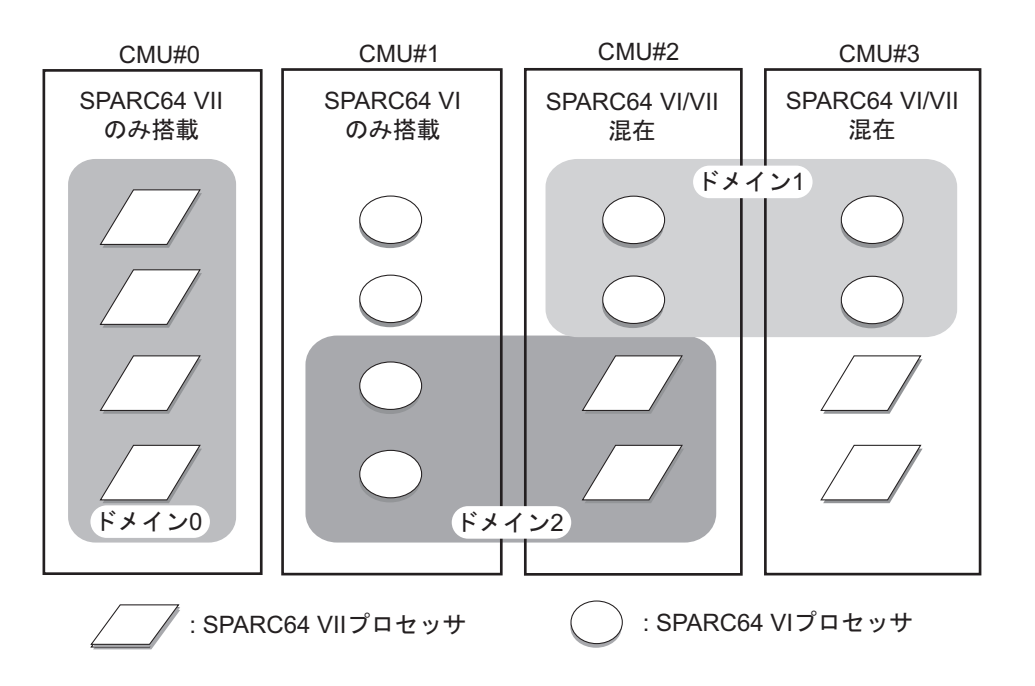

図 4.7 CPU /メモリボードユニット (CMU) に搭載される CPU とドメイン構成

異なる種類のプロセッサは[、図](#page-63-0) 4.7 の CMU#2 および CMU#3 のように、1 つの CPU /メモリボードユ ニット上に混在させて搭載できます。また、図 [4.7](#page-63-0) のドメイン 2 のように、異なる種類のプロセッサを 混在させて 1 つのドメインを構成することもできます。

#### **4.1.2.1 CPU** 動作モード

ドメインは、以下のどちらかの CPU 動作モードで動作します。

● SPARC64 VI 互換モード (ミッドレンジまたはハイエンドサーバのみ)

ドメイン内のすべてのプロセッサは、SPARC64 VI プロセッサとして動作し、Oracle Solaris OS に よって SPARC64 VI プロセッサとして扱われます。SPARC64 VII+ と SPARC64 VII プロセッサで 拡張された機能は、このモードでは利用できません。図 [4.7](#page-63-0) のドメイン 1 およびドメイン 2 が、 このモードに該当します。

● SPARC64 VII 拡張モード(エントリーレベル、ミッドレンジまたはハイエンドサーバ) ドメイン内のすべてのボードは、SPARC64 VII+ と SPARC64 VII プロセッサのみで構成されてい る必要があります。このモードでは、これらのプロセッサで拡張された機能を利用することがで きます。図 [4.7](#page-63-0) のドメイン 0 が、このモードに該当します。

CPU 動作モードを確認するには、Oracle Solaris OS 上で prtdiag(1M) コマンドを実行します。ドメインが SPARC64 VII 拡張モードの場合、System Processor Mode 行に「SPARC64-VII mode」と出力されます。 SPARC64 VI 互換モードの場合は、System Processor Mode 行には何も出力されません。

初期設定では、ドメインが起動されるたびに、ドメインに搭載されているプロセッサのタイプに基づい て、Oracle Solaris OS によりドメインの CPU 動作モードが自動的に設定されます。Oracle Solaris OS は、 cpumode 変数が auto に設定されているとき、この自動設定を行います。cpumode は、setdomainmode(8) コマンドを使用して確認したり変更したりできます。

setdomainmode(8) コマンドを使用して cpumode を auto から compatible に変更すると、上記の処理を無効 化することができ、Oracle Solaris OS の CPU 動作モードが、再起動時に、SPARC64 VI 互換モードに固 定されます。CPU 動作モードを SPARC64 VI 互換モードに固定する場合には、まずドメインの電源を切 断し、setdomainmode(8) コマンドを実行して cpumode 設定を auto から compatible に変更してから、ドメ インを再起動します。

DR 操作は、SPARC64 VI 互換モードで動作中のミッドレンジおよびハイエンドサーバのドメイン上で は、正常に機能します。DR を使用して上記のいずれのプロセッサを搭載しても、システムボードの追 加、削除、または移動を行うことができますが、すべて SPARC64 VI プロセッサとして扱われます。エ ントリーレベルサーバでは、DR 操作はサポートしていません。

DR 操作は、SPARC64 VII 拡張モードで動作中のドメイン上でも正常に動作しますが、次の場合は例外 です。DR を使用して SPARC64 VI プロセッサを含むシステムボードを、ドメイン内に追加または移動 することはできません。SPARC64 VI プロセッサを追加するには、まずドメインの電源を切断し、CPU 動作モードを SPARC64 VI 互換モードに変更してから、ドメインを再起動します。

上記ルールに対する例外として、DR の addboard(8) コマンドを -c reserve または -c assign オプションと ともに使用して、1 つまたは複数の SPARC64 VI プロセッサを搭載したボードを、SPARC64 VII 拡張モー ドで動作中のドメイン内に予約または登録することができます。次回ドメインの電源が切断され再起動 されると、ドメインは SPARC64 VI 互換モードで動作を再開し、予約または登録されていたボードを受 け入れることができます。

注) SPARC64 VI プロセッサが混在している、または混在することが見込まれるドメインでは必 ず、cpumode を auto から compatible に変更してください。ドメインを auto のままにしておき、 のちにすべての SPARC64 VI プロセッサが故障した場合、Oracle Solaris OS からは SPARC64 VII+ または SPARC64 VII プロセッサしか見えなくなり(故障した SPARC64 VI プロセッサは 縮退されるため)、ドメインは SPARC64 VII 拡張モードで再起動されます。故障した SPARC64 VI プロセッサが搭載されているシステムボードを削除するために、DR を使用できます。そ の結果、システムボードを減設することはできます。しかし、ドメインを SPARC64 VII 拡張 モードから SPARC64 VI 互換モードに変更しないかぎり、DR を使用して交換用または修理済 みの SPARC64 VI プロセッサボードを追加することはできなくなり、追加するためには再起 動が必要になります。

あらかじめ cpumode を compatible に設定しておけば、のちの DR での追加操作や 1 回または 複数回の再起動といった、起こり得る障害を回避することができます。

上記の情報および詳細については、『SPARC Enterprise M3000/M4000/M5000/M8000/M9000 サーバ XSCF ユーザーズガイド』を参照してください。

## <span id="page-64-0"></span>**4.1.3** ドメインリソースの割り当て

ミットレンジおよびハイエンドサーバの Quad-XSB モードにおける、CPU モジュール(CPUM)、メモ リ、および I/O のドメインへの割り当てについて[、表](#page-65-0) 4.2、表 [4.3](#page-65-1)、および表 [4.4](#page-65-2) に示します。

表 4.2 Quad-XSB モードでの M4000 ミッドレンジサーバのリソース割り当て

<span id="page-65-0"></span>

| <b>XSB</b> | <b>CPU</b>                             | メモリボード | I/O                        |
|------------|----------------------------------------|--------|----------------------------|
| $00-0$     | CPUM#0-CHIP#0                          | MEMB#0 | ディスク、GbE、PCI#0、PCI#1、PCI#2 |
| $00-1$     | ICPUM#0-CHIP#1                         | MEMB#1 | $PCI#3$ , $PCI#4$          |
| $00 - 2$   | $\text{CPUM#1-CHIP#0}$ $\text{MEMB#2}$ |        | なし                         |
| $00-3$     | $\Gamma$ CPUM#1-CHIP#1                 | MEMB#3 | なし                         |

#### 表 4.3 Quad-XSB モードでの M5000 ミッドレンジサーバのリソース割り当て

<span id="page-65-1"></span>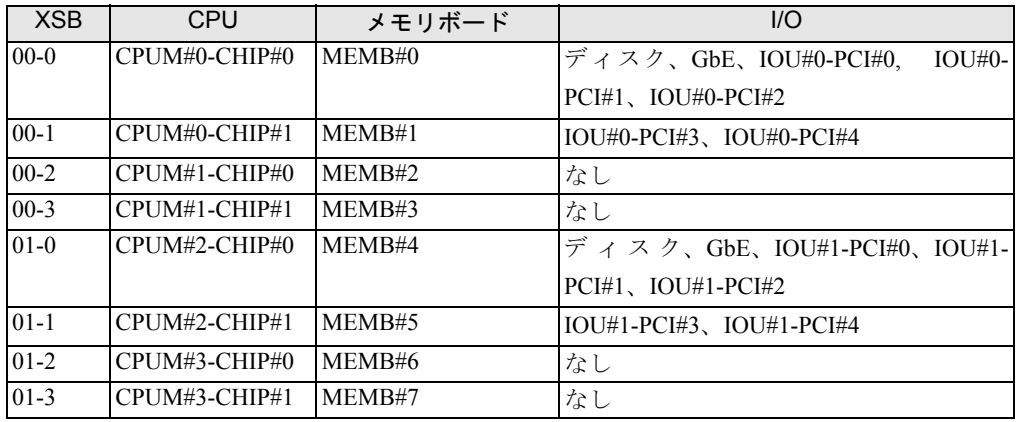

表 [4.4](#page-65-2) で、XSB ボード番号 xx は 00 から 15 の範囲で、IOU ボード番号 xx は XSB ボード番号に対応す る IOU ボード番号です。たとえば、XSB 00-0 は IOU#00-PCI#0 を持ちます。

<span id="page-65-2"></span>

| <b>XSB</b> | <b>CPU</b> | メモリ s         | 1/O            |
|------------|------------|---------------|----------------|
| $xx-0$     | CPUM#0     | $MEM#00A$ , B | $IOU#xx-PCI#0$ |
|            |            | $MEM#01A$ , B | $IOU#xx-PCI#1$ |
|            |            | $MEM#02A$ , B |                |
|            |            | $MEM#03A$ , B |                |
| $xx-1$     | CPUM#1     | $MEM#10A$ , B | $IOU#xx-PCI#2$ |
|            |            | MEM#11A, B    | $IOU#xx-PCI#3$ |
|            |            | $MEM#12A$ , B |                |
|            |            | $MEM#13A$ , B |                |
| $xx-2$     | CPUM#2     | $MEM#20A$ , B | $IOU#xx-PCI#4$ |
|            |            | $MEM#21A$ , B | $IOU#xx-PCI#5$ |
|            |            | $MEM#22A$ , B |                |
|            |            | $MEM#23A$ , B |                |
| $xx-3$     | CPUM#3     | $MEM#30A$ , B | $IOU#xx-PCI#6$ |
|            |            | MEM#31A, B    | $IOU#xx-PCI#7$ |
|            |            | MEM#32A, B    |                |
|            |            | MEM#33A, B    |                |

表 4.4 Quad-XSB モードでのハイエンドサーバのリソース割り当て

#### <span id="page-66-1"></span>**4.1.4** ドメイン構成情報と論理システムボード

ドメイン構成情報(DCL)は、ドメインの潜在的リソースを識別するためのものです。ミッドレンジお よびハイエンドサーバにおいて、1 つの XSB は、複数のドメインに属することができます。しかし、1 つの XSB は、特定の 1 つのドメインにだけ割り当てることができます。エントリーレベルサーバは、1 つのXSBと1つのドメインで構成されます。そして、そのXSBはすでにドメインに組み込まれています。 XSB 番号は、ドメイン設定では使用されません。ただし、ソフトウェアでは、各 XSB 番号を論理シス テムボード(LSB)番号に「マッピング」する必要があります。プロセッサ番号と I/O ブリッジは、LSB 番号に基づいています。 LSB およびデバイスパス名の詳細については、「付録 A [デバイスパス名のマッ](#page-100-0) [ピング](#page-100-0)」を参照してください。エントリーレベルサーバでは 1 つの XSB だけで構成されているため、 LSB 番号はデフォルトで0に設定されています。

#### <span id="page-66-2"></span>**4.1.5** ドメイン設定手順の概要

この項は、新しいボードを、ミッドレンジまたはハイエンドサーバに増設したあとでドメインを構成す る場合に適用されます。

注) 新しくドメインを作成する場合、そのドメインに Oracle Solaris OS をインストールする必要 があります。手順については、Oracle Solaris OS のドキュメントを参照してください。

ドメイン設定には、通常、次の手順が含まれます。

- 1 適切な権限を持つユーザーアカウントで XSCF コンソールにログインします。
- 2 setupfru コマンドを使用して、XSB モード (Uni-XSB または Quad-XSB) を指定します。
- 3 setdcl コマンドを使用して、ドメイン情報(DCL)を設定します。DCL は、ドメインの潜在的リ ソースを識別するためのものです。
- 4 addboard コマンドを使用して、ドメインにハードウェアリソース(XSB)を割り当てます。DCL を設定してからドメインに XSB を割り当てる必要があります。
- 5 poweron コマンドを使用して、ドメインを起動します。 (ステップ 5 とステップ 6 は順序が逆でもかまいません)。
- 6 console コマンドを使用して、ドメインへのコンソールを開きます。
- 7 新規ドメインの場合は、OpenBoot PROM のプロンプトで Oracle Solaris OS をインストールしま す。手順については、Oracle Solaris OS のドキュメントを参照してください。
- 8 ドメインで使用する NTP などのサービスをすべて設定します。NTP などのサービスについては、 「第 3 [章 システム設定](#page-34-0)」を参照してください。

#### <span id="page-66-0"></span>**4.1.6** ドメイン設定の例

以下は、ミッドレンジおよびハイエンドサーバに対するドメイン設定の例です。Uni-XSB モードの 1 つ の PSB を Quad-XSB モードに設定し、2 つのドメインに設定するものとします。ドメイン設定は次のよ うになります。

```
domain0 = XSB#00-0 + XSB#00-2
```

```
domain1 = XSB#00-1 + XSB#00-3
```

```
XSCF> setupfru -x 4 sb 0
XSCF> showfru sb 0
Device Location XSB Mode Memory Mirror Mode
sb 00 Quad no
XSCF> setdcl -d 0 -a 0=00-0
XSCF> setdcl -d 0 -a 1=00-2
XSCF> addboard -c assign -d 0 00-0 00-2
XSB#00-0 will be assigned to DomainID 0. Continue?[y|n] :y
XSB#00-2 will be assigned to DomainID 0. Continue?[y|n] :y
XSCF> showdcl -v -d 0
DID LSB XSB Status No-Mem No-IO Float Cfg-policy
00 Powered Off FRU
      00 00-0 False False False 
      01 00-2 False False False 
      02 -
     03 - 04 -
      05 -
      06 -
     07 -
      08 -
      09 -
     10 -
     11 -
      12 -
      13 -
      14 -
      15 -
XSCF> poweron -d 0
DomainIDs to power on:0
Continue? [y|n] :y
00 :Powered on
```

```
XSCF> setdcl -d 1 -a 0=00-1
XSCF> setdcl -d 1 -a 1=00-3
XSCF> addboard -c assign -d 1 00-1 00-3
XSB#00-1 will be assigned to DomainID 1. Continue?[y|n] :y
XSB#00-3 will be assigned to DomainID 1. Continue?[y|n] :y
XSCF> showdcl -v -d 1
DID LSB XSB Status No-Mem No-IO Float Cfg-policy
01 Powered Off FRU
      00 00-1 False False False 
      01 00-3 False False False 
      02 -
     03 - 04 -
      05 -
      06 -
      07 -
      08 -
      09 -
      10 -
      11 -
      12 -
      13 -
     14 - 15 -
XSCF> poweron -d 1
DomainIDs to power on:1
Continue? [y|n] :y
01 :Powered on
XSCF> showboards -a
XSB DID(LSB) Assignment Pwr Conn Conf Test Fault
---- -------- ----------- ---- ---- ---- ------- -------
00-0 00(00) Assigned y y n Passed Normal
00-1 01(00) Assigned y y n Passed Normal
00-2 00(01) Assigned y y n Passed Normal
00-3 01(01) Assigned y y n Passed Normal
XSCF> console -d 0
Connect to Domain#00?[y|n] :y
\{0\} ok
```
第4章 ドメイン設定

#### <span id="page-69-0"></span>**4.1.7** ドメインの通信

ドメインの通信には、次のものが含まれます。

- DSCP ネットワーク経由の、ドメインとサービスプロセッサの内部通信
- サービスプロセッサからのドメインコンソールへのアクセス
- Ethernet 接続によるドメインへのログイン

#### **4.1.7.1 DSCP** ネットワーク

DSCP ネットワークは、IP アドレスを使ってサービスプロセッサと各ドメインの間にリンクを確立しま す。このリンクによりサービスプロセッサとドメインの通信が可能となり、情報がより安全に転送され ます。各ドメインには独自の IP アドレスがあるため、サービスプロセッサにも独自の IP アドレスが必 要となります。

DSCP は、エラーレポート、故障イベント、時刻同期などの制御データを各ドメインとサービスプロ セッサの間で安全に交換するために最適化されています。

#### **4.1.7.2** サービスプロセッサからのドメインコンソールへのアクセス

サービスプロセッサにログインして console コマンドを使用すると、特定のドメインにアクセスできま す。

ドメインコンソールにアクセスすると、設定されたシェルに基づき、標準的な Oracle Solaris OS コン ソールと関連するプロンプトを取得できます。一般的な Oracle Solaris の CLI コマンドはすべて実行で きます。ただし、Oracle Solaris の GUI ベースのコマンドを実行するには、ドメインコンソールからで はなく、リモート環境からドメインにログインする必要があります。

#### **4.1.7.3** ドメインへの直接ログイン

サーバがネットワークに接続されている場合、telnet、rsh、rlogin などの標準的な Oracle Solaris アプリ ケーションを使って、直接ドメインにログインできます。安全な接続を確保するには、ssh を使用します。

#### <span id="page-69-1"></span>**4.1.8 CD-RW/DVD-RW** ドライブユニットまたはテープドライブユニッ トの割り当て

エントリーレベルサーバでは、特別な設定なしで、CD-RW/DVD-RW ドライブを使用できます。ミッド レンジサーバでは、PSB/XSB 00-0 上のドメインは自動的にオプションの CD-RW/DVD-RW ドライブユ ニットまたはテープドライブユニットを使用できます。

ハイエンドサーバでは、CD-RW/DVD-RW ドライブユニットまたはテープドライブユニットを、I/O ユ ニットの、特定のカードのポートに割り当てることで、それらのドライブを使用できます。デバイスを I/O ユニットの特定のポートに割り当てるには、サービスプロセッサ上で cfgdevice コマンドを使用し、 次に Oracle Solaris OS 上で cfgadm コマンドを使用します。CD-RW/DVD-RW ドライブユニットは読み取 り専用です。

手順については、「4.2.8 [ハイエンドサーバで](#page-73-0) Oracle Solaris OS 実行中に CD-RW/DVD-RW ドライブ [ユニットまたはテープドライブユニットを接続する方法](#page-73-0)」を参照してください。また、詳細について は、ご使用のサーバの『SPARC Enterprise M3000/M4000/M5000/M8000/M9000 サーバ XSCF ユーザーズ ガイド』または cfgadm(1M) と cfgdevice(8) のマニュアルページも参照してください。

注) CD-RW/DVD-RW ドライブユニットとテープドライブユニットを同時に使用しないでくだ さい。

## <span id="page-70-2"></span>**4.1.9** バックアップと復元の操作

ドメインのバックアップ操作と復元操作の手順については、バックアップソフトウェアのドキュメント を参照してください。 Oracle Solaris OS のドキュメントにも、バックアップ操作と復元操作に関する情 報が含まれています。

## <span id="page-70-1"></span>**4.1.10 Dynamic Reconfiguration**(**DR**)

Dynamic Reconfiguration (DR) により、Oracle Solaris OS を停止させずに、ミッドレンジまたはハイエ ンドサーバのドメインに対して、PSB を追加または削除できます。DR はエントリーレベルサーバでは サポートされていません。DR を使用すると、必要に応じてシステムボードを追加または削除して、リ ソースの再分配を行う、あるいは故障の発生したシステムボードを新しいボードに交換することができ ます。詳細については、『SPARC Enterprise M4000/M5000/M8000/M9000 サーバ Dynamic Reconfiguration (DR)ユーザーズガイド』またはご使用のサーバの『サービスマニュアル』を参照してください。

# <span id="page-70-0"></span>**4.2 XSCF** シェルのドメイン設定手順

この項では、次の作業について説明します。

- CPU [動作モードを設定する方法](#page-71-0)
- [ミッドレンジまたはハイエンドサーバで](#page-71-2) XSB モードを指定する方法
- [ミッドレンジおよびハイエンドサーバのドメインに対してドメイン構成情報を設定する方法](#page-71-1)
- [ミッドレンジおよびハイエンドサーバのドメインに](#page-72-0) XSB を割り当てる方法
- [ドメインを起動する方法](#page-72-1)
- [システムボードのステータスを表示する方法](#page-72-2)
- XSCF [コンソールからドメインにアクセスする方法](#page-72-3)
- ハイエンドサーバで Oracle Solaris OS 実行中に CD-RW/DVD-RW [ドライブユニットまたはテープ](#page-73-0) [ドライブユニットを接続する方法](#page-73-0)
- Oracle Solaris OS [の実行中にハイエンドサーバの](#page-73-1) CD-RW/DVD-RW ドライブユニットまたはテー [プドライブユニットを切り離す方法](#page-73-1)
- 注) ドメインの構成を変更するには、対象のドメインの電源を切断してください。

## <span id="page-71-0"></span>**4.2.1 CPU** 動作モードを設定する方法

- 1. platadm 権限または domainadm 権限を持つユーザーアカウントで XSCF コンソールにログインしま す。
- 2. setdomainmode(8) コマンドを実行します。

XSCF> **setdomainmode -d** *domain\_id* **-m cpumode=***mode*

domain id は CPU 動作モードを設定するドメイン、mode は CPU 動作モードをドメイン起動時に自動 的に判別させる場合は auto、CPU 動作モードを SPARC64 VI 互換モードに固定する場合は compatible です。

- **3.** showdomainmode(8) コマンドを使用して操作を確認します。
- 4. 現在ドメインに設定されている CPU の動作モードを確認する場合は、Oracle Solaris OS 上で、 prtdiag(1M) コマンドを実行します。

# **prtdiag**

## <span id="page-71-2"></span>**4.2.2** ミッドレンジまたはハイエンドサーバで **XSB** モードを指定する方 法

- 1. platadm 権限または fieldeng 権限を持つユーザーアカウントで XSCF コンソールにログインします。
- 2. setupfru コマンドを実行します。

XSCF> **setupfru -x** *mode* **sb** *location*

mode は、Uni-XSB を指定した場合は 1、Quad-XSB を指定した場合は 4 です。sb はシステムボードデ バイスです。location はデバイスの場所で、0 から 15 までの数字となります。

3. showfru コマンドを使用して操作を確認します。

## <span id="page-71-1"></span>**4.2.3** ミッドレンジおよびハイエンドサーバのドメインに対してドメイ ン構成情報を設定する方法

- 1. platadm 権限を持つユーザーアカウントで XSCF コンソールにログインします。
- $2.$  setdcl コマンドを入力します。

XSCF> **setdcl -d** *domain\_id* **-a** *lsb***=***xsb*

domain id は DCL を設定するドメイン、lsb は LSB の番号、xsb は XSB の番号です。

3. showdcl コマンドを使用して操作を確認します。
#### **4.2.4** ミッドレンジおよびハイエンドサーバのドメインに **XSB** を割り当 てる方法

- 1. ドメインに応じてplatadm権限またはdomainadm権限を持つユーザーアカウントでXSCFコンソール にログインします。
- 2. addboard コマンドを入力します。

XSCF> **addboard -c assign -d** *domain\_id xsb*

domain id は、XSB を割り当てるドメイン、xsb はドメインに割り当てる XSB の番号を表しています。 たとえば、ドメイン 0 に XSB00-0 を割り当てる場合、次のように入力します。

XSCF> **addboard -c assign -d 0 00-0**

ドメインに XSB を割り当てると、その XSB は、ドメインから割り当てを解除されるまでそのドメイ ンに属します。

3. showboards -a コマンドを使用して操作を確認します。

#### **4.2.5** ドメインを起動する方法

- 1. ドメインに応じて platadm 権限、fieldeng 権限、domainadm 権限、または domainmgr 権限を持つユー ザーアカウントで XSCF コンソールにログインします。
- 2. poweron コマンドを入力します。

XSCF> **poweron -d** *domain\_id*

domain\_id は、起動するドメインです。platadm または fieldeng 権限を持つユーザーにかぎり、-a オプ ションを使用してすべてのドメインを起動できます。

3. console コマンドを使ってコンソールを開き、ドメインが起動したことを確認します。「4.2.7 [XSCF](#page-72-0) [コンソールからドメインにアクセスする方法」](#page-72-0)を参照してください。

#### **4.2.6** システムボードのステータスを表示する方法

- 1. ドメインに応じて platadm 権限、platop 権限、fieldeng 権限、domainadm 権限、domainmgr 権限、また は domainop 権限を持つユーザーアカウントで XSCF コンソールにログインします。
- 2. showboards コマンドを入力します。

XSCF> **showboards -a**

#### <span id="page-72-0"></span>**4.2.7 XSCF** コンソールからドメインにアクセスする方法

- 1. ドメインに応じて platadm 権限、platop 権限、useradm 権限、domainadm 権限、domainmgr 権限、ま たは domainop 権限を持つユーザーアカウントで XSCF コンソールにログインします。
- $2.$  console コマンドを入力します。

XSCF> **console -d** *domain\_id*

domain id は、アクセスするドメインです。このコマンドでは、読み取り/書き込み可能な接続と、 読み取り専用の接続がサポートされています。デフォルトは読み取り/書き込み可能な接続です。

3. XSCF コンソールに戻るには、Enter キーを押し、エスケープ文字を入力して、"." を入力します。デ フォルトのエスケープ文字は "#" です。

```
% #.
XSCF>
```
#### **4.2.8** ハイエンドサーバで **Oracle Solaris OS** 実行中に **CD-RW/DVD-RW** ドライブユニットまたはテープドライブユニットを接続する方法

1. ボリューム管理デーモン(vold)が稼働している場合は、デーモンを停止します。

# **/etc/init.d/volmgt stop**

- 2. platadm 権限を持つユーザーアカウントで XSCF コンソールにログインします。
- 3. cfgdevice コマンドを入力します。

a. 現在のドライブの状態を確認するには、次のように入力します。

XSCF> **cfgdevice -l**

b. ドライブを接続するには、次のように入力します。

XSCF> **cfgdevice -c attach -p** *port\_no*

port\_no は、デバイスの接続先となる指定したドメイン内のポート番号です。port\_no は " I/O ユ ニット番号 -PCI スロット番号 " という形式で指定します。

4. cfgadm コマンドを入力して、ドライブをマウントします。

# **cfgadm -c configure** Ap\_Id

Ap Id はコントローラーのアタッチメントポイントで、たとえば、c0 と指定します。

5. 必要な場合は、ボリューム管理デーモン (vold) を再起動します。

# **/etc/init.d/volmgt start**

#### **4.2.9 Oracle Solaris OS** の実行中にハイエンドサーバの **CD-RW/DVD-RW** ドライブユニットまたはテープドライブユニットを切り離す 方法

1. ボリューム管理デーモン(vold)が稼働している場合は、デーモンを停止します。

# **/etc/init.d/volmgt stop**

2. cfgadm コマンドを入力して、ドライブをアンマウントします。

# **cfgadm -c unconfigure** *Ap\_Id*

Ap\_Id は、コントローラーのアタッチメントポイントです。たとえば、ドライブがコントローラー c0 に接続されている場合は、次のように入力します。

```
# cfgadm -c unconfigure c0::dsk/c0t4d0
# cfgadm -c unconfigure c0::rmt/0
```
- 3. platadm 権限を持つユーザーアカウントで XSCF コンソールにログインします。
- 4. cfgdevice コマンドを入力します。
	- a. 現在のドライブの状態を確認するには、次のように入力します。

XSCF> **cfgdevice -l**

b. ドライブを切り離すには、次のように入力します。

XSCF> **cfgdevice -f -c detach -p** *port\_no*

port\_no は、デバイスの接続先となる指定したドメイン内のポート番号です。port\_no は " I/O ユ ニット番号 -PCI スロット番号 " という形式で指定します。

5. 必要な場合は、ボリューム管理デーモン (vold) を再起動します。

# **/etc/init.d/volmgt start**

# **4.3** 関連情報

この章の内容の詳細については、次を参照してください。

表 4.5 関連情報

| リソース                                                           | 情報                                                            |
|----------------------------------------------------------------|---------------------------------------------------------------|
| マニュアルページ                                                       | setupfru(8), showfru(8), setdcl(8), showdcl(8), addboard(8),  |
|                                                                | $movedoard(8)$ , deleteboard(8), showboards(8), xntpd(1M),    |
|                                                                | showdevices(8), showconsolepath(8), console(8), sendbreak(8), |
|                                                                | poweron(8), poweroff(8), reset(8), cfgdevice(8), cfgadm(1M),  |
|                                                                | setdomainmode(8)                                              |
| Oracle Solaris OS のドキュメント                                      | Oracle Solaris OS のインストール、NTP、ドメイン、バックアップ                     |
|                                                                | 操作                                                            |
| [SPARC Enterprise M3000/M4000/M5000/ $\forall \forall \forall$ |                                                               |
| M8000/M9000 サーバ XSCF ユーザーズガ                                    |                                                               |
| イド』                                                            |                                                               |
| <b>T</b> SPARC Enterprise M4000/M5000/M8000/ Fメイン              |                                                               |
| M9000 $\# - \land$ Dynamic Reconfiguration                     |                                                               |
| (DR) ユーザーズガイド』                                                 |                                                               |
| ご使用のサーバの『サービスマニュアル』物理コンポーネントの取外し、FRU                           |                                                               |

# 第 **5** 章 ディスクの管理

<span id="page-76-1"></span>この章では、M3000 サーバと M8000/M9000 サーバ上のハードウェア RAID ボリュームの構成および管 理方法と、ハードウェア RAID ボリュームとして構成されたハードウェアディスクドライブの活性交換 方法について説明します。

RAID 技術は、2 台の物理ディスクで構成される論理ボリュームの構築を可能にし、データの冗長性の 提供またはパフォーマンスの改善、あるいはその両方を実現します。

M3000 サーバおよび M8000/M9000 サーバでは、Oracle Solaris OS の raidctl(1M) ユーティリティーを使 用して RAID 1 (ミラー化) ボリュームをサポートする、オンボード SAS コントローラーを使用してい ます。M3000 サーバではコントローラーはマザーボードユニット上にあります。M8000/M9000 サーバ ではコントローラーはRAIDに対応した内蔵ドライブ接続カード上にあります。(内蔵ドライブ接続カー ドのすべてが RAID に対応しているわけではありません。「5.1 RAID [機能の必要条件](#page-76-0)」を参照してく ださい。)

ボリュームの移行(すべてのRAIDボリュームディスクメンバーを、1台のM3000サーバから他のM3000 サーバへ再配置すること)はサポートされません。この処理を実行する必要がある場合は、当社技術員 にお問い合わせください。

以下の項目で構成されています。

- RAID [機能の必要条件](#page-76-0)
- [データディスクとしてハードウェア](#page-77-0) RAID ボリュームを作成する
- ハードウェア RAID [ボリュームを削除する](#page-83-0)
- [ミラー化ディスクの活性交換](#page-84-0)
- [ディスクスロット番号](#page-86-0)
- [関連情報](#page-87-0)
- 注) この章の大部分の実行例は、M3000 サーバのものです。ほとんどの場合、M8000/M9000 サー バ見られる例も類似しています。

# <span id="page-76-0"></span>**5.1 RAID** 機能の必要条件

M3000 サーバは SPARC64 VII+ プロセッサが搭載されている必要があります。プロセッサのバージョン は showhardconf(8) コマンドを実行して確認できます。showhardconf(8) コマンドの出力で周波数が 2.86 GHz と確認された場合は、正しいプロセッサが搭載されています。

M8000/M9000 サーバは RAID に対応した内蔵ドライブ接続カードが搭載されている必要があります。ご 使用の M8000/M9000 サーバが RAID 対応の内蔵ドライブ接続カードかどうかを確認するひとつの方法 として、showhardconf(8) コマンドを実行する方法が挙げられます。コマンドの出力に「Type:2」とある 場合は、必要な内蔵ドライブ接続カードが搭載されています。

M3000 サーバと M8000/M9000 サーバで、ハードウェア RAID ボリュームを構成して使用するためには、 サポートする最小バージョンの XSCF ファームウェア、および必要なパッチが適用された Oracle Solaris OS が必要です。これらの情報は、最新の『SPARC Enterprise M3000/M4000/M5000/M8000/M9000 サーバ プロダクトノート』を参照してください。

# <span id="page-77-0"></span>**5.2** データディスクとしてハードウェア **RAID** ボリュー ムを作成する

#### 入注意

オンボード SAS コントローラーを使用して RAID ボリュームを作成すると、メンバーディスク上のすべてのデー タが破棄されます。

この項では、次の作業について説明します。

- [データディスクとしてハードウェアミラー化ボリュームを作成する方法](#page-78-0)
- [起動ディスクとしてハードウェアミラー化ボリュームを作成する方法](#page-80-0)
- Oracle Solaris OSのハードウェアRAID[ボリュームを構成する方法\(起動ディスク/データディス](#page-81-0) [ク\)](#page-81-0)
- ハードウェア RAID [ボリュームを削除する方法\(データディスク\)](#page-83-1)
- [ミラー化ディスクを活性交換する方法\(起動ディスク/データディスク\)](#page-84-1)

### <span id="page-77-1"></span>**5.2.1** データディスクとしてハードウェアミラー化ボリュームを作成す る

M8000/M9000 サーバの SAS コントローラーでは、1 つの内蔵ドライブ接続カードにつき 1 つの RAID ボリュームを構成できます。M3000 サーバ上の SAS コントローラーでは、最大 2 つの RAID ボリュー ムを構成できます。ミラー化ボリュームを作成する前に、メンバーディスクが使用可能で、RAID ボ リュームが存在しないことを確認してください。

ハードウェア RAID ボリュームの状態は次のようになります。

- OPTIMAL RAID ボリュームがオンラインで、完全に同期化されています。
- SYNC ハードウェアミラー化ボリュームのプライマリおよびセカンダリメンバーディスク間 でデータが同期化中です。
- DEGRADED メンバーディスクに故障が発生しているか、オフラインになっています。
- FAILED RAID ボリュームが故障しており、削除して再初期化する必要があります。
- この故障は、ハードウェアミラー化ボリュームの両方のメンバーディスクが失われた場合に発生 します。

Status 列には、各物理ディスクの状態が表示されます。メンバーディスクごとに、オンラインで正常 に機能していることを示す GOOD が表示される場合と、ディスクのハードウェアまたは構成に関す る問題に対処する必要があることを示す FAILED が表示される場合があります。

たとえば、M3000 サーバの RAID ボリュームのディスクが故障している場合には、raidctl(1M) コマン ドの出力は次のようになります。

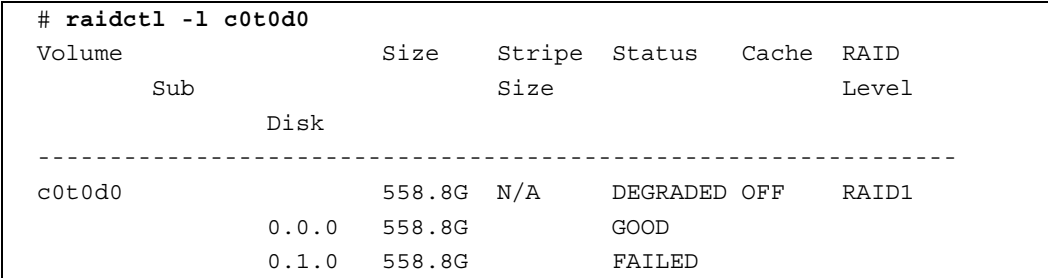

上記の例は、RAID ボリュームが、セカンダリディスク c0t1d0 (0.1.0) の故障のために縮退しているこ とを表しています。ボリュームおよびディスクの状態に関する詳細は、raidctl(1M) のマニュアルペー ジを参照してください。

注) 表示される論理デバイス名は、サーバや取り付けられている追加ディスクコントローラーの 数と種類によって異なる場合があります。

ディスクコントローラーは、一度に 1 つのハードウェアミラー化ボリュームを同期化します。最初の ハードウェアミラー化ボリュームの同期化が完了する前に2番目のハードウェアミラー化ボリューム を作成すると、最初のボリュームの RAID 状態は SYNC、2 番目のボリュームの RAID 状態は OPTIMAL と表示されます。最初のボリュームの同期化が完了すると、その RAID 状態は OPTIMAL に変わり、 2 番目のボリュームの同期化が自動的に開始されて、その RAID 状態は SYNC になります。 RAID 1 (ディスクのミラー化)では、すべてのデータが両方のディスクドライブ上に複製されます。 1 台のディスクドライブに故障が発生した場合は、そのドライブを正常なドライブと交換してミラー を復元します。手順については、「5.4 [ミラー化ディスクの活性交換](#page-84-0)」を参照してください。

#### <span id="page-78-0"></span>**5.2.2** データディスクとしてハードウェアミラー化ボリュームを作成す る方法

1. raidctl(1M) コマンドを実行して、使用可能な RAID ボリュームおよび物理デバイス名を確認します。

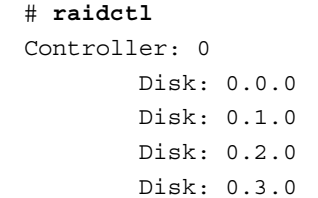

前述の例は、RAID ボリュームが存在しないことを表します。詳細は、「5.5 [ディスクスロット番号」](#page-86-0) を参照してください。

2. -c オプションをつけて raidctl コマンドを実行し、ハードウェアミラー化ボリュームを作成します。

# **raidctl -c** *primary secondary*

primary はプライマリディスクのデバイス名、secondary はセカンダリディスクのデバイス名です。 RAID ボリュームの作成は、デフォルトでは対話形式で行われます。出力は次のようになります。

```
# raidctl -c c0t2d0 c0t3d0
Creating RAID volume c0t2d0 will destroy all data on member disks, pro-
ceed (yes/no)? yes
...
Volume c0t2d0 is created successfully!
```
メンバーディスクが使用可能であり、両方のメンバーディスク上のデータが消失してもかまわないこ とが確実な場合は、-f オプションを使用して強制的に作成することもできます。次に例を示します。

```
# raidctl -f -c c0t2d0 c0t3d0
Volume c0t2d0 is created successfully!
```
ミラー化ボリュームを作成すると、セカンダリディスクドライブ(この場合は c0t3d0)が Oracle Solaris のデバイスツリーに表示されなくなります。

3. 次のコマンドを実行して、ミラー化ボリュームの状態を確認します。

出力は次のようになります。

```
# raidctl
Controller: 0
         Volume:c0t2d0
         Disk: 0.0.0
         Disk: 0.1.0
         Disk: 0.2.0
         Disk: 0.3.0
```
前述の例では、1つのボリューム (c0t2d0) が使用可能になっています。

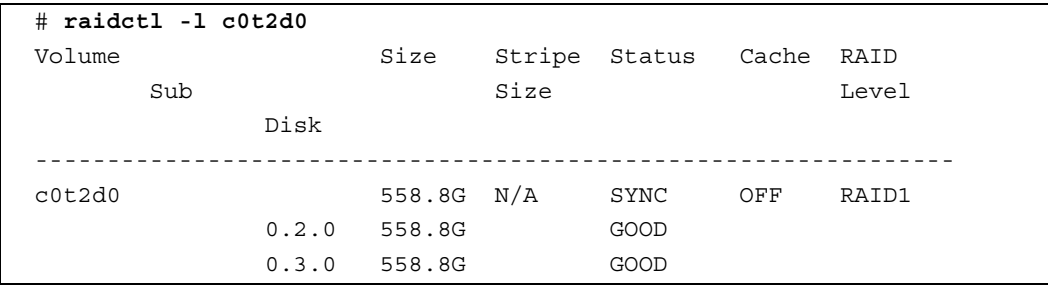

前述の例は、ミラー化ボリュームがバックアップ用ドライブとまだ再同期化中(SYNC)であること を示しています。

次の例は、ミラー化ボリュームが同期化され、オンライン (OPTIMAL) になっていることを示して います。

| # raidctl -1 c0t0d0 |       |            |        |         |       |       |
|---------------------|-------|------------|--------|---------|-------|-------|
| Volume              |       | Size       | Stripe | Status  | Cache | RAID  |
| Sub                 |       |            | Size   |         |       | Level |
|                     | Disk  |            |        |         |       |       |
|                     |       |            |        |         |       |       |
| cot2d0              |       | 558.8G N/A |        | OPTIMAL | OFF   | RAID1 |
|                     | 0.2.0 | 558.8G     |        | GOOD    |       |       |
|                     | 0.3.0 | 558.8G     |        | GOOD    |       |       |

raidctl ユーティリティーの詳細は、raidctl(1M) のマニュアルページを参照してください。

## **5.2.3** 起動ディスクとしてハードウェアミラー化ボリュームを作成する

新しい RAID ボリュームを作成すると、ディスクコントローラー上でボリュームが初期化されるため、 RAID ボリュームを Oracle Solaris OS で使用する前に、format(1M) ユーティリティーによって構成およ びラベルづけを行う必要があります(「5.2.5 Oracle Solaris OS のハードウェア RAID [ボリュームを構成](#page-81-1) [する\(起動ディスク/データディスク\)」](#page-81-1)を参照)。この制限があるため、メンバーディスクのいずれか にファイルシステムがマウントされている場合には、raidctl(1M) はハードウェア RAID ボリュームの作 成を拒否します。

この節では、起動ディスクとしてハードウェア RAID ボリュームを作成するために必要な手順について 説明します。起動ディスクでは起動時に必ずファイルシステムがマウントされるため、代替起動媒体を 使用して、その環境内にボリュームを作成する必要があります。代替媒体の 1 つに、シングルユーザー モードでのネットワークインストールイメージがあります。ネットワークベースのインストールの構成 および使用に関する情報は、『Oracle Solaris 10 インストールガイド』を参照してください。

#### <span id="page-80-0"></span>**5.2.4** 起動ディスクとしてハードウェアミラー化ボリュームを作成する 方法

#### 1. デフォルトの起動ディスクを確認します。

OpenBoot PROM の ok プロンプトで、printenv コマンドと、必要に応じて devalias コマンドを実行し て、デフォルトの起動ディスクを特定します。devalias コマンドで出力されるデバイスパスはサーバ ごとに異なります。他の例と同様に、次の示す出力は M3000 サーバでの例です。

```
ok printenv boot-device
boot-device disk
ok devalias disk
disk /pci@0,600000/pci@0/pci@0/scsi@0/sd@0,0
```
2. 次のコマンドを実行し、ネットワークによりシングルユーザーモードでOracle Solaris OSを起動しま す。

ok **boot net -s**

3. システムが起動したら、raidctl(1M) ユーティリティーによって、デフォルトの起動ディスクをプライ マリディスクとしてハードウェアミラー化ボリュームを作成します。 詳細は、「5.2.1 [データディスクとしてハードウェアミラー化ボリュームを作成する」](#page-77-1)を参照してく ださい。次に例を示します。

```
# raidctl -c c0t0d0 c0t1d0
Creating RAID volume c0t0d0 will destroy all data on member disks, pro-
ceed (yes/no)? yes
...
Volume c0t0d0 is created successfully!
```
- 4. サポートされる任意の方法を使用して、Oracle Solaris OS でボリュームをインストールします。 ハードウェア RAID ボリューム (c0t0d0) は、Oracle Solaris OS のインストールプログラムに対して1 台のディスクとして表示されます。
	- 注) 表示される論理デバイス名は、サーバや取り付けられている追加ディスクコントローラーの 数と種類によって異なる場合があります。

#### <span id="page-81-1"></span>**5.2.5 Oracle Solaris OS** のハードウェア **RAID** ボリュームを構成する (起動ディスク/データディスク)

raidctl(1M) ユーティリティーを使用して RAID ボリュームを作成したら、Oracle Solaris OS で使用する 前に format(1M) ユーティリティーを実行してボリュームの構成およびラベルづけを行います。

#### <span id="page-81-0"></span>**5.2.6 Oracle Solaris OS** のハードウェア **RAID** ボリュームを構成する方 法(起動ディスク/データディスク)

 $1.$  format(1M) ユーティリティーを起動します。

# **format**

 format ユーティリティーによって、これから変更するボリュームの現在のラベルが破損していること を示すメッセージが作成される場合があります。このメッセージは無視しても問題ありません。

```
2. 構成した RAID ボリュームを表すディスク名を選択します。
```
この例では c0t2d0 がボリュームの論理名です。

```
# format
Searching for disks...done
c0t2d0: configured with capacity of 558.47GB
AVAILABLE DISK SELECTIONS:
        0. c0t0d0 <FUJITSU-MBD2300RC-3702 cyl 46873 alt 2 hd 20 sec 625>
           /pci@0,600000/pci@0/pci@0/scsi@0/sd@0,0
        1. c0t1d0 <FUJITSU-MBD2300RC-3702 cyl 46873 alt 2 hd 20 sec 625>
           /pci@0,600000/pci@0/pci@0/scsi@0/sd@1,0
        2. c0t2d0 <LSILOGIC-LogicalVolume-3000 cyl 65533 alt 2 hd 16 sec 1117>
           /pci@0,600000/pci@0/pci@0/scsi@0/sd@2,0
Specify disk (enter its number): 2
selecting c0t2d0
[disk formatted]
Disk not labeled. Label it now?
```
3. [手順](#page-82-0)2のメッセージに従って、ディスクに新しいラベルを書き込みます。

```
Disk not labeled. Label it now? y 
FORMAT MENU:
        disk - select a disk
        type - select (define) a disk type
        partition - select (define) a partition table
       current - describe the current disk
       format - format and analyze the disk
        repair - repair a defective sector
        label - write label to the disk
        analyze - surface analysis
       defect - defect list management
        backup - search for backup labels
        verify - read and display labels
       save - save new disk/partition definitions
        inquiry - show vendor, product and revision
        volname - set 8-character volume name
        !<cmd> - execute <cmd>, then return
        quit
format>
```
format> **disk** AVAILABLE DISK SELECTIONS: 0. c0t0d0 <FUJITSU-MBD2300RC-3702 cyl 46873 alt 2 hd 20 sec 625> /pci@0,600000/pci@0/pci@0/scsi@0/sd@0,0 1. c0t1d0 <FUJITSU-MBD2300RC-3702 cyl 46873 alt 2 hd 20 sec 625> /pci@0,600000/pci@0/pci@0/scsi@0/sd@1,0 2. c0t2d0 <LSILOGIC-LogicalVolume-3000 cyl 65533 alt 2 hd 16 sec 1117> /pci@0,600000/pci@0/pci@0/scsi@0/sd@2,0 Specify disk (enter its number)[2]:

4. disk コマンドで出力されるディスクの一覧に、新しいラベルが書き込まれていることを確認します。

上記の例では、Disk 2 に見られる情報を確認してください。

- 5. 必要に応じて、partition コマンドを使用して、ボリュームを分割します。 詳細は、format(1M) のマニュアルページを参照してください。
- $6.$  format(1M) ユーティリティーを終了します。

これで、ボリュームを Oracle Solaris OS で使用できるようになります。

注) 表示される論理デバイス名は、サーバや取り付けられている追加ディスクコントローラーの 数と種類によって異なる場合があります。

## <span id="page-83-0"></span>**5.3** ハードウェア **RAID** ボリュームを削除する

ハードウェア RAID ボリュームを削除する場合は、次の手順で行います。

#### <span id="page-83-1"></span>**5.3.1** ハードウェア **RAID** ボリュームを削除する方法(データディスク)

1. raidctl(1M) コマンドを実行して、RAID ボリュームの名前を確認します。

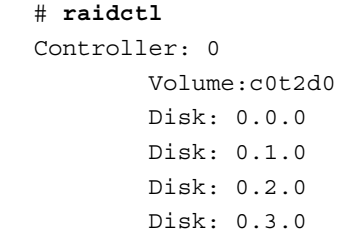

この例では、RAID ボリュームは c0t2d0 です。

注) 表示される論理デバイス名は、サーバや取り付けられている追加ディスクコントローラーの 数と種類によって異なる場合があります。

詳細は、「5.5 [ディスクスロット番号」](#page-86-0)を参照してください。

2. 次のコマンドを実行して、ボリュームを削除します。

```
# raidctl -d mirrored-volume
```
次に例を示します。

```
# raidctl -d c0t2d0
Deleting RAID volume c0t2d0 will destroy all data it contains, proceed 
(yes/no)? y
Volume c0t2d0 is deleted successfully!
```
3. 次のコマンドを実行して、RAID ボリュームが削除されたことを確認します。

# **raidctl**

次に例を示します。

```
# raidctl
Controller: 0
         Disk: 0.0.0
         Disk: 0.1.0
         Disk: 0.2.0
         Disk: 0.3.0
```
詳細は、raidctl(1M) のマニュアルページを参照してください。

# <span id="page-84-0"></span>**5.4** ミラー化ディスクの活性交換

ミラー化ディスクを活性交換する場合は、次の手順で行います。

### <span id="page-84-1"></span>**5.4.1** ミラー化ディスクを活性交換する方法(起動ディスク/データ ディスク)

1. raidctl(1M) コマンドを実行して、使用可能な RAID ボリューム名および物理デバイス名を確認します。

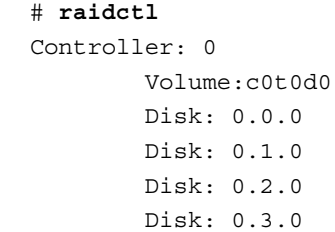

詳細は、「5.5 [ディスクスロット番号](#page-86-0)」を参照してください。

2. -l オプションをつけて raidctl(1M) コマンドを実行し、故障の発生しているディスクを確認します。 Status 列でディスクが「FAILED」と表示されている場合は、そのドライブを取り外して新しいドライ ブを取り付けることができます。取り付けると、新しいディスクには「GOOD」、ボリュームには 「SYNC」と表示されます。

次に例を示します。

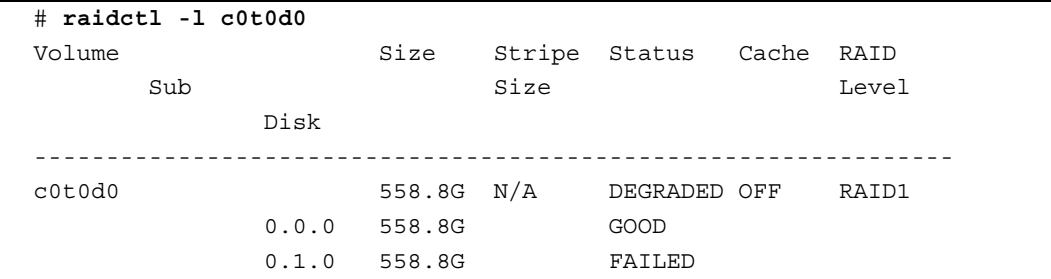

この例では、ミラー化ボリュームは、メンバーディスクc0t1d0 (0.1.0)の故障のために縮 退しています。

#### 3. ハードディスクドライブを取り外します。

詳細については、『SPARC Enterprise M3000 サーバ サービスマニュアル』または『SPARC Enterprise M8000/M9000 サーバ サービスマニュアル』を参照してください。 ドライブに故障が発生しているときは、ドライブをオフラインに切り替えるためにソフトウェアコマ ンドを使用する必要はありません。

#### 4. 新しいハードドライブを取り付けます。

詳細については、『SPARC Enterprise M3000 サーバ サービスマニュアル』または『SPARC Enterprise M8000/M9000 サーバ サービスマニュアル』を参照してください。 RAID ユーティリティーにより、データが自動的にディスクに復元されます。

5. raidctl(1M) コマンドを実行して、RAID の再構築の状態を確認します。

次に例を示します

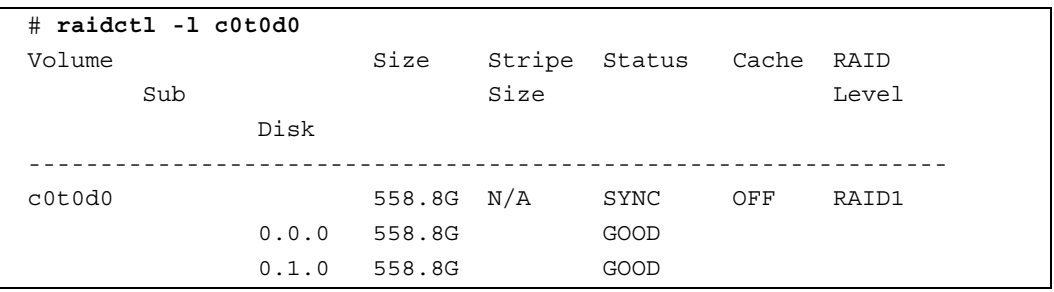

この例は、RAID ボリューム (c0t0d0) が再同期化中であることを示しています。

同期化が完了してからコマンドを再度入力すると、RAID ミラーが再同期化を終了し、オンラインに 戻っていることが示されます。

注) 表示される論理デバイス名は、サーバや取り付けられている追加ディスクコントローラーの 数と種類によって異なる場合があります。

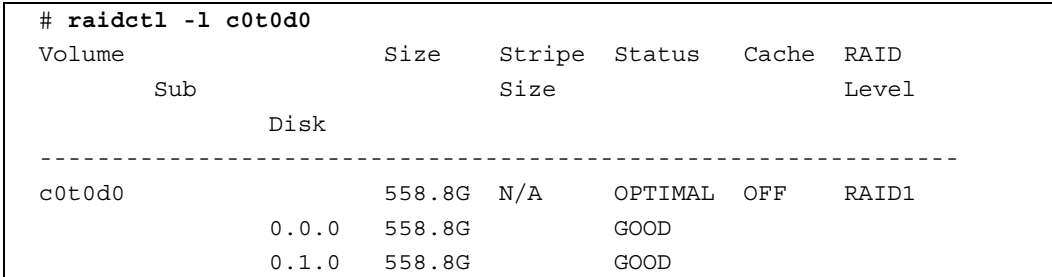

詳細は、raidctl(1M) のマニュアルページを参照してください。

# <span id="page-86-0"></span>**5.5** ディスクスロット番号

ディスクの活性交換を実行するには、取付けまたは取外しを行うドライブの物理デバイス名または論理 デバイス名を知っている必要があります。システムでディスクエラーが発生する場合、通常は、故障が 発生しそうなディスクまたは発生したディスクに関するメッセージをシステムコンソールで確認でき ます。この情報は、/var/adm/messages ファイルにも記録されます。

これらのエラーメッセージでは、通常、故障が発生したハードディスクドライブを、その物理デバイス 名 (/pci@0,600000/pci@0/pci@0/scsi@0/disk@0 など)または論理デバイス名 (c0t0d0 など)で表します。 また、アプリケーションによっては、ディスクのスロット番号(0 から 3)が報告される場合もあります。

デバイスパスはサーバごとに異なります。M8000/M9000 サーバのスロット番号はプロセスが複雑です。 詳細は「付録 A [デバイスパス名のマッピング」](#page-100-0)を参照してください。M3000 サーバのスロット番号は M8000/M9000 サーバは少しかんたんです。

次の表のデバイスパスは M3000 サーバで作成されています。この表は、内部ディスクスロット番号と 各ハードドライブの論理デバイス名および物理ドライブ名との対応に使用できます。

| ディスクスロット番号 | 論理デバイス名(注) | 物理デバイス名                                                       |
|------------|------------|---------------------------------------------------------------|
| スロット0      | cot0d0     | $/$ pci $@0,600000/$ pci $@0/$ pci $@0/$ scsi $@0/$ disk $@0$ |
| スロット1      | c0t1d0     | $/$ pci $@0,600000/$ pci $@0/$ pci $@0/$ scsi $@0/$ disk $@1$ |
| スロット2      | c0t2d0     | $/$ pci $@0,600000/$ pci $@0/$ pci $@0/$ scsi $@0/$ disk $@2$ |
| スロット3      | c0t3d0     | $/$ pci $@0,600000/$ pci $@0/$ pci $@0/$ scsi $@0/$ disk $@3$ |

表 5.1 ディスクスロット番号 (M3000 サーバ)

注) 表示される論理デバイス名は、サーバや取り付けられている追加ディスクコントローラーの 数と種類によって異なる場合があります。

# <span id="page-87-0"></span>**5.6** 関連情報

この章の内容の詳細については、次を参照してください。

表 5.2 関連情報

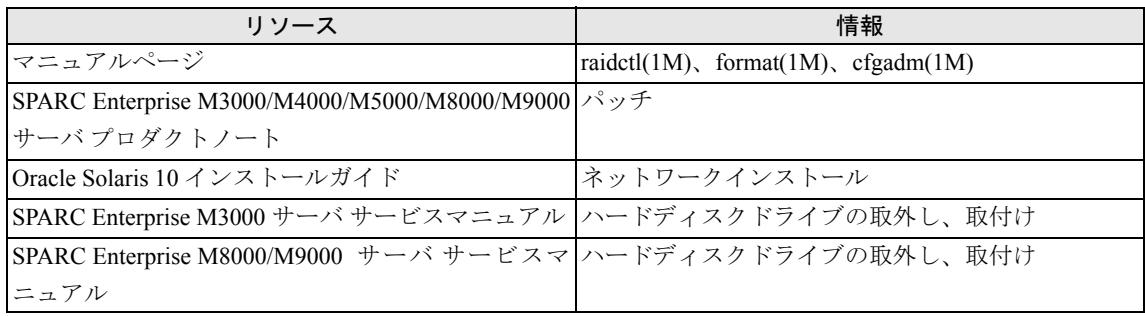

# 第 **6** 章 監査の設定

エントリーレベルサーバは、1 つのドメインで構成されます。いっぽう、ミッドレンジおよびハイエン ドサーバは、1 または複数のドメインで構成できます。それらのドメインは、物理的に分離されたサー バ上で動作している場合と同様に安全でなければなりません。そのような安全のレベルを確保できるよ うに、XSCF ファームウェアはこの章で説明する監査手段を備えています。

この章は、次の項で構成されています。

- [監査について](#page-88-0)
- XSCF [シェルの監査手順](#page-90-0)
- [関連情報](#page-91-0)

## <span id="page-88-0"></span>**6.1** 監査について

M3000/M4000/M5000/M8000/M9000 サーバでは、システムの起動とシャットダウン、ユーザーのログイ ンとログアウト、ユーザー権限の変更など、セキュリティに関連している可能性のあるサービスプロ セッサのイベントをすべて記録します。

監査レコードには、単一のイベントに関する情報、発生原因、発生日時、その他の関連情報が含まれて います。関連する監査レコードの集合を監査トレールといいます。監査トレールでは、不審または異常 なシステムの動作パターンを示すだけでなく、特定のイベントの担当者を識別します。

監査は次のものを通じて実行されます。

- [監査レコード](#page-88-1)
- [監査イベント](#page-89-1)
- [監査クラス](#page-89-0)
- [監査ポリシー](#page-90-2)
- [監査ファイルツール](#page-90-1)

#### <span id="page-88-1"></span>**6.1.1** 監査レコード

監査レコードは、サービスプロセッサにある 4MB のファイルシステム上で監査ファイルに保存されま す。監査ファイル用に予約された領域のサイズを変更することはできませんが、監査ファイルを手動で 随時リモートの記憶域に転送することは可能です。また、監査を自動的に転送するよう設定することも 可能です。

監査ファイルはバイナリ形式で保存されますが、XML 形式にエクスポートすることも可能です。

監査ファイルシステムは、記憶域を 2 つのパーティション間で切り替えます。監査レコードは、一方の パーティションがいっぱいになるまで保存されます。いっぱいになると、新しいレコードはもう一方の パーティションに保存されます。いっぱいになったパーティションのレコードは、監査ポリシーに従っ てリモートの記憶域に移動できます。

監査ポリシーまたはネットワークの問題によりリモートの記憶域に故障が発生すると、システムにより アラームが生成されます。リモートの記憶域にファイルを手動で転送するか、またはファイルを削除す ることで、記憶域を空けることもできます。空き領域ができるまで、新しいレコードは保存されません。

ローカルの記憶域が 4MB に制限されているため、パーティションは短時間でいっぱいになります。自 動的にファイルをリモートの記憶域に転送するように監査ポリシーを構成しておかないと、頻繁に手動 でレコードを削除しなければなりません。監査トレールの一貫性を維持できない場合、監査システムの 用途が制限されます。通常、十分なリモート領域を確保して自動転送を設定するか、または監査機能を 無効にします。

#### <span id="page-89-1"></span>**6.1.2** 監査イベント

監査イベントには、次のようなものがあります。

- IP アドレスの変更など、サービスプロセッサの構成変更
- アクセス制御ポリシーにより保護されているオブジェクトでの操作の実行要求
- すべての認証の使用
- password コマンドを実行してパスワードに十分な英数字以外の文字列が含まれているかどうか 確認するテストなど、パスワード強度のテスト
- ボードが属するドメインの制御の変更など、オブジェクトに関連づけられているアクセス制御の 属性変更
- パスワードやユーザー権限など、ユーザーのセキュリティ属性に対して行われる変更
- 監査レコードからの情報の読み取り(失敗した試行を含む)
- 監査ポリシーの変更
- 監査トレールの容量のしきい値を超えた場合に取るべきアクション
- 監査の記憶域故障の場合に取るアクション
- 管理者が監査トレールに対して行う変更
- 時刻の変更

各イベントには、最低限次のデータが記録されます。

- イベントの日時
- イベントの種類
- イベントの作成者
- イベントの結果(成功または失敗)

#### <span id="page-89-0"></span>**6.1.3** 監査クラス

監査クラスは、監査イベントをグループ化およびソートするためのカテゴリです。M3000/M4000/M5000/ M8000/M9000 サーバには、事前に定義された監査クラスのセットが用意されています(たとえば、ロ グインイベントやサービス関連イベント)。これ以外の監査クラスを定義する、あるいはクラスのイベ ントを変更することはできません。監査クラスの一覧については、setaudit(8) のマニュアルページを参 照してください。

#### <span id="page-90-2"></span>**6.1.4** 監査ポリシー

監査ポリシーでは、監査機能を実行する方法を決定します。設定できる監査機能の内容は、次のとおり です。

- 監査機能を有効または無効にする
- 監査対象となるイベントの種類
- イベントの監査担当者
- 監査レコードの保存先となるリモートディレクトリ
- 警告が生成されるローカル容量のしきい値
- 両方の監査パーティションがいっぱいになった場合のアクション

監査ポリシーの初期設定は次のとおりです。

- 監査機能を有効にする
- 監査トレールがいっぱいになったらレコードを削除し、その回数をカウントする
- すべてのイベントの監査を有効にする
- グローバルユーザーの監査ポリシーを有効に設定する
- すべてのユーザーについてユーザー単位の監査ポリシーをデフォルト(有効)にする
- 監査の警告しきい値を 80% と 100% (いっぱい) に設定する
- 電子メールの警告を無効にする

#### <span id="page-90-1"></span>**6.1.5** 監査ファイルツール

サービスプロセッサの監査ファイルは、監査ファイルを表示するツールで管理できます。このツールの 詳細については、viewaudit(8) のマニュアルページを参照してください。

# <span id="page-90-0"></span>**6.2 XSCF** シェルの監査手順

この項では、次の作業について説明します。

- [監査トレールへの監査レコードの書き込みを有効または無効にする方法](#page-90-3)
- [監査ポリシーを設定する方法](#page-91-1)
- [監査が有効または無効のどちらになっているかを表示する方法](#page-91-2)
- [現在の監査ポリシー、クラス、またはイベントを表示する方法](#page-91-3)

#### <span id="page-90-3"></span>**6.2.1** 監査トレールへの監査レコードの書き込みを有効または無効にす る方法

- 1. auditadm 権限を持つユーザーアカウントで XSCF コンソールにログインします。
- 2. setaudit コマンドを入力します。

XSCF> **setaudit enable**|**disable**

enable は監査レコードの書き込みを有効にし、disable は書き込みを無効にします。

#### <span id="page-91-1"></span>**6.2.2** 監査ポリシーを設定する方法

- 1. auditadm 権限を持つユーザーアカウントで XSCF コンソールにログインします。
- 2. setaudit コマンドを入力します。

XSCF> **setaudit** [**-p count**|**suspend**] [**-m** *mailaddr*] [**-a** *users***=enable**|**disable|default**] [**-c** *classes***={enable**|**disable}**] [**-e** *events***=enable**|**disable**] [**-g {enable**|**disable}**] [**-t** *percents*]

オプションの詳細については、setaudit(8) のマニュアルページを参照してください。

3. showaudit all コマンドを使用して操作を確認します。

XSCF> **showaudit all**

#### <span id="page-91-2"></span>**6.2.3** 監査が有効または無効のどちらになっているかを表示する方法

- 1. auditadm 権限を持つユーザーアカウントで XSCF コンソールにログインします。
- 2. showaudit コマンドを入力します。

XSCF> **showaudit** Auditing: enabled

#### <span id="page-91-3"></span>**6.2.4** 現在の監査ポリシー、クラス、またはイベントを表示する方法

- 1. auditadm 権限を持つユーザーアカウントで XSCF コンソールにログインします。
- 2. showaudit all コマンドを入力します。

XSCF> **showaudit all**

## <span id="page-91-0"></span>**6.3** 関連情報

この章の内容の詳細については、次を参照してください。

#### 表 6.1 関連情報

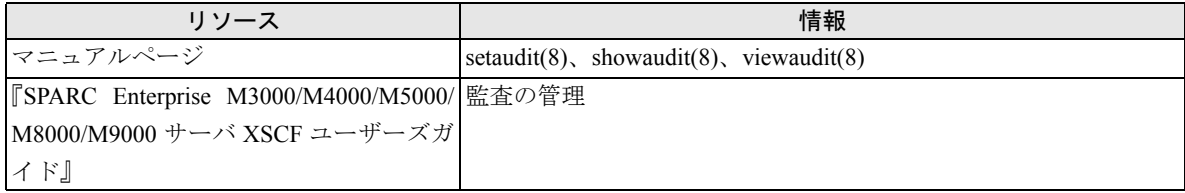

# 第7章 ログのアーカイブ機能

自動的にログデータをリモートホストにアーカイブするようサービスプロセッサを設定できます。 この章では、以下の項目について説明します。

- [ログのアーカイブについて](#page-92-0)
- Oracle Solaris OS [のログのアーカイブ手順](#page-94-0)
- XSCF [シェルのログのアーカイブ手順](#page-94-1)
- [関連情報](#page-96-0)

# <span id="page-92-0"></span>**7.1** ログのアーカイブについて

サービスプロセッサの記憶領域には限界があります。この領域の一部を監査ログやエラーログなどのロ グ用に確保しておきます。容量の制限により、古いログのエントリーを上書きまたは削除しなければな らない場合があります。

ログのアーカイブについては、次の項で詳細に説明します。

- [ログのアーカイブ機能の使用方法](#page-92-1)
- [アーカイブホストの要件](#page-93-0)
- [ログのアーカイブエラー](#page-94-3)
- snapshot [コマンドの使用方法](#page-94-2)

#### <span id="page-92-1"></span>**7.1.1** ログのアーカイブ機能の使用方法

ログのアーカイブ機能により、ログデータをアーカイブホストというサーバに転送し保存することで、 サービスプロセッサ上でログに使用できる記憶域を増やすことができます。

ログのアーカイブにより確立された接続は、すべて暗号化されます。ログのアーカイブ機能では、RSA 公開鍵認証によりアーカイブホストを認証することができます。この公開鍵はサービスプロセッサで管 理します。

デフォルトでは、ログのアーカイブは無効になっています。ログのアーカイブ機能を使用するには、 アーカイブホストを設定してからサービスプロセッサでログのアーカイブを有効にする必要がありま す。

ログのアーカイブを有効にすると、定期的に、セキュアコピープログラム(scp)によって新しいログ データがアーカイブホストに転送されます。ログのアーカイブ機能は、ssh を使用して、アーカイブに よって消費されるディスクスペースを監視します。アーカイブによって消費されるスペースが、ユー ザー設定可能なアーカイブ領域の制限を超えないよう、必要に応じて古いアーカイブが削除されます。 ただし、セキュリティ上の理由で、ログのアーカイブ機能によって監査ログのアーカイブが自動的に削 除されることはありません。不要になった監査ログのアーカイブは、手動で削除します。

図 [7.1](#page-93-1) に、アーカイブホスト上のユーザーインターフェースと、サービスプロセッサ上のユーザーイン ターフェースの、ログアーカイブのしくみを示します。

<span id="page-93-1"></span>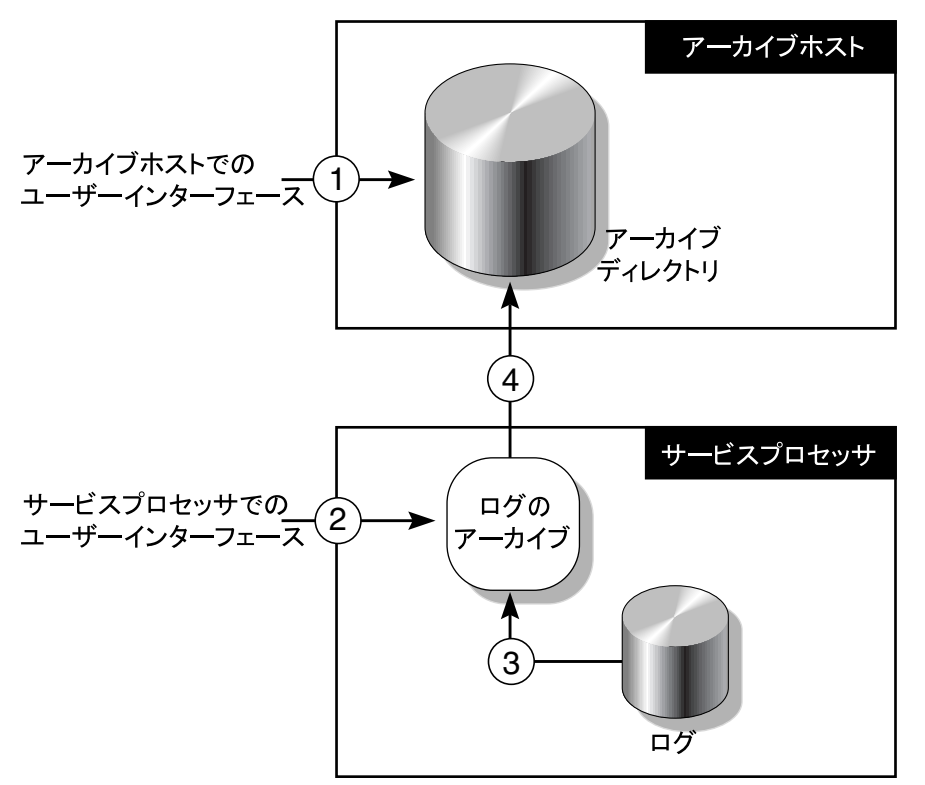

図 7.1 ログのアーカイブ

- 1 ログのアーカイブを有効にする前に、アーカイブホストにアーカイブディレクトリを作成しま す。アーカイブホストを使用するシステムごとに、個別のアーカイブディレクトリが必要となり ます。許可されたユーザーのみがコンテンツにアクセスできるよう、ディレクトリのアクセス権 を設定する必要があります。
- 2 ログのアーカイブ機能を設定します。
- 3 新しいデータがログに蓄積されると、一定の周期でログのアーカイブ機能がログファイルをポー リングし、新しいデータをアーカイブする必要があるかどうか判断します。
- 4 ログのアーカイブ機能が、scp を使用してログデータをアーカイブホストに転送します。これま でコピーされたログの管理には、ssh を使用します。

### <span id="page-93-0"></span>**7.1.2** アーカイブホストの要件

サービスプロセッサでは、アーカイブホストのアーカイブ領域を追跡するため、これらのアーカイブ ディレクトリにその他のファイルを保存しないようにする必要があります。

同じシステムのドメインの 1 つをアーカイブホストとして使用できるよう、サービスプロセッサを設定 できます。ただし、この設定により、信頼性や利便性が損なわれる場合があります。通常、別のサーバ がアーカイブホストとして機能します。

### <span id="page-94-3"></span>**7.1.3** ログのアーカイブエラー

ログのアーカイブ機能を持つシステムでは、一般的なエラーは再試行により、重大なエラーはイベント ログに記録することにより処理します。エラーの原因として、アーカイブホストのダウンタイム、ネッ トワークの停止、サービスプロセッサまたはアーカイブホストの設定ミスなどが考えられます。 showarchiving コマンドを使用すると、最後 10 件のアーカイブの故障に関する詳細情報と、失敗したコ マンド出力の最初の 1,000 文字が表示されます。

#### <span id="page-94-2"></span>**7.1.4 snapshot** コマンドの使用方法

ログデータの収集と転送は、snapshot コマンドを使用してサービスプロセッサから行うこともできます。 snapshot コマンドでは、ログのアーカイブや、syslog を使った情報のログ機能など、その他の機能を拡 張したり、これらの機能に代わる役割を果たしたりすることはできません。このコマンドの詳細につい ては、snapshot(8) のマニュアルページを参照してください。

# <span id="page-94-0"></span>**7.2 Oracle Solaris OS** のログのアーカイブ手順

#### **7.2.1** アーカイブホストを設定する方法

- 1. サービスプロセッサでログインに使用するアーカイブホストとして機能する、サーバのユーザーアカ ウントを選択します。
- 2. アーカイブホストにログインし、アーカイブディレクトリを作成します。
- 3. 必要に応じてアーカイブディレクトリのアクセス権を設定します。サービスプロセッサのログインア カウントには、 読み取り、書き込み、および実行(rwx)アクセス権が必要です。

# <span id="page-94-1"></span>**7.3 XSCF** シェルのログのアーカイブ手順

この項では、次の作業について説明します。

- [ログのアーカイブを有効にする方法](#page-95-0)
- [ログのアーカイブを無効にする方法](#page-95-1)
- [ログのアーカイブの設定および状態を表示する方法](#page-95-2)
- [ログアーカイブのエラーの詳細を表示する方法](#page-95-3)

#### <span id="page-95-0"></span>**7.3.1** ログのアーカイブを有効にする方法

- 1. platadm 権限を持つユーザーアカウントで XSCF コンソールにログインします。
- 2. setarchiving コマンドを入力します。

XSCF> **setarchiving -t** *user***@***host***:***directory* **-r**

user@host:directory は、ユーザー名、ログアーカイブホスト、およびログを保存するディレクト リです。-r は、ssh ログインのパスワードを要求するためのオプションです。追加オプションに ついては、setarchiving(8) のマニュアルページを参照してください。

3. setarchiving enable コマンドを入力します。

XSCF> **setarchiving enable**

テストによって、アーカイブホストが正しく設定されたことが示されると、ログのアーカイブ機能はた だちに有効になります。テストが失敗した場合は、ログのアーカイブ機能が有効にならなかったこと、 およびその理由を示すエラーメッセージが表示されます。

#### <span id="page-95-1"></span>**7.3.2** ログのアーカイブを無効にする方法

- 1. platadm 権限を持つユーザーアカウントで XSCF コンソールにログインします。
- 2. setarchiving コマンドを入力します。

XSCF> **setarchiving disable**

#### <span id="page-95-2"></span>**7.3.3** ログのアーカイブの設定および状態を表示する方法

- 1. platadm 権限、platop 権限、または fieldeng 権限を持つユーザーアカウントで XSCF コンソールにログ インします。
- 2. showarchiving コマンドを入力します。

XSCF> **showarchiving** 

## <span id="page-95-3"></span>**7.3.4** ログアーカイブのエラーの詳細を表示する方法

- 1. platadm 権限、platop 権限、または fieldeng 権限を持つユーザーアカウントで XSCF コンソールにログ インします。
- 2. showarchiving コマンドを入力します。

XSCF> **showarchiving -e**

最後 10 件のアーカイブの故障に関する詳細情報が表示されます。

# <span id="page-96-0"></span>**7.4** 関連情報

この章の内容の詳細については、次を参照してください。

表 7.1 関連情報

| リソース                                                   | 情報                                                          |
|--------------------------------------------------------|-------------------------------------------------------------|
| マニュアルページ                                               | setarchiving(8), showarchiving(8), showlogs(8), snapshot(8) |
| 『SPARC Enterprise M3000/M4000/M5000/ ログ、USBデバイスへのログの保存 |                                                             |
| M8000/M9000 サーバ XSCF ユーザーズガ                            |                                                             |
| イド』                                                    |                                                             |

# 第 **8** 章 **Capacity on Demand**

Capacity on Demand(COD)機能を使用すると、1 つもしくは複数の COD CPU という形で M4000/M5000/ M8000/M9000サーバの予備的な処理リソースを構成することができます。追加の処理能力が必要となっ たときに、COD CPU を有効にできます。M3000 サーバでは COD 機能はサポートしていません。

これらの COD CPU を利用するには、COD 許諾を購入する必要があります。特定の条件下では、CPU 許諾を購入する前に COD リソースを使用することができます。詳細については、『SPARC Enterprise M4000/M5000/M8000/M9000 サーバ Capacity on Demand (COD) ユーザーズガイド 』を参照してください。

# 付録 **A** デバイスパス名のマッピング

<span id="page-100-0"></span>この付録では、M3000/M4000/M5000/M8000/M9000 サーバ内のデバイスパス名を、物理システムデバイ スにマッピングする方法について説明します。

以下の項目で構成されています。

- [デバイスマッピングと論理システムボード番号](#page-100-2)
- CPU [のマッピング](#page-100-3)
- I/O[デバイスのマッピング](#page-103-0)

# <span id="page-100-2"></span>**A.1** デバイスマッピングと論理システムボード番号

物理アドレスは、デバイスごとに固有の物理特性を表します。物理アドレスの例として、バスアドレス やスロット番号があります。スロット番号は、デバイスが増設されている場所を示します。

論理システムボード (LSB) 番号は、M3000/M4000/M5000/M8000/M9000 サーバのプロセッサ番号と I/ O デバイスパスの両方に影響を与えます。物理リソースを指定したドメイン内の LSB に割り当てるに は、setdcl コマンドを使用します。Oracle Solaris OS は、LSB 番号を使用します。

# <span id="page-100-3"></span>**A.2 CPU** のマッピング

ミッドレンジおよびハイエンドサーバの各 LSB は、32 のプロセッサ番号で割り当てられたバンクで構 成されています。エントリーレベルサーバでは、バンクは 8 つのプロセッサで構成されています。 SPARC64 VI プロセッサには 2 つのコアがあり、各コアには、仮想プロセッサとして知られる、2 つの スレッドがあります。また、SPARC64 VII+、SPARC64 VII プロセッサには 2 つまたは 4 つのコアがあ り、各コアには 2 つのスレッドがあります。

ミッドレンジおよびハイエンドサーバの LSB は、Uni-XSB が LSB に割り当てられている場合、最大 4 つのプロセッサで構成できます。そのため、LSB は 32 のプロセッサ ID を必要とします。エントリーレ ベルサーバは 8 つのプロセッサをサポートしているため、8 のプロセッサ ID を必要とします。

表 [A.1](#page-100-1) に、LSB 番号と開始プロセッサ(proc)番号の関係を 16 進数/ 10 進数の形式で示します。Oracle Solaris OS の prtdiag(1M) コマンドを使用すると、ドメインの一部になっているコンポーネントの LSB 番 号と CPU チップ番号が、10 進数で表示されます。

<span id="page-100-1"></span>

| LSB 番号                           | CPU チップ 0 | CPU チップ1 | CPU チップ2 | CPU チップ3 |
|----------------------------------|-----------|----------|----------|----------|
| エントリーレベルサーバ                      |           |          |          |          |
| 00<br>00/00<br>N/A<br>N/A<br>N/A |           |          |          |          |
| ミッドレンジおよびハイエンドサーバ                |           |          |          |          |

表 A.1 LSB 番号と開始プロセッサ番号 (1 / 2)

| LSB 番号          | CPU チップ0 | CPU チップ 1        | CPU チップ2 | CPU チップ3 |
|-----------------|----------|------------------|----------|----------|
| $00\,$          | 00/00    | 08/08            | 10/16    | 18/24    |
| 01              | 20/32    | 28/40            | 30/48    | 38/56    |
| 02              | 40/64    | 48/72            | 50/80    | 58/88    |
| 03              | 60/96    | 68/104           | 70/112   | 78/120   |
| 04              | 80/128   | 88/136           | 90/144   | 98/152   |
| 05              | a0/160   | $a\frac{8}{168}$ | b0/176   | b8/184   |
| 06              | c0/192   | c8/200           | d0/208   | d8/216   |
| 07              | e0/224   | e8/232           | f0/240   | f8/248   |
| 08              | 100/256  | 108/264          | 110/272  | 118/280  |
| 09              | 120/288  | 128/296          | 130/304  | 138/312  |
| 10              | 140/320  | 148/328          | 150/336  | 158/344  |
| 11              | 160/352  | 168/360          | 170/368  | 178/376  |
| 12              | 180/384  | 188/392          | 190/400  | 190/408  |
| 13              | 1a0/416  | 1a8/424          | 1b0/432  | 1b8/440  |
| 14              | 1c0/448  | 1c8/456          | 1d0/464  | 1d8/472  |
| $\overline{15}$ | 1e0/480  | 1e8/488          | 1f0/496  | 1f8/504  |

表 A.1 LSB 番号と開始プロセッサ番号 (2 / 2)

# **A.2.1 CPU** 番号の例

この項では、サービスプロセッサ上での showboards(8) コマンドの出力と、ドメイン上での prtdiag(1M) コマンドの出力を使用して、CPU 番号の例を示します。

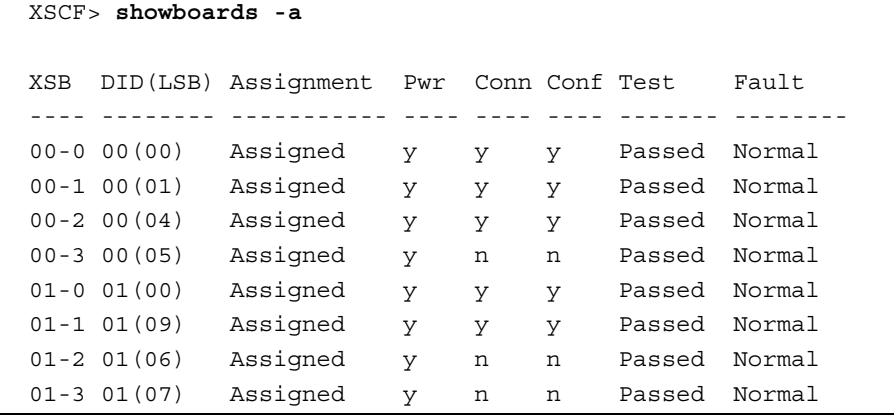

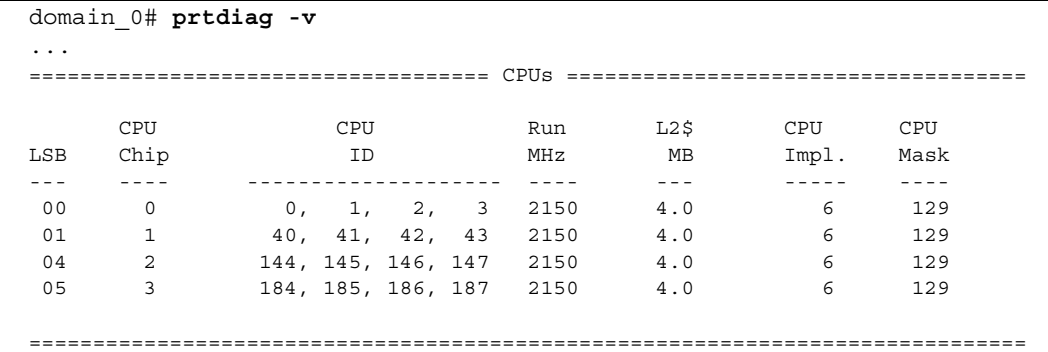

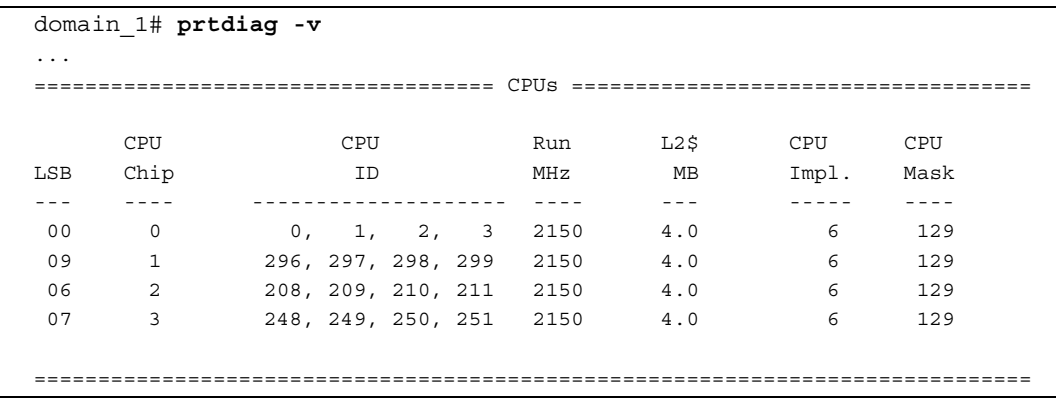

# <span id="page-103-0"></span>**A.3 I/O** デバイスのマッピング

I/O デバイスパスは、I/O ユニットが割り当てられる LSB によって決まります。

エントリーレベルサーバには 1 つの I/O コントローラーがあります。XSB は 4 つの PCIe スロットを割 り当てられます。

ミッドレンジサーバの場合、I/O ユニット (IOU)の I/O コントローラーは 1 つだけです。Uni-XSB モー ドの XSB では、すべての I/O が XSB#xx-0 にあります。Quad-XSB モードの XSB では、内部リソース、 PCI-X スロット、および 2 つの PCIe スロットが XSB#xx-0 にあります。また、2 つの PCIe スロットが XSB#xx-1 にあります。

ハイエンドサーバには、2 つの I/O コントローラーがあります。そのため、各 XSB に 2 つの PCIe スロッ トを割り当てることができます。

<span id="page-103-1"></span>表 [A.2](#page-103-1) は、M3000/M4000/M5000/M8000/M9000 サーバの I/O デバイスマッピングで使用される、LSB 番 号とデバイスパス値の対応を示しています。

| LSB 番号          | デバイスパス値        |
|-----------------|----------------|
| $00\,$          | なし             |
| 01              | 1              |
| 02              | $\overline{c}$ |
| 03              | 3              |
| 04              | $\overline{4}$ |
| 05              | 5              |
| 06              | 6              |
| 07              | 7              |
| 08              | 8              |
| 09              | 9              |
| $\overline{10}$ | a              |
| 11              | b              |
| 12              | $\mathbf c$    |
| 13              | d              |
| 14              | e              |
| 15              | f              |

表 A.2 LSB 番号とデバイスパス値

## **A.3.1** エントリーレベルサーバの **I/O** デバイスマッピング

表 [A.3](#page-104-0) は、エントリーレベルサーバのデバイスマッピングを示しています。

<span id="page-104-0"></span>

| PCIe スロット | │ ホストバスアダプタのスロットタイプ │ | OpenBoot PROM デバイスパス                                                       |
|-----------|-----------------------|----------------------------------------------------------------------------|
| Slot 0    | <b>PCIe</b>           | $/$ pci $@0,600000/$ pci $@0/$ pci $@8$                                    |
| Slot 1    | <b>PCIe</b>           | $/pci(\partial_0 1,700000/\text{pci}(\partial_0 0/\text{pci}(\partial_0 0$ |
| Slot 2    | <b>PCIe</b>           | $/$ pci $@1,700000/$ pci $@0/$ pci $@8$                                    |
| Slot 3    | <b>PCIe</b>           | $/$ pci $@1,700000/$ pci $@0/$ pci $@9$                                    |

表 A.3 エントリーレベルサーバの I/O デバイスマッピング

#### **A.3.2** エントリーレベルサーバ(**SPARC64 VII+** プロセッサ搭載)の内部 デバイス

エントリーレベルサーバには、XSB 00-0 の位置に 1 つのシステムボードがあります。内部デバイスと デバイスパスを表 [A.4](#page-104-1) に示します。

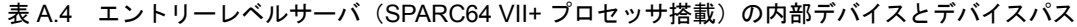

<span id="page-104-1"></span>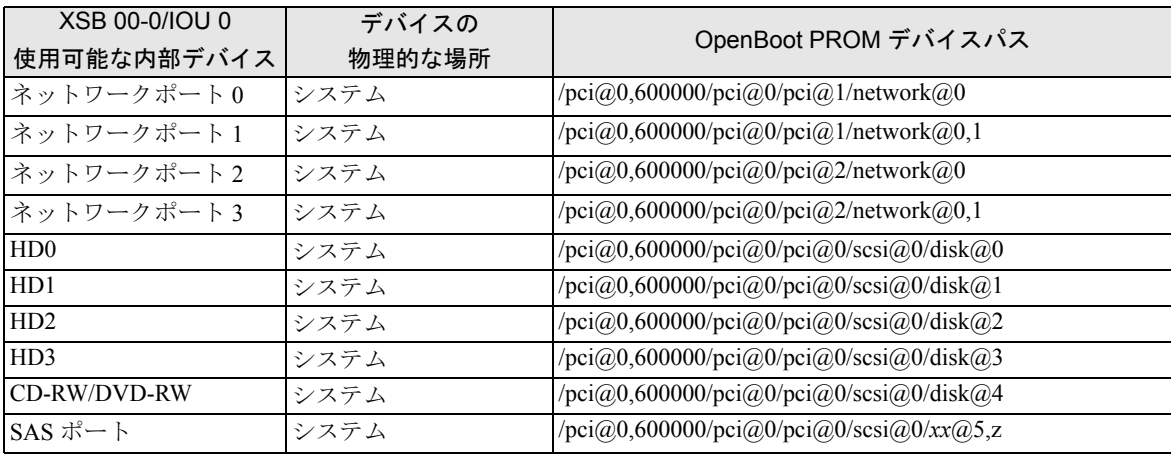

注) *xx* は接続しているデバイスによって、以下のようになります。 disk: ディスクに接続している場合 tape: テープドライブユニットに接続している場合

#### **A.3.3** エントリーレベルサーバ(**SPARC64 VII+** プロセッサ未搭載)の内 部デバイス

エントリーレベルサーバには、XSB 00-0 の位置に 1 つのシステムボードがあります。内部デバイスと デバイスパスを表 [A.5](#page-105-1) に示します。

| XSB 00-0/IOU 0<br>使用可能な内部デバイス | デバイスの<br>物理的な場所 | OpenBoot PROM デバイスパス                                       |
|-------------------------------|-----------------|------------------------------------------------------------|
| ネットワークポート0                    | システム            | /pci@0,600000/pci@0/pci@1/pci@0/network@4                  |
| ネットワークポート1                    | システム            | /pci@0,600000/pci@0/pci@1/pci@0/network@4,1                |
| ネットワークポート2                    | システム            | /pci@0,600000/pci@0/pci@2/pci@0/network@4                  |
| ネットワークポート3                    | システム            | /pci@0,600000/pci@0/pci@2/pci@0/network@4,1                |
| HD <sub>0</sub>               | システム            | $/pci(20,600000/pci(20/pci(20/scsi(20/disk20$              |
| HD1                           | システム            | /pci $@0,600000$ /pci $@0$ /pci $@0$ /scsi $@0$ /disk $@1$ |
| HD2                           | システム            | /pci $@0,600000$ /pci $@0$ /pci $@0$ /scsi $@0$ /disk $@2$ |
| HD <sub>3</sub>               | システム            | /pci $@0,600000$ /pci $@0$ /pci $@0$ /scsi $@0$ /disk $@3$ |
| <b>CD-RW/DVD-RW</b>           | システム            | /pci $@0,600000$ /pci $@0$ /pci $@0$ /scsi $@0$ /disk $@4$ |
| SAS ポート                       | システム            | /pci@0,600000/pci@0/pci@0/scsi@0/xx@5,z                    |

<span id="page-105-1"></span>表 A.5 エントリーレベルサーバ (SPARC64 VII+ プロセッサ未搭載)の内部デバイスとデバイスパス

注) *xx* は接続しているデバイスによって、以下のようになります。 disk: ディスクに接続している場合 tape: テープドライブユニットに接続している場合

### **A.3.4** ミッドレンジサーバの **I/O** デバイスマッピング

表 [A.6](#page-105-0) は、ミッドレンジサーバのデバイスマッピングを示しています。デバイスパスで、*x* は LSB に よって異なり、表 [A.2](#page-103-1) に示されている値が割り当てられます。

<span id="page-105-0"></span>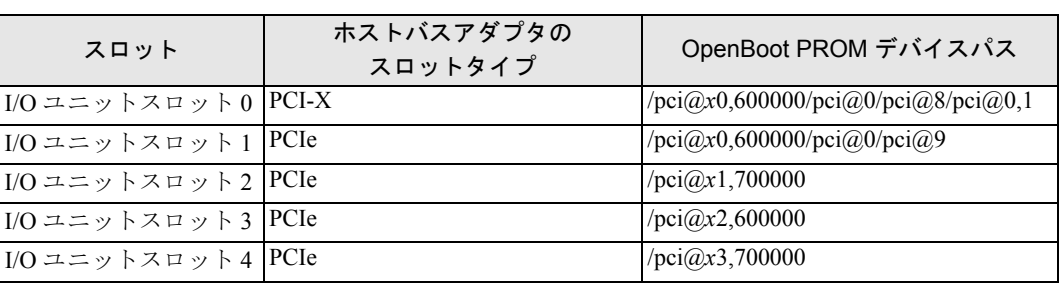

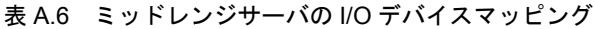

## **A.3.5** ミッドレンジサーバの内部デバイス

ミッドレンジサーバの内部デバイスは、Uni-XSB モードか Quad-XSB モードかに関係なく、XSB の 00- 0 または 01-0 にあります。これらのデバイスを表 [A.7](#page-106-0) および表 [A.8](#page-106-1) に示します。デバイスパスで、*x* は LSB によって異なり、表 [A.2](#page-103-1) に示されている値が割り当てられます。

<span id="page-106-0"></span>XSB 00-0/IOU 0 使用可能な内部デバイス (M4000/M5000) デバイスの ーパイスジークのMPION OpenBoot PROM デバイスパス<br>物理的な場所 ネットワークポート 0 IOU#0 /pci@*x*0,600000/pci@0/pci@8/pci@0/network@2 ネットワークポート 1 IOU#0 /pci@*x*0,600000/pci@0/pci@8/pci@0/network@2,1 HD0 システム /pci@*x*0,600000/pci@0/pci@8/pci@0/scsi@1/disk@0 HD1 システム /pci@*x*0,600000/pci@0/pci@8/pci@0/scsi@1/disk@1 CD-RW/DVD-RW システム /pci@*x*0,600000/pci@0/pci@8/pci@0/scsi@1/disk@3 テープ システム /pci@*x*0,600000/pci@0/pci@8/pci@0/scsi@1/tape@2

表 A.7 ミッドレンジサーバの内部デバイスとデバイスパス(I/O ユニット 0)

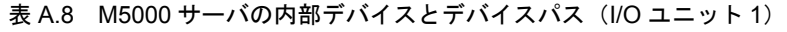

<span id="page-106-1"></span>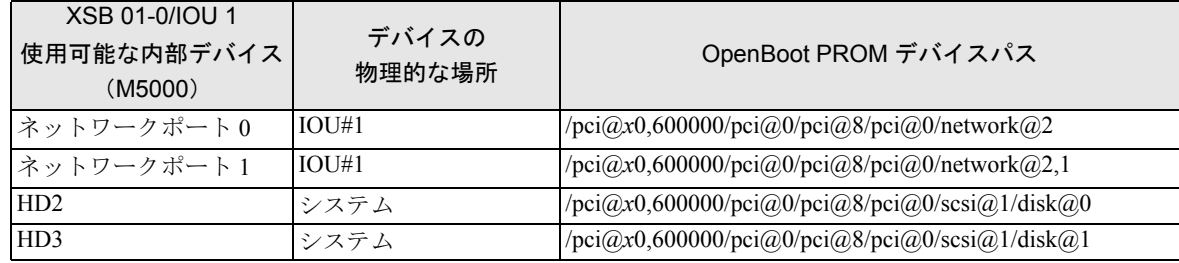

#### **A.3.6** ハイエンドサーバの **I/O** デバイスマッピング

表 [A.9](#page-107-0) は、ハイエンドサーバのデバイスマッピングを示しています。PCIe デバイスパスでは、*xx* は XSB 番号であり、00 ~ 15 の範囲となります。*x* は LSB によって異なり、表 [A.2](#page-103-1) に示されている値が割り当 てられます。

<span id="page-107-0"></span>

| PCIe スロット      | Uni-XSB | Quad-<br><b>XSB</b> | OpenBoot PROM PCIe デバイスパス |
|----------------|---------|---------------------|---------------------------|
| I/O ユニットスロット 0 | $xx-0$  | $xx-0$              | $pci(\partial x0,600000$  |
| I/O ユニットスロット 1 | $xx-0$  | $xx-0$              | pci(a,x1,700000           |
| I/O ユニットスロット2  | $xx-0$  | $xx-1$              | pci(a x 2,600000          |
| I/O ユニットスロット 3 | $xx-0$  | $xx-1$              | pci(a,x3,700000           |
| I/O ユニットスロット 4 | $xx-0$  | $xx-2$              | $pci$ $\omega x4,600000$  |
| I/O ユニットスロット 5 | $xx-0$  | $xx-2$              | pci(a,x5,700000           |
| I/O ユニットスロット 6 | $xx-0$  | $xx-3$              | pci(a,x6,600000           |
| I/O ユニットスロット 7 | $xx-0$  | $xx-3$              | $pci(\partial x7,700000$  |

表 A.9 ハイエンドサーバの I/O デバイスマッピング

### **A.3.7** ハイエンドサーバの内部デバイス

ハイエンドサーバの各 I/O ユニットには内蔵ドライブ接続カード(IOUA)を搭載できます。IOUA は、 PCIe ホストバスアダプタであり、特定の場所に取り付けると内部デバイスへのアクセスが可能になり ます。内蔵ドライブ接続カードには RAID に対応するものと対応しないものの、2 つのタイプがありま す。ご使用のサーバに搭載されているタイプを確認する方法については、「第 5 [章 ディスクの管理](#page-76-1)」 を参照してください。

注) IOUA は『SPARC Enterprise M8000/M9000 サーバ サービスマニュアル』で IOU onboard device card と表記されています。

IOUA には、カードに(「オンボード」で)1 ギガバイトのイーサネットポートが 2 つ装備されていま す。IOUA を特定の場所に増設すると、I/O ユニット上にある記憶領域、および表 [A.10](#page-108-0) と表 [A.11](#page-109-0) に示 されている場所にあるプラットフォームハードディスクドライブ、CD-RW/DVD-RW ドライブ、テープ ドライブにもアクセスできます。

表 [A.10](#page-108-0)(RAID サポート ) および表 [A.11\(](#page-109-0)RAID 未サポート ) において、4 列目はパスの前半部分を記載し、 5 列目は後半部分を示しています。パスはデバイスのタイプによって異なり、5 列目の括弧内に示され ています。いずれの場合においても、*xx* は XSB 番号で、範囲は 00 から 15 です。*x* は LSB によって異 なり、表 [A.2](#page-103-1) に示されている値が割り当てられます。*nn* は、CD-RW/DVD-RW ドライブまたはテープド ライブのアタッチ先となる PSB に関連づけられる番号です。詳細は、以下のとおりです。

● M8000 サーバ

*nn* の範囲は 0 から 3 です。

- M9000 サーバ *nn* の範囲は 0 から 7 です。
- 拡張筐体つき M9000 サーバ *nn* の範囲は 0 から 15 です。

例は、それぞれの表のとおりです。
#### **A.3.7.1** 内部デバイス(**RAID** サポート)

#### <span id="page-108-0"></span>表 A.10 ハイエンドサーバの内部デバイスとデバイスパス (RAID サポート) (1 / 2)

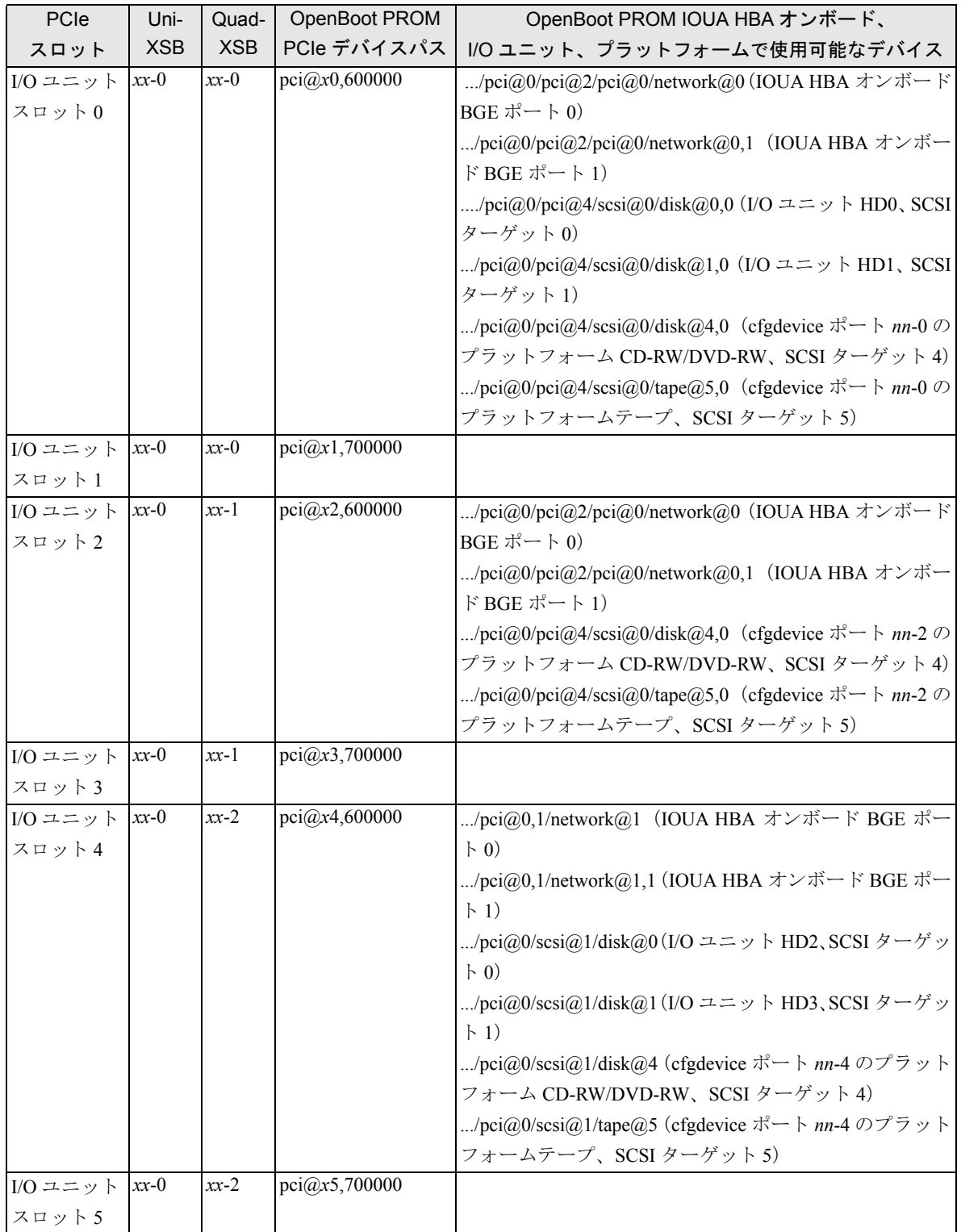

| PCIe    | Uni-       | Quad-      | OpenBoot PROM            | OpenBoot PROM IOUA HBA オンボード、                                                                                                    |  |
|---------|------------|------------|--------------------------|----------------------------------------------------------------------------------------------------|--|
| スロット    | <b>XSB</b> | <b>XSB</b> | PCIe デバイスパス              | I/O ユニット、プラットフォームで使用可能なデバイス                                                                                                    |  |
| I/Oユニット | $xx-0$     | $xx-3$     | pci(a,x6,600000          | /pci@0,1/network@1 (IOUA HBA オンボード BGE ポー                                                                                         |  |
| スロット6   |            |            |                          | $\vdash$ 0)                                                                                                    |  |
|         |            |            |                          | /pci@0,1/network@1,1 (IOUA HBA オンボード BGE ポー                                                                                       |  |
|         |            |            |                          | $\vdash$ 1)                                                                                                    |  |
|         |            |            |                          | /pci@0/scsi@1/disk@4 (cfgdevice $\mathbb{R}$ – $\upharpoonright$ nn-6 $\mathbb{O}$ ) $\mathbb{P}$ $\rightarrow$ $\upharpoonright$ |  |
|         |            |            |                          | フォーム CD-RW/DVD-RW、SCSI ターゲット 4)                                                                                                   |  |
|         |            |            |                          | /pci@0/scsi@1/tape@5 (cfgdevice $\forall -\vdash nn$ -6 のプラット                                                                     |  |
|         |            |            |                          | フォームテープ、SCSI ターゲット5)                                                                                                    |  |
| I/Oユニット | $xx-0$     | $xx-3$     | $pci(\partial x7,700000$ |                                                                                                    |  |
| スロット7   |            |            |                          |                                                                                                    |  |

表 A.10 ハイエンドサーバの内部デバイスとデバイスパス (RAID サポート) (2 / 2)

たとえば、HD0 が、RAID 対応の IOUA を搭載したサーバのスロット 0 にあり、その LSB 番号が 03 で ある場合、そのフルパスは、以下のとおりです。

pci@30,600000/pci@0/pci@4/scsi@0/disk@0,0

#### **A.3.7.2** 内部デバイス(**RAID** 未サポート)

| PCIe     | Uni-       | Quad-      | OpenBoot PROM             | OpenBoot PROM IOUA HBA オンボード、                                                    |  |  |
|----------|------------|------------|---------------------------|----------------------------------------------------------------------------------|--|--|
| スロット     | <b>XSB</b> | <b>XSB</b> | PCIe デバイスパス               | I/O ユニット、プラットフォームで使用可能なデバイス                                                      |  |  |
| I/O ユニット | $xx-0$     | $xx-0$     | pci(a x 0,600000          | /pci@0.1/network@1(IOUA HBA オンボード BGE ポー                                         |  |  |
| スロット0    |            |            |                           | $\vdash$ 0)                                                                      |  |  |
|          |            |            |                           | /pci@0,1/network@1,1 (IOUA HBA オンボード BGE ポー                                      |  |  |
|          |            |            |                           | $\vdash$ 1)                                                                      |  |  |
|          |            |            |                           | /pci@0/scsi@1/disk@0,0 (I/O ユニット HD0、SCSI ター                                     |  |  |
|          |            |            |                           | ゲット0)                                                                            |  |  |
|          |            |            |                           | /pci@0/scsi@1/disk@1,0 (I/O ユニット HD1、SCSI ター                                     |  |  |
|          |            |            |                           | ゲット1)                                                                            |  |  |
|          |            |            |                           | /pci@0/pci@4/scsi@0/disk@4 (cfgdevice $\forall -\vdash nn-0 \circ \varnothing$ ) |  |  |
|          |            |            |                           | ラットフォーム CD-RW/DVD-RW、SCSI ターゲット 4)                                               |  |  |
|          |            |            |                           | /pci@0/pci@4/scsi@0/tape@5 (cfgdevice $\forall -\vdash nn-0 \circ \varnothing$ ) |  |  |
|          |            |            |                           | ラットフォームテープ、SCSI ターゲット 5)                                                         |  |  |
| I/Oユニット  | $xx-0$     | $xx-0$     | $pci(\partial x1,700000)$ |                                                                                  |  |  |
| スロット1    |            |            |                           |                                                                                  |  |  |
| I/Oユニット  | $xx-0$     | $xx-1$     | $pci(\partial x2,600000)$ | /pci@0,1/network@1 (IOUA HBA オンボード BGE ポー                                        |  |  |
| スロット2    |            |            |                           | $\vdash$ 0)                                                                      |  |  |
|          |            |            |                           | /pci@0,1/network@1,1 (IOUA HBA オンボード BGE ポー                                      |  |  |
|          |            |            |                           | $\vdash$ 1)                                                                      |  |  |
|          |            |            |                           | /pci@0/scsi@1/disk@4 (cfgdevice ポート nn-2 のプラット                                   |  |  |
|          |            |            |                           | フォーム CD-RW/DVD-RW、SCSI ターゲット 4)                                                  |  |  |
|          |            |            |                           | /pci@0/scsi@1/tape@5 (cfgdevice ポート nn-2 のプラット                                   |  |  |
|          |            |            |                           | フォームテープ、SCSI ターゲット5)                                                             |  |  |

表 A.11 ハイエンドサーバの内部デバイスとデバイスパス (RAID 未サポート) (1 / 2)

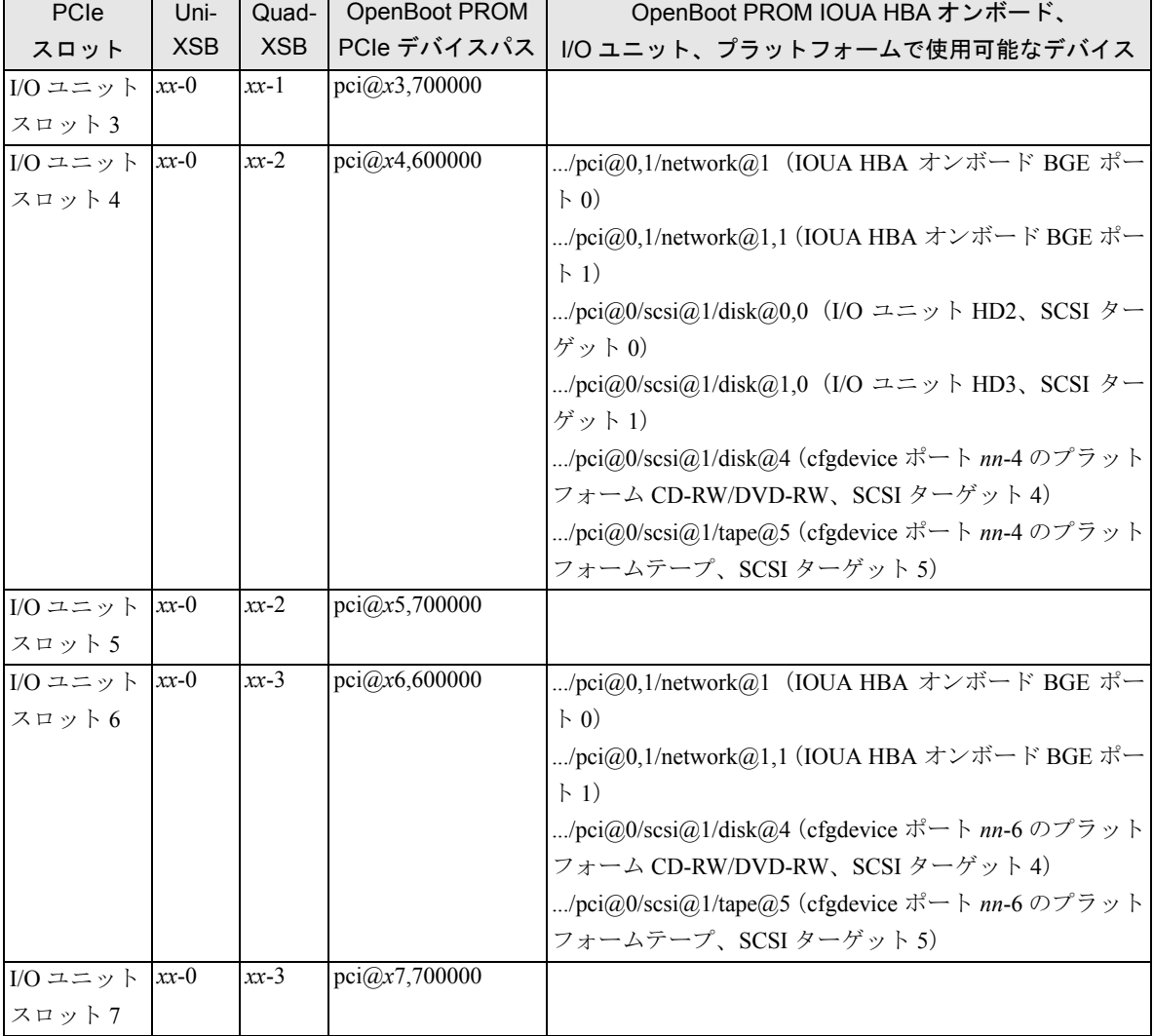

表 A.11 ハイエンドサーバの内部デバイスとデバイスパス (RAID 未サポート) (2 / 2)

たとえば、HD0 が、RAID 未対応の IOUA を搭載したサーバのスロット 0 にあり、その LSB 番号が 03 である場合、そのフルパスは、以下のとおりです。

<span id="page-110-0"></span>pci@30,600000/pci@0/scsi@0/disk@0,0

## **A.3.8 cfgadm** の出力例

この項の内容は、次のとおりです。

- 未実装のサーバでのコマンド cfgadm -s "select=class(pci)" の出力例 デバイスを接続すると、cfgadm の出力が変わり、サーバ上のデバイスのタイプと接続ステータ スを表します。
- IOU がドメインの一部として構成されている場合の、ミッドレンジサーバおよびハイエンドサー バのデバイスマトリックス IOU リソースの I/O 部分は、異なるドメインに存在する場合があります。

2012 年 6 月 **A-11** 

#### **A.3.8.1** エントリーレベルサーバ

エントリーレベルサーバでは、PCI カードの活性交換はサポートしていません。そのため、ここで説明 されている内容はエントリーレベルサーバでは該当しません。以下のコマンドを実行しても何も表示さ れません。

# **cfgadm -s "select=class(pci)"**

#### **A.3.8.2** ミッドレンジサーバ

**(1) M4000** サーバの出力例

|                | # cfgadm -s "select=class(pci)" |            |          |                      |
|----------------|---------------------------------|------------|----------|----------------------|
| Ap Id          | Type                            | Receptacle | Occupant | Condition            |
| iou#0-pci#0    | unknown                         | empty      |          | unconfiqured unknown |
| iou#0-pci#1    | unknown                         | empty      |          | unconfiqured unknown |
| iou#0-pci#2    | unknown                         | empty      |          | unconfiqured unknown |
| $i$ ou#0-pci#3 | unknown                         | empty      |          | unconfiqured unknown |
| iou#0-pci#4    | unknown                         | empty      |          | unconfigured unknown |

#### **(2) M5000** サーバの出力例

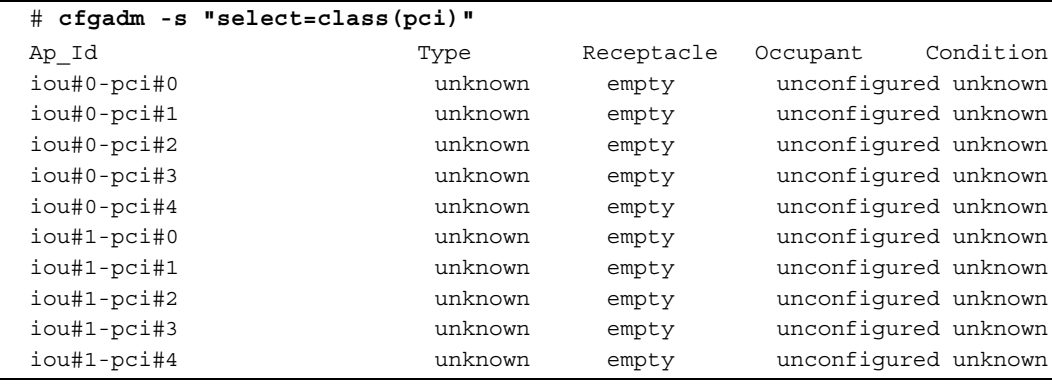

表 A.12 ミッドレンジサーバの cfgadm デバイスマトリックス

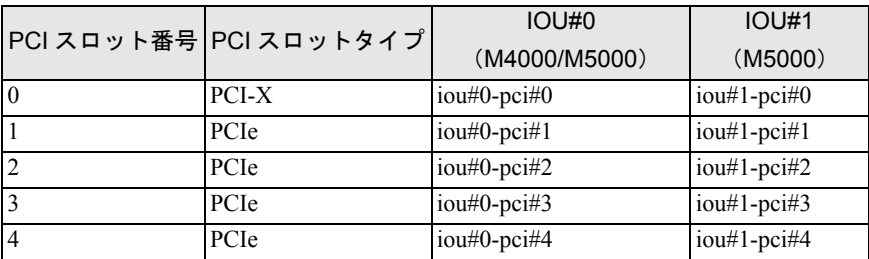

#### **A.3.8.3** ハイエンドサーバ

#### **(1) M8000** サーバの出力例

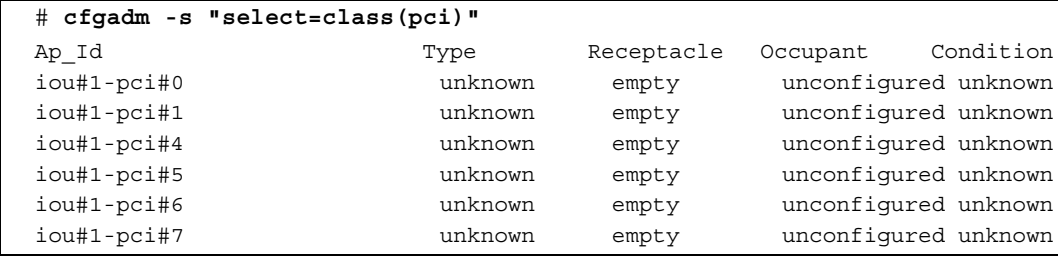

#### **(2) M9000** サーバの出力例

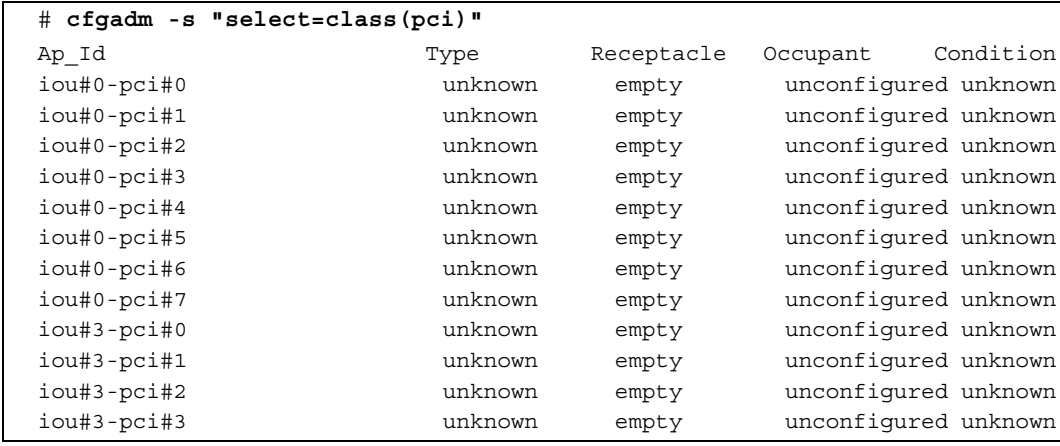

#### 表 A.13 ハイエンドサーバの cfgadm デバイスマトリックス

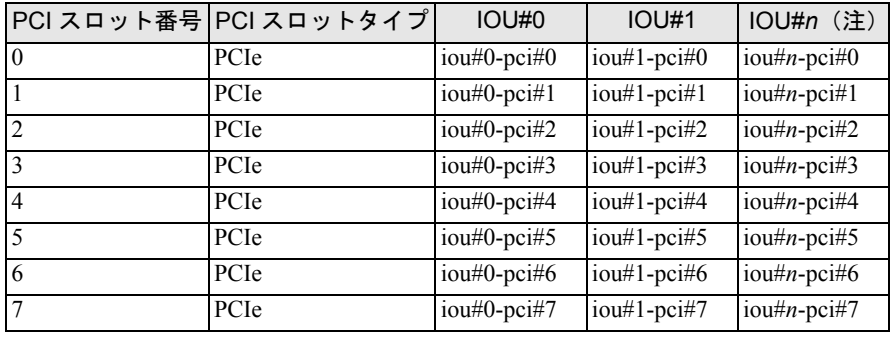

注) *n* は IOU 番号です。

# 索引

# アルファベット順

# **A**

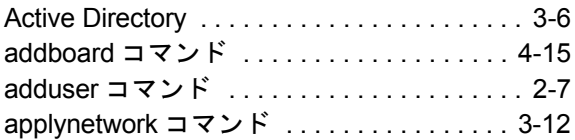

# **C**

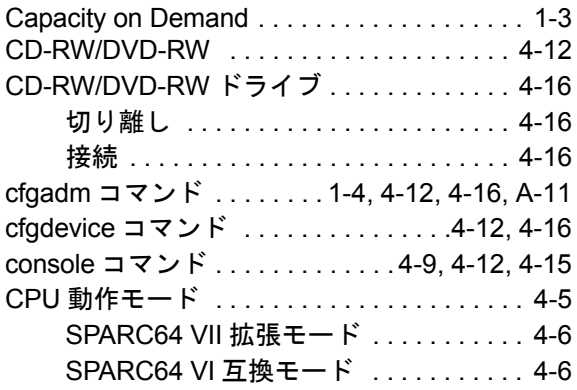

# **D**

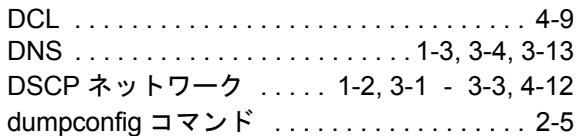

## **E**

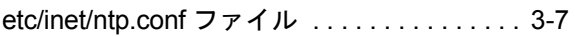

### **H**

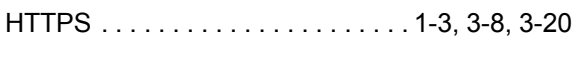

# **I**

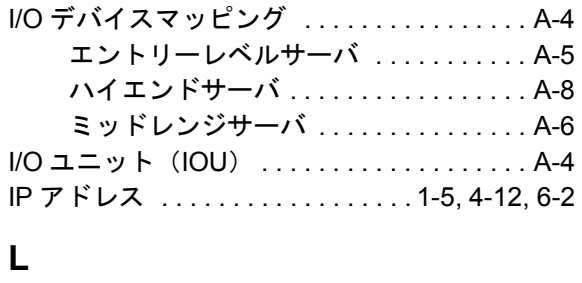

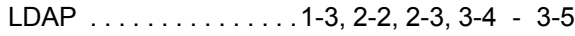

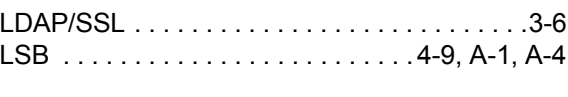

# **M**

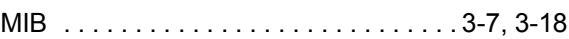

# **N**

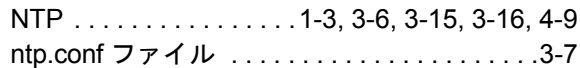

## **O**

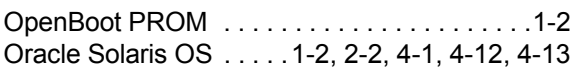

#### **P**

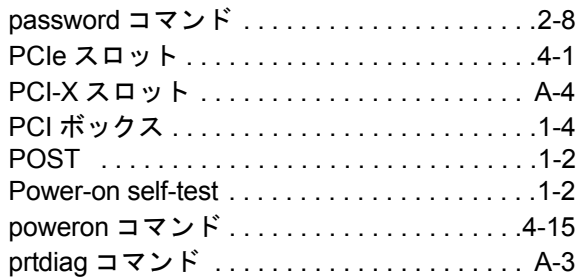

# **Q**

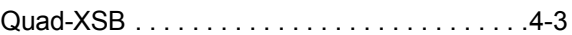

# **R**

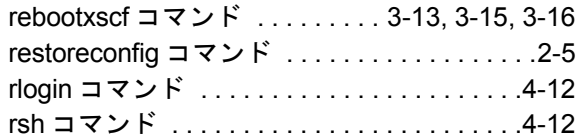

# **S**

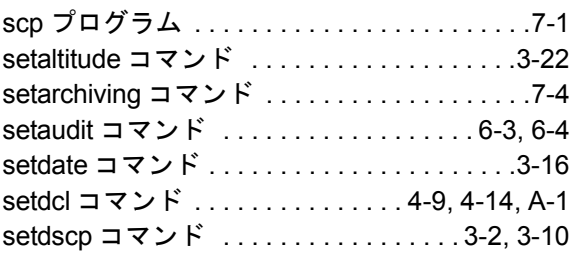

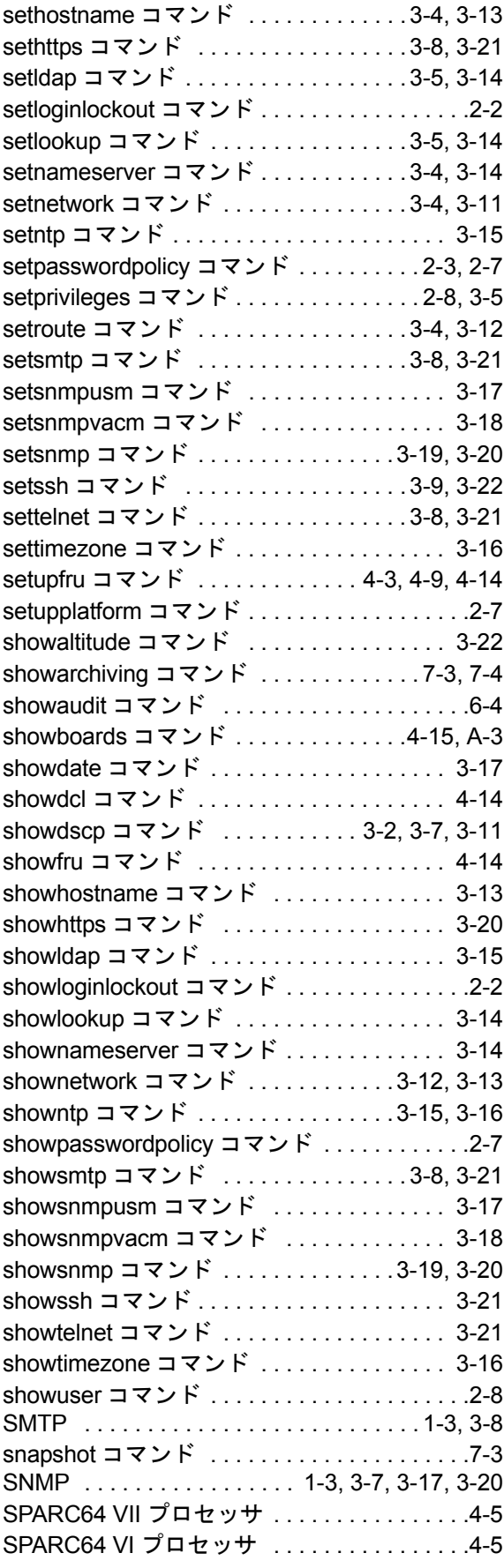

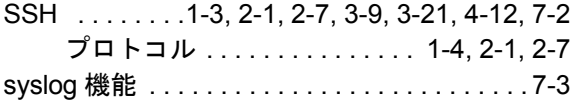

## **T**

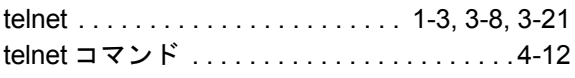

## **U**

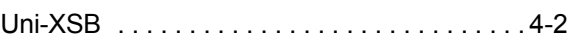

### **V**

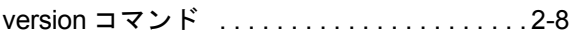

## **X**

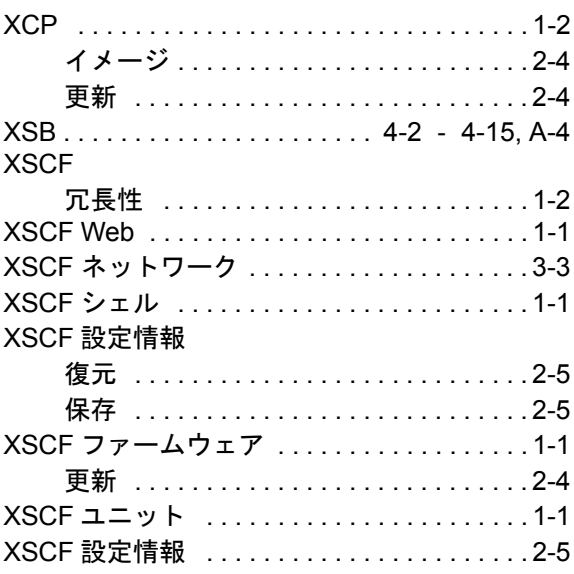

# 五十音順

# あ

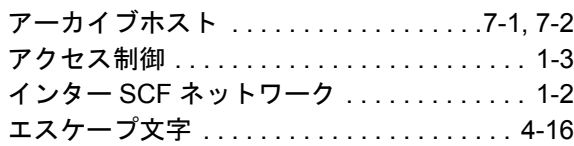

## か

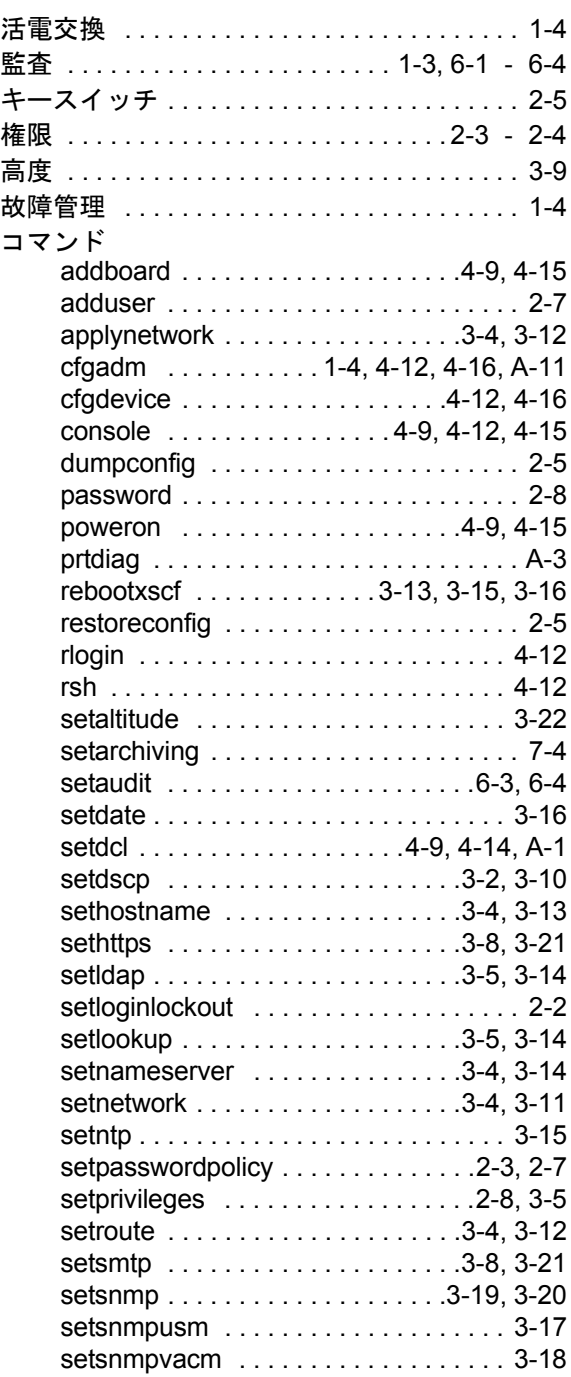

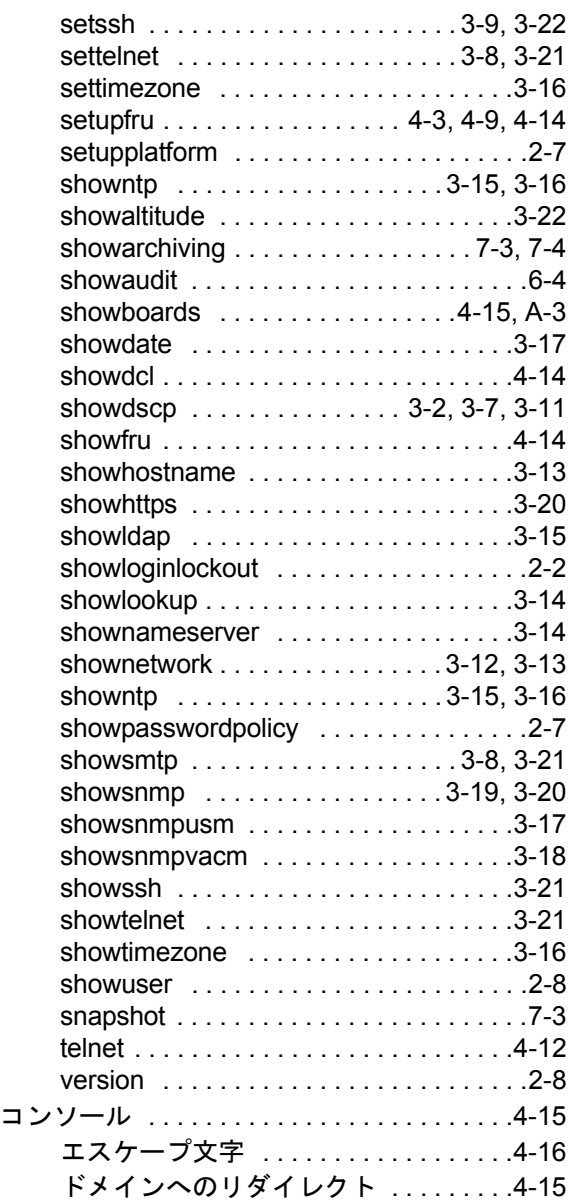

## さ

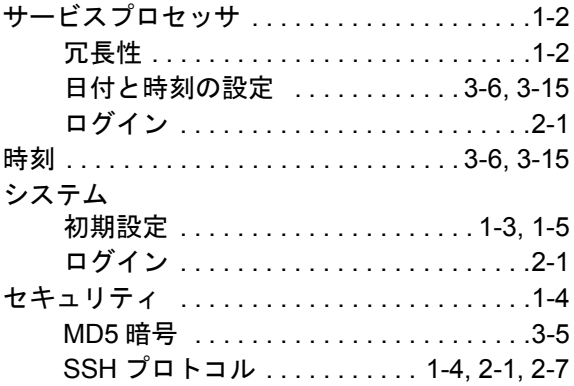

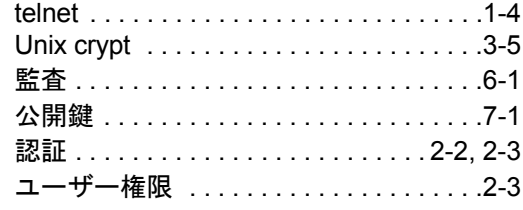

# た

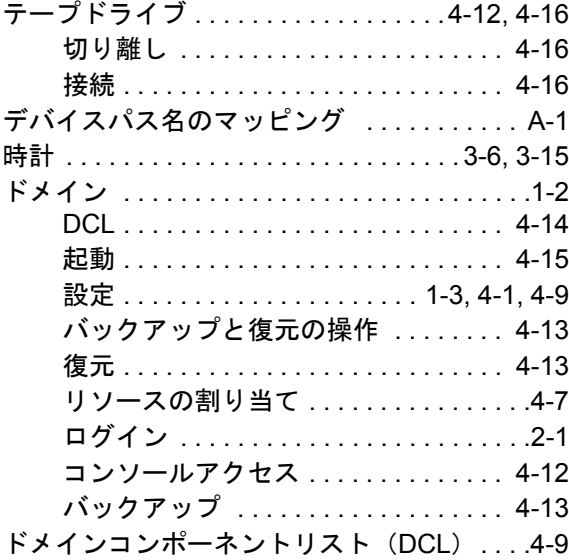

# な

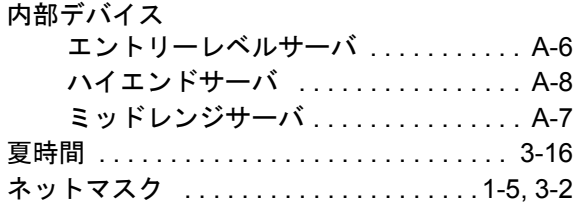

# は

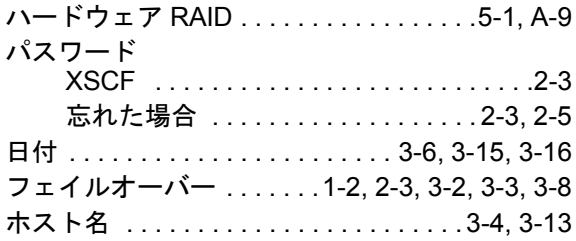

# ま

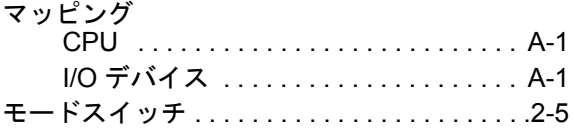

# や

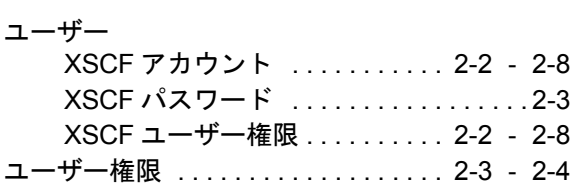

# ら

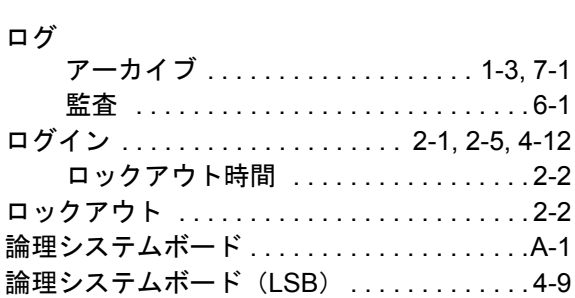